# **OLYMPUS®**

# DIGITAL CAMERA

# **FE-310/X-840/C-530**

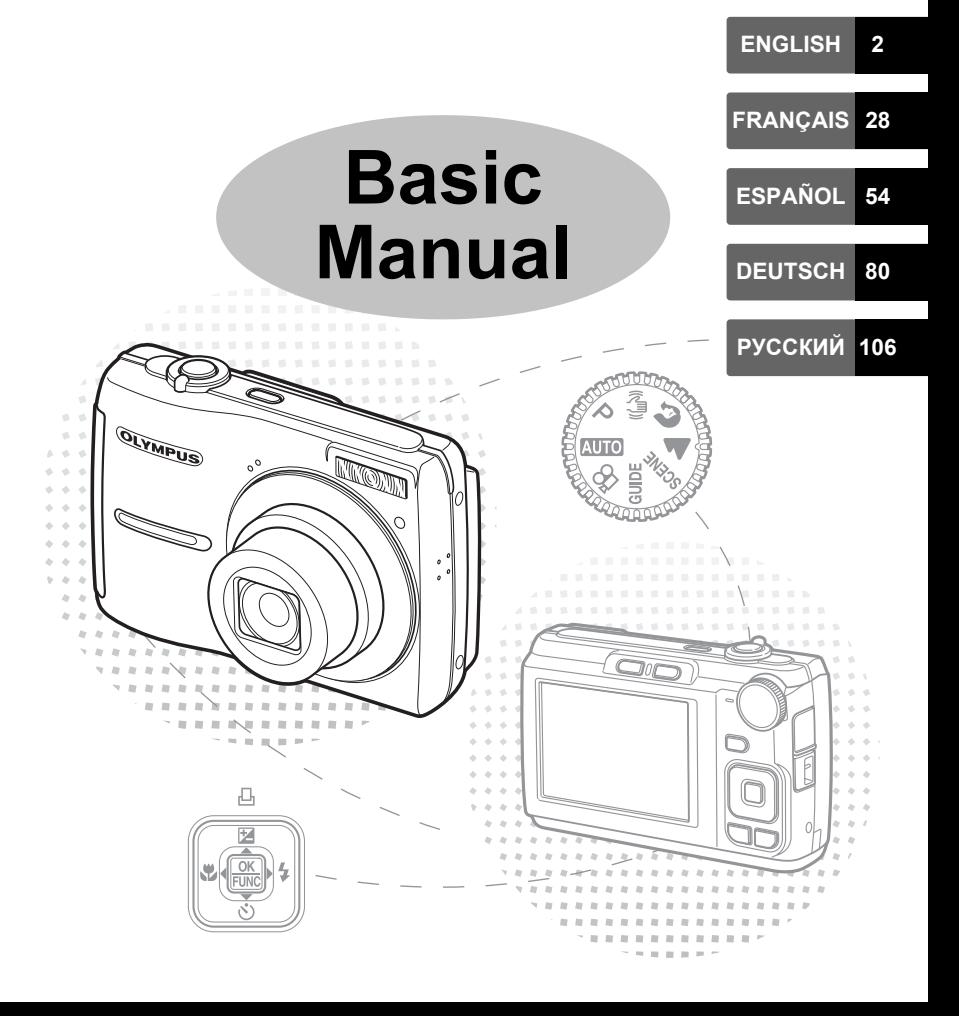

### **Contents**

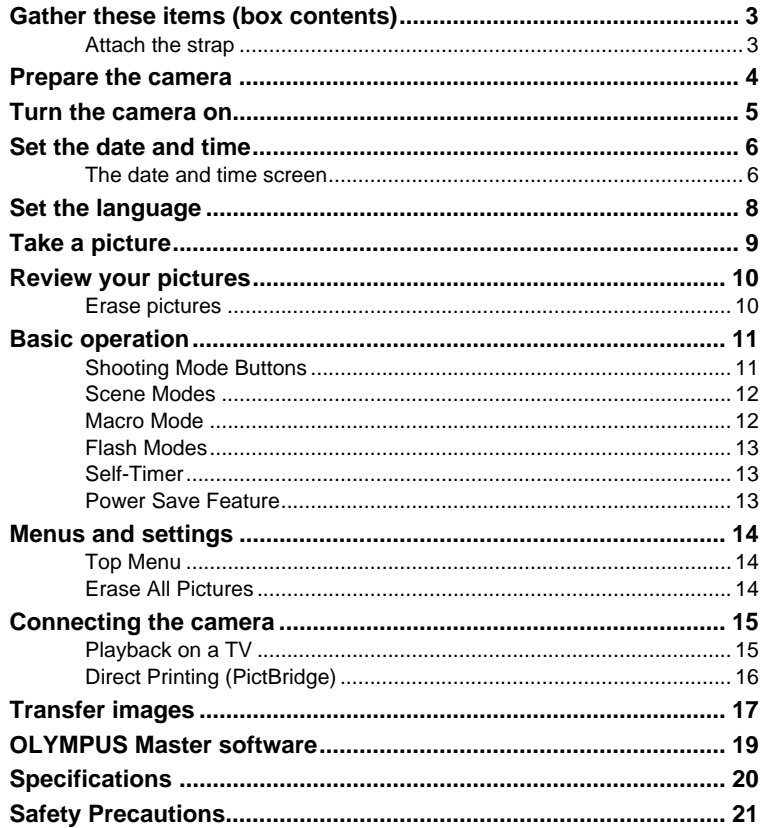

- Before using your camera, read this manual carefully to ensure correct use.
- We recommend that you take test shots to get accustomed to your camera before taking important photographs.
- Please observe the safety precautions at the end of this manual.
- The screen and camera illustrations shown in this manual were produced during the development stages and may differ from the actual product.

# **Gather these items (box contents)**

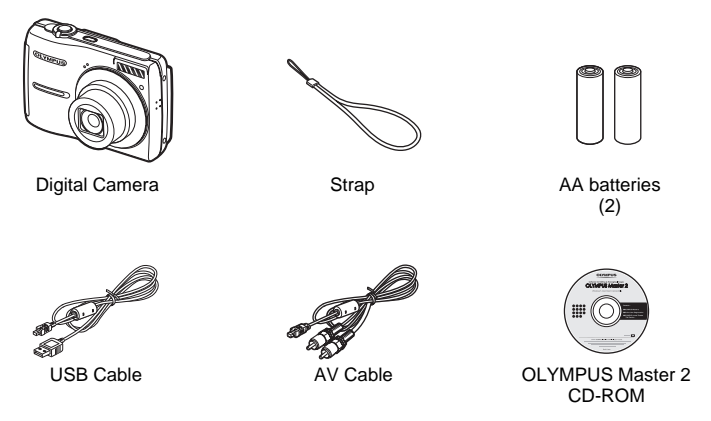

Items not shown: Advanced Manual (CD-ROM), Basic Manual (this manual), and the Warranty Card. Contents may vary depending on purchase location.

**Attach the strap**

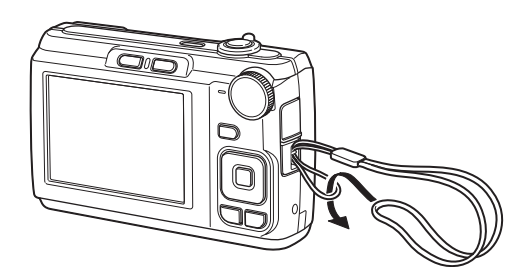

 $\bullet$  Pull the strap tight so that it does not come loose.

### **Prepare the camera**

**a. Insert the battery and the xD-Picture Card (optional) into the camera.**

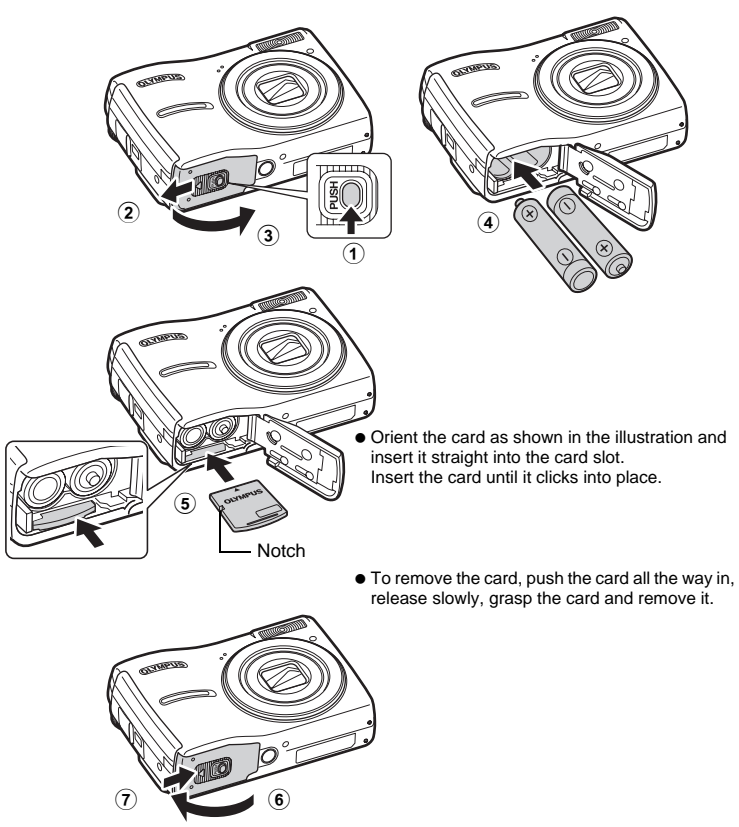

 With this camera, you can take pictures without inserting the optional xD-Picture Card™ (hereinafter referred to as "the card"). If you take pictures without inserting the card, the pictures will be stored in the internal memory. For details on the card, please refer to the Advanced Manual.

### **Turn the camera on**

This explains how to turn on the camera in shooting mode.

#### **a.** Set the mode dial to **Alia**.

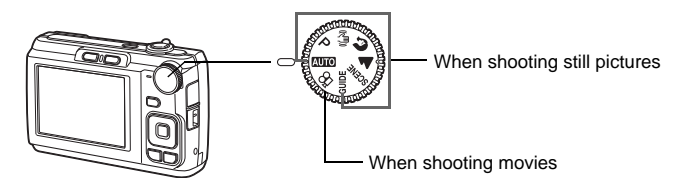

#### **Still picture shooting modes**

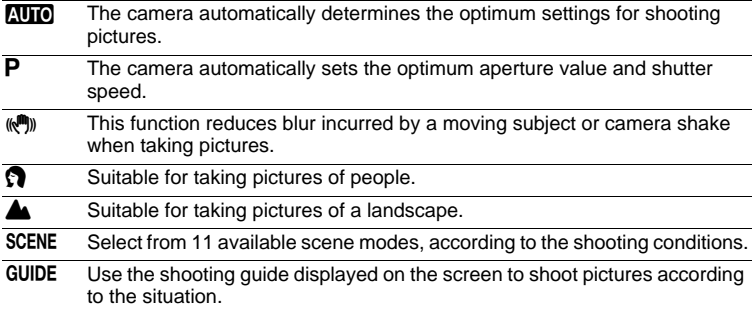

#### **b. Press the POWER button.**

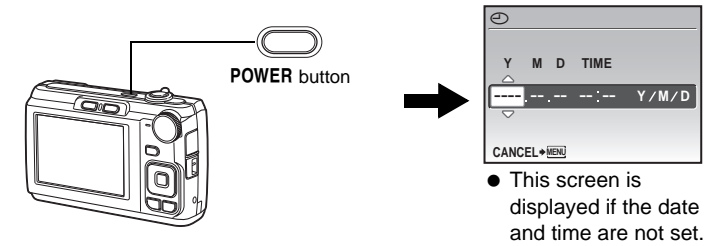

 $\bullet$  To turn off the camera, press the POWER button once again.

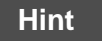

The directions of the arrow pad is indicated with  $\Delta\nabla\triangleleft\triangleright$  in the supplied instruction manual.

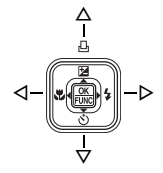

### **Set the date and time**

### **The date and time screen**

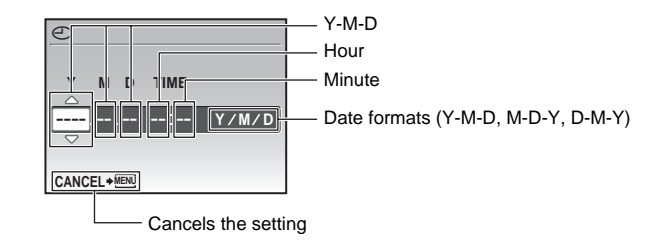

#### **a.** Press the  $\Delta$  $\mathbb{Z}/\mathbb{Z}$  and  $\nabla \circ$  buttons to select [Y].

• The first two digits of the year are fixed.

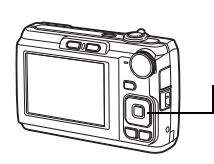

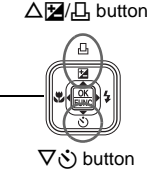

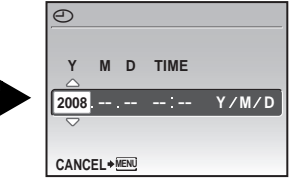

**b.** Press the  $\triangleright$   $\frac{1}{4}$  button.

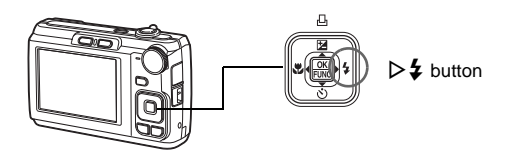

**c.** Press the △**[2**]/**L**] and  $\nabla$ **(**) buttons to **select [M].**

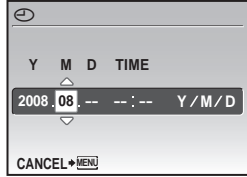

- **d.** Press the  $\triangleright$  **2** button.
- **e.** Press the △<del>[</del>*Z*/. and  $\nabla \cdot$ *č*) buttons to **select [D].**
- **f.** Press the  $\triangleright$   $\sharp$  button.
- **g.** Press the  $\Delta$  $\mathbb{Z}/\mathbb{Z}$  and  $\nabla \cdot \mathbf{S}$  buttons to **select the hours and minutes.**
	- The time is displayed in the 24-hour format.
- **h.** Press the  $\triangleright$   $\ddagger$  button.
- **i.** Press the  $\Delta$  $\mathbf{Z}/\mathbf{L}$  and  $\nabla \cdot \mathbf{S}$  buttons to **select [Y/M/D].**

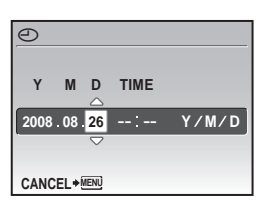

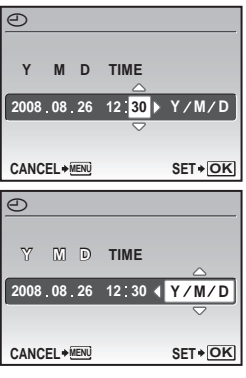

**En**

- **j.** After all settings have been set, press  $\frac{OK}{FUNE}$ .
	- For a more accurate setting, press  $\frac{dN}{dN}$  when the time signal hits 00 seconds.

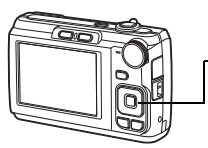

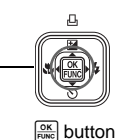

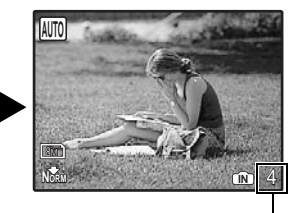

The number of storable still pictures is displayed.

# **Set the language**

a. Press the MENU button to display the top menu.

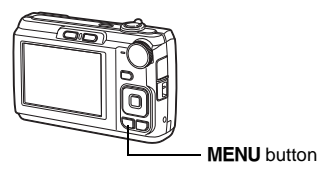

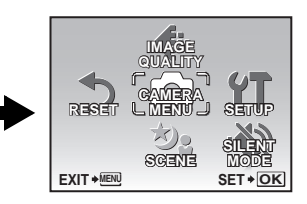

- **En b.** Press the  $\triangleright$   $\frac{1}{4}$  button to select **[SETUP], and press**  $\mathbb{R}$ **.** 
	- **c.** Press the △**[4**/*L*] and  $\nabla$ *Š*) buttons to **select [**W**], and press .**
	- **d.** Press the arrow pad  $(\triangle \nabla \triangleleft)$  to **select a language, and press .**

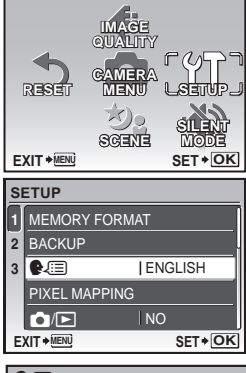

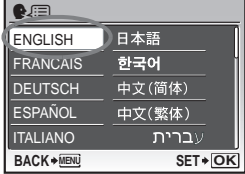

**Take a picture**

#### **a. Hold the camera.**

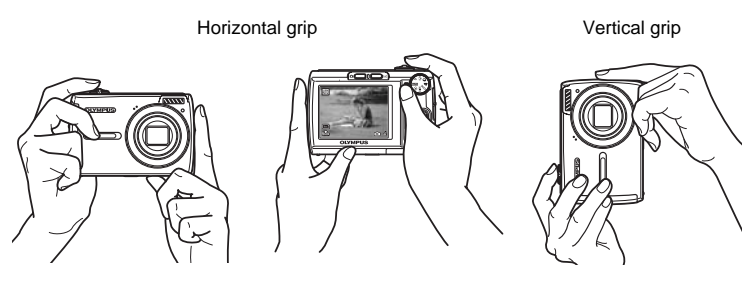

**b. Focus.**

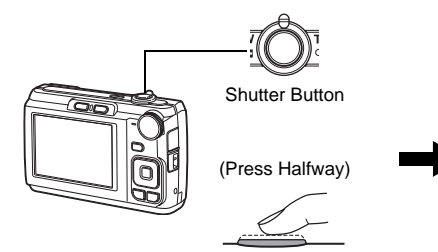

- The AF target mark lights up green when the focus and exposure are locked. The shutter speed and aperture value are also displayed.
- If the AF target mark blinks in red, the focus is not adjusted properly. Try locking the focus again.

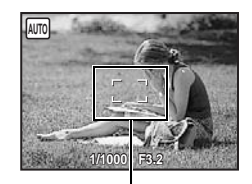

AF target mark Place this mark over your subject.

#### **c. Shoot.**

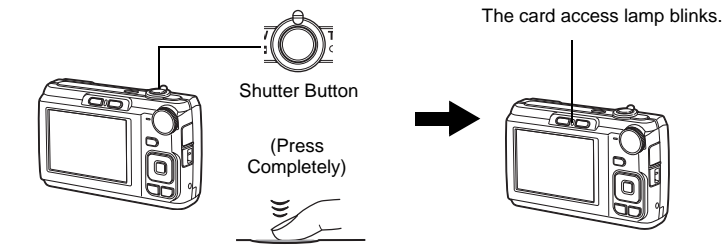

### **Review your pictures**

#### **a.** Press the **p** button.

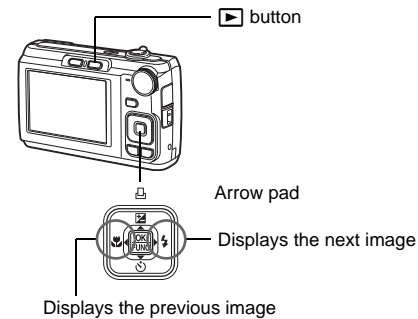

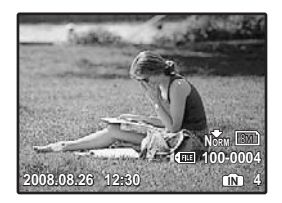

### **Erase pictures**

- **a.** Press the  $\triangleleft$  **and**  $\triangleright$  $\sharp$  buttons to display the picture you want **to erase.**
- **b.** Press the  $|\overrightarrow{C}|/\hat{w}$  button.

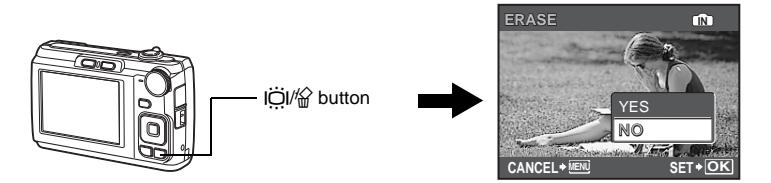

**c.** Press the  $\Delta$  $\mathbf{Z}/\mathbf{L}$  **button, select [YES], and press**  $\frac{\partial K}{\partial w}$ **.** 

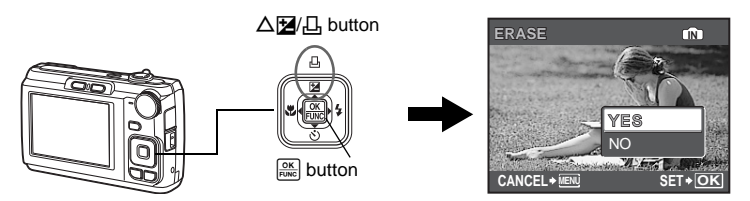

### **Shooting Mode Buttons**

While in shooting mode, use these buttons for quick access to some of the more commonly used features.

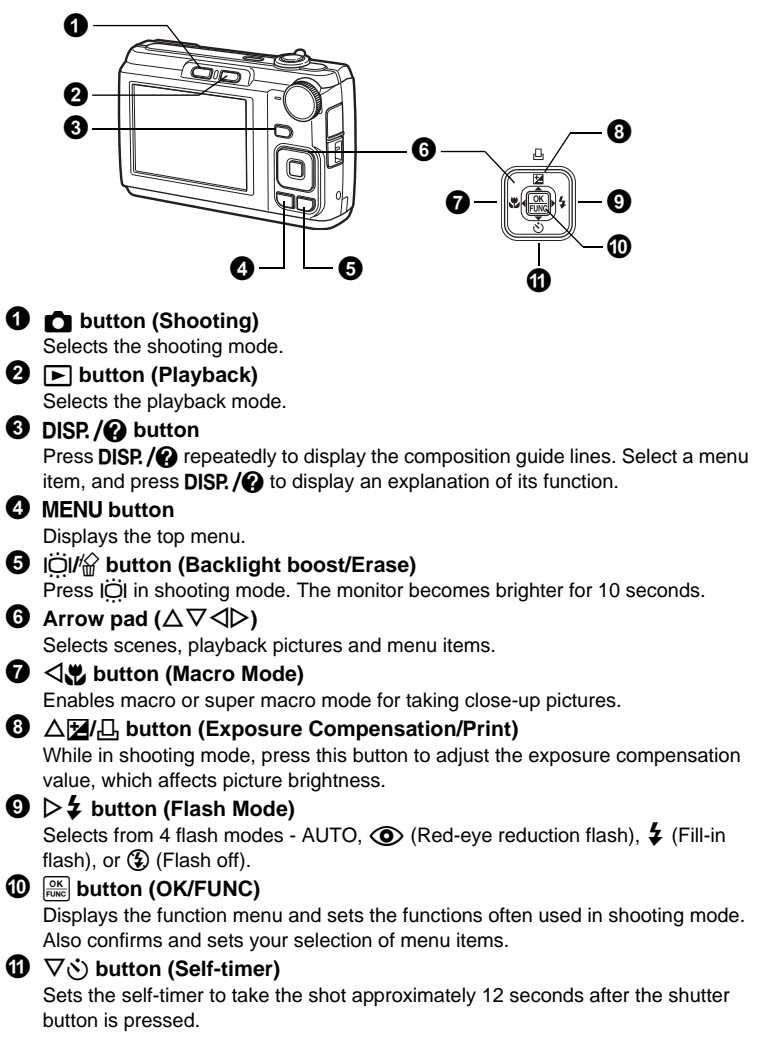

### **Scene Modes**

This function allows you to switch the **SCENE** (scene mode) according to the subject.

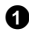

**1** Set the mode dial to SCENE.

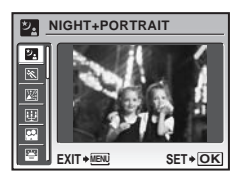

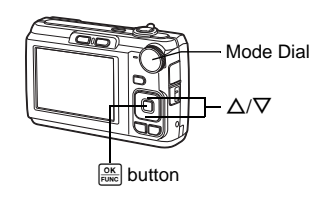

**2** Press  $\Delta/\nabla$  to select the scene modes and press  $\frac{\partial K}{\partial w}$ .

#### **Shooting Scene Modes**

- \*』NIGHT + PORTRAIT ※ SPORT ※ INDOOR
- 
- 
- $\cdot$   $\bullet$  DOCUMENTS
- 
- 
- W CANDLE R SELF PORTRAIT S SUNSET
	- $\overline{\mathbb{Z}}$  BEHIND GLASS  $\lambda$  auction

### **Macro Mode**

- **EXECUTE:** This mode lets you take pictures as close as 20 cm (7.9 in.) (at the widest angle).
- Ste Use this mode to take pictures as close as 5 cm (2.0 in.). In  $s\ddot{b}$  mode, the position of the zoom lens is fixed.

**1** Press the  $\triangleleft \mathbf{F}$  button repeatedly to select  $[\mathbf{F}]$  or  $[\mathbf{s}]\mathbf{F}$  and press  $\frac{\infty}{\text{Rm}c}$ .

### **Flash Modes**

**1** Press the  $\triangleright$  **4** button repeatedly to select the flash mode and press  $\frac{\text{QK}}{\text{PWSE}}$ .

- **2** Press the shutter button halfway.
	- $\bullet$  When the flash is set to fire, the  $\frac{1}{2}$  mark lights.

3 Press the shutter button completely to take the picture.

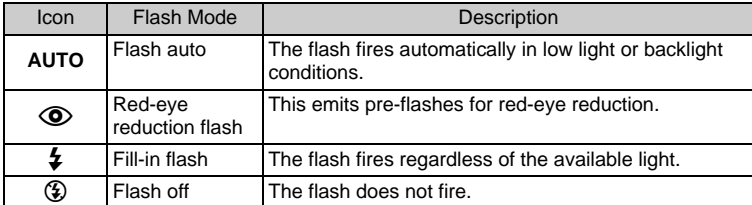

### **Self-Timer**

- **1** Press the  $\nabla \cdot \mathbf{\dot{S}}$  button to select [ON] and press  $\frac{\partial \mathbf{\dot{S}}}{\partial \mathbf{w}}$ .
- 2 Press the shutter button fully to take the picture.
	- The self-timer lamp lights for approximately 10 seconds after the shutter button is pressed, then starts blinking. After blinking for approximately 2 seconds, the picture is taken.

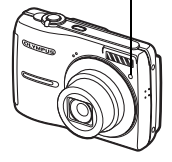

Self-timer Lamp

#### **Power Save Feature**

- $\bullet$  To save the battery power, the camera automatically enters sleep mode and stops operating if not used for approximately 3 minutes. Operate the shutter button or zoom lever to reactivate the camera.
- If the camera is not operated for approximately 12 minutes after the camera enters sleep mode, it automatically retracts the lens and turns off. To resume operation, turn on the power again.

#### **En**

### **Top Menu**

 $\bullet$  Press the MENU button to display the top menu on the monitor.

**2** Use the arrow pad  $(\Delta \nabla \triangleleft)$  to select menu items.

Top menu in shooting mode

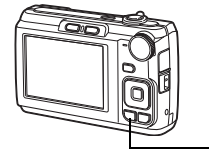

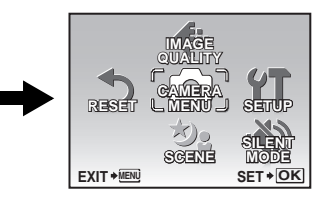

#### **IMAGE QUALITY**

Sets image quality and resolution.

#### **CAMERA MENU**

Adjust various shooting settings.

#### **RESET**

Resets to the factory default settings.

#### **SCENE**

Select a scene according to the subject and shooting condition.

**MENU** button

#### **SILENT MODE**

Mutes the operation sounds, warning sounds, shutter sound, etc. during shooting and playback.

#### **SETUP**

Sets the date and time, language and other settings.

### **Erase All Pictures**

 $\bullet$  Press the **MENU** button to display the top menu in playback mode.

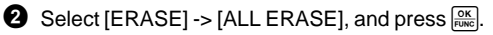

- Select [YES], and press  $\frac{cos}{cos}$ .
	- All the pictures are erased.

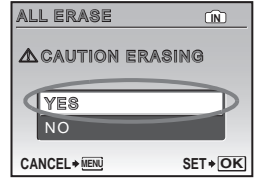

### **Connecting the camera**

### **Playback on a TV**

Use the AV cable provided with the camera to play back recorded images on your TV. Both still pictures and movies can be played back.

**1** Make sure that the TV and camera are turned off. Connect the multiconnector on the camera to the video input terminal on the TV using the AV cable.

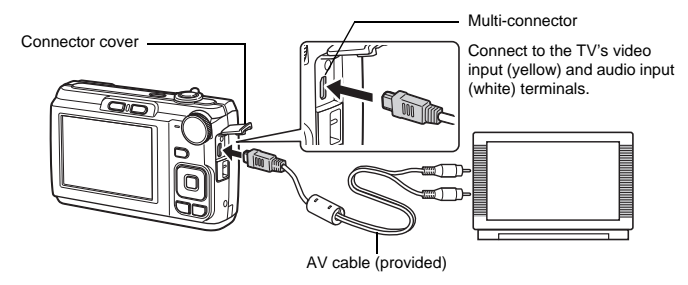

- **2** Turn the TV on and set it to the video input mode.
	- For details on switching to video input, refer to your TV's instruction manual.
- **3** Turn the camera on and press the **D** button to select the playback mode.
	- $\bullet$  The last picture taken is displayed on the TV. Use the arrow pad ( $\Delta\nabla\langle\downarrow\rangle$ ) to select the picture you want to display.

### **Direct Printing (PictBridge)**

Using the provided USB cable, you may connect your camera directly to a PictBridge compatible printer to make prints. You can print a picture with simple operations.

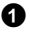

**En**

**1** In playback mode, display the picture you want to print out on the monitor.

**2** Connect one end of the provided USB cable into the camera's multiconnector and the other end into the printer's USB connector.

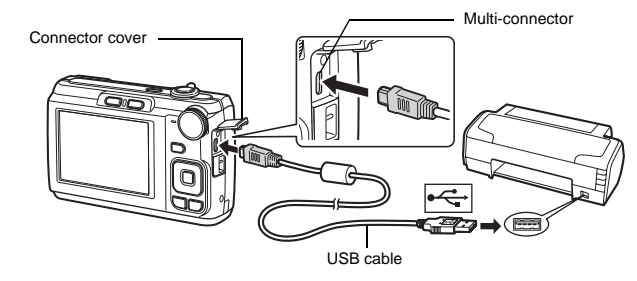

- $\bigcirc$  Press the  $\Delta \mathbb{Z}/\mathbb{Z}$  button.
	- Printing starts.
	- When you are finished, disconnect the USB cable from the camera with the picture selection screen displayed.

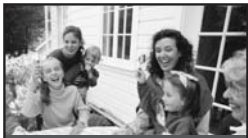

**PC / CUSTOM PRINT OK EASY PRINT START**

### **Transfer images**

#### **a. Install the software.**

**1** Insert the OLYMPUS Master 2 CD-ROM.

2 **Windows:** Click the "OLYMPUS Master 2" button.

**Macintosh:** Double-click the "Setup" icon.

**3** Simply follow the on-screen instructions.

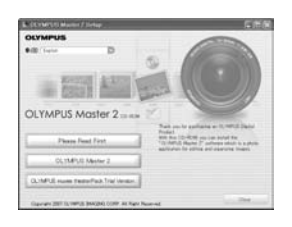

#### **b. Connect the camera to the computer.**

- **1** Connect the camera and computer using the USB cable (provided).
	- $\bullet$  The monitor will turn on automatically.

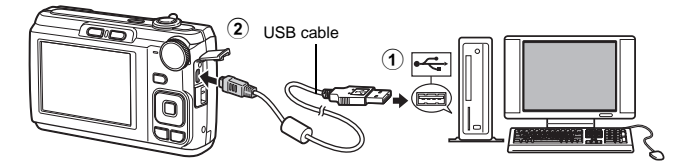

**2** Select [PC] on the monitor, and press  $\frac{dX}{dX}$ .

● Your PC will now recognize your camera as a removable storage drive.

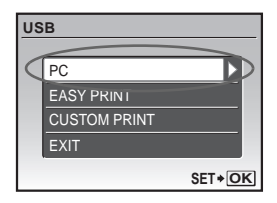

#### **c. Transfer images to the computer.**

- $\bullet$  With the camera now connected, open OLYMPUS Master.
- **2** Click "Transfer Images" **and notice browse** window, and then click "From Camera" ...

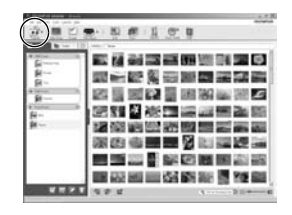

**3** Simply follow the on-screen instructions.

### **Tips**

- For more detailed information regarding camera setup and usage, please refer to the camera's "Advanced Manual" provided on CD-ROM.
- For additional assistance, refer to the "Help" file in the OLYMPUS Master software.

# **OLYMPUS Master software**

OLYMPUS Master Software: Use this software to download pictures from the camera, view, organize, retouch, e-mail and print your digital pictures, movies and more!

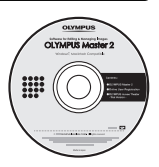

### (**System Requirements**

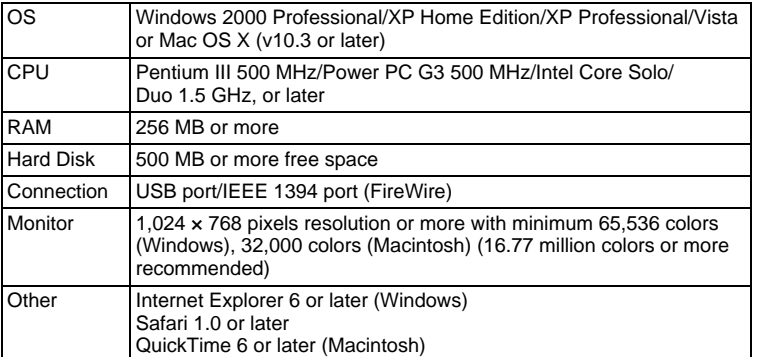

**For the latest support information, visit the Olympus website (http://www.olympus.com/)** 

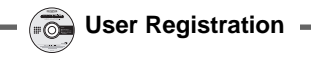

Register your camera when you install OLYMPUS Master to activate your warranty, receive notifications for software and camera firmware updates, and more.

# **Specifications**

(**Camera**

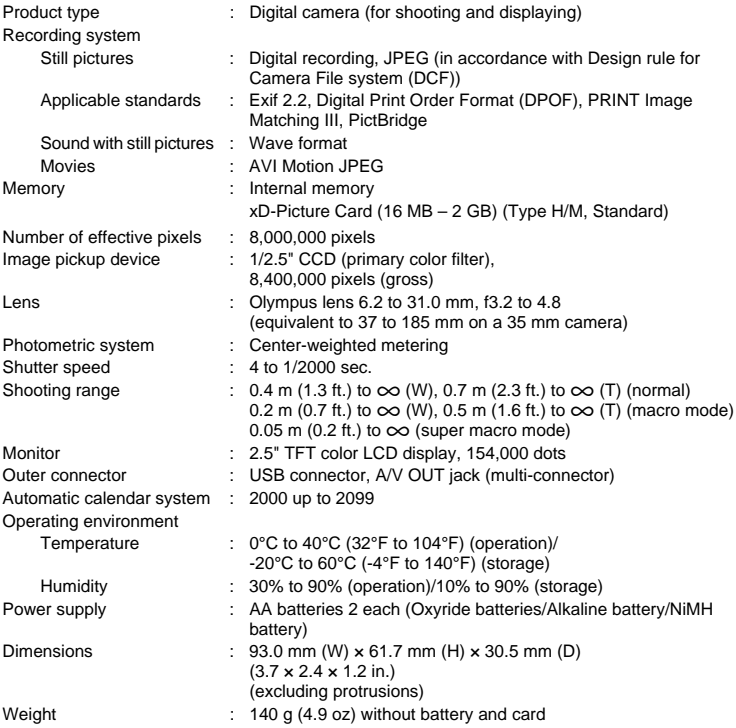

Design and specifications subject to change without notice.

# **Safety Precautions**

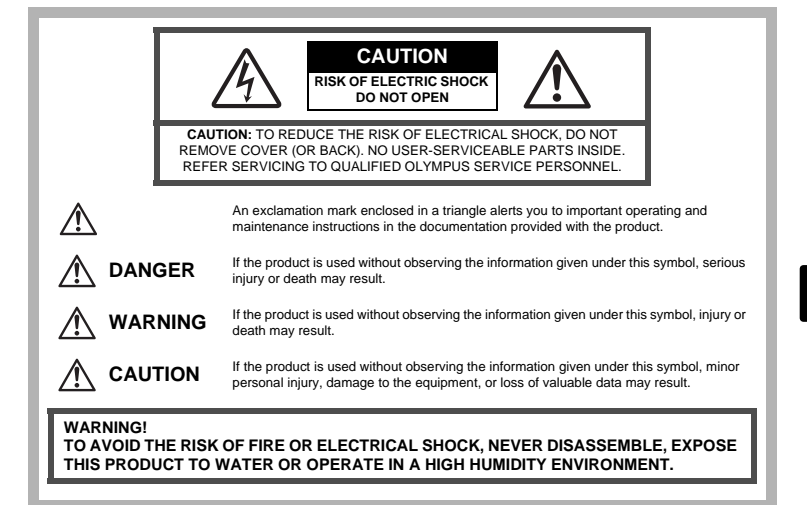

### **General Precautions**

- **Read All Instructions** Before you use the product, read all operating instructions. Save all manuals and documentation for future reference.
- **Cleaning** Always unplug this product from the wall outlet before cleaning. Use only a damp cloth for cleaning. Never use any type of liquid or aerosol cleaner, or any type of organic solvent to clean this product.
- **Attachments** For your safety, and to avoid damaging the product, use only accessories recommended by Olympus.
- **Water and Moisture** For precautions on products with weatherproof designs, read the weatherproofing sections.
- **Location** To avoid damage to the product, mount the product securely on a stable tripod, stand, or bracket.
- **Power Source** Connect this product only to the power source described on the product label.
- **Foreign Objects** To avoid personal injury, never insert a metal object into the product.
- **Heat** Never use or store this product near any heat source such as a radiator, heat register, stove, or any type of equipment or appliance that generates heat, including stereo amplifiers.

### **WARNING**

- ( **Do not use the camera near flammable or explosive gases.**
- ( **Do not use the flash and LED on people (infants, small children, etc.) at close range.**
	- You must be at least 1 m (3 ft.) away from the faces of your subjects. Firing the flash too close to the subject's eyes could cause a momentary loss of vision.
- **Keep young children and infants away from the camera.** 
	- Always use and store the camera out of the reach of young children and infants to prevent the following dangerous situations which could cause serious injury:
		- Becoming entangled in the camera strap, causing strangulation.
		- Accidentally swallowing the battery, cards or other small parts.
		- Accidentally firing the flash into their own eyes or those of another child.
		- Accidentally being injured by the moving parts of the camera.
- ( **Do not look at the sun or strong lights with the camera.**
- ( **Do not use or store the camera in dusty or humid places.**
- ( **Do not cover the flash with a hand while firing.**

### **CAUTION**

- ( **Stop using the camera immediately if you notice any unusual odors, noise, or smoke around it.**
	- Never remove the batteries with bare hands, which may cause a fire or burn your hands.
- ( **Never hold or operate the camera with wet hands.**
- ( **Do not leave the camera in places where it may be subject to extremely high temperatures.**
	- Doing so may cause parts to deteriorate and, in some circumstances, cause the camera to catch fire. Do not use the charger if it is covered (such as a blanket). This could cause overheating, resulting in fire.
	- ( **Handle the camera with care to avoid getting a low-temperature burn.**
		- When the camera contains metal parts, overheating can result in a lowtemperature burn. Pay attention to the following:
			- When used for a long period, the camera will get hot. If you hold on to the camera in this state, a low-temperature burn may be caused.
			- In places subject to extremely cold temperatures, the temperature of the camera's body may be lower than the environmental temperature. If possible, wear gloves when handling the camera in cold temperatures.

#### **Be careful with the strap.**

• Be careful with the strap when you carry the camera. It could easily catch on stray objects - and cause serious damage.

**Follow these important guidelines to prevent batteries from leaking, overheating, burning, exploding, or causing electrical shocks or burns.**

# **DANGER**

- Use only the Olympus brand NiMH batteries and fitting charger.
- Never heat or incinerate batteries.
- Take precautions when carrying or storing batteries to prevent them from coming into contact with any metal objects such as jewelry, pins, fasteners, etc.
- Never store batteries where they will be exposed to direct sunlight, or subjected to high temperatures in a hot vehicle, near a heat source, etc.
- To prevent causing battery leaks or damaging their terminals, carefully follow all instructions regarding the use of batteries. Never attempt to disassemble a battery or modify it in any way, by soldering, etc.
- If Battery Fluid Gets Into Your Eyes, Flush Your Eyes Immediately With Clear, Cold Running Water And Seek Medical Attention Immediately.
- Always store batteries out of the reach of small children. If a child accidentally swallows a battery, seek medical attention immediately.

# **WARNING**

- Keep batteries dry at all times.
- To prevent batteries from leaking, overheating, or causing a fire or explosion, use only batteries recommended for use with this product.
- Never mix batteries (old and new batteries, charged and uncharged batteries, batteries of different manufacture or capacity, etc.).
- Do not charge alkaline or lithium batteries if they are not rechargeable.
- Insert the battery carefully as described in the operating instructions.
- Do not use batteries if their body is not covered by the insulating sheet or if the sheet is torn, as this may cause fluid leaks, fire, or injury.

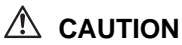

- Do not remove batteries immediately after using the camera. Batteries may become hot during prolonged use.
- Always unload the battery from the camera before storing the camera for a long period.

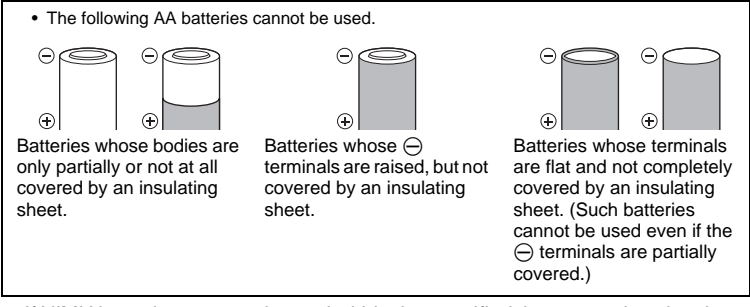

- If NiMH batteries are not charged within the specified time, stop charging them and do not use them.
- Do not use a battery if it is cracked or broken.
- If a battery leaks, becomes discolored or deformed, or becomes abnormal in any other way during operation, stop using the camera.
- If a battery leaks fluid onto your clothing or skin, remove the clothing and flush the affected area with clean, running cold water immediately. If the fluid burns your skin, seek medical attention immediately.
- Never subject batteries to strong shocks or continuous vibration.

### **For customers in Europe**

disposal of this product.

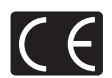

"CE" mark indicates that this product complies with the European requirements for safety, health, environment and customer protection. "CE" mark cameras are intended for sales in Europe.

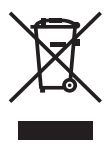

This symbol [crossed-out wheeled bin WEEE Annex IV] indicates separate collection of waste electrical and electronic equipment in the EU countries. Please do not throw the equipment into the domestic refuse. Please use the return and collection systems available in your country for the

#### **Provisions of warranty En**

- 1. If this product proves to be defective, although it has been used properly (in accordance with the written Handling Care and Operating instructions supplied with it), during a period of two years from the date of purchase from an authorized Olympus distributor within the business area of Olympus Imaging Europa GmbH as stipulated on the web site: http://www.olympus.com this product will be repaired, or at Olympus's option replaced, free of charge. To claim under this warranty the customer must take the product and this Warranty Certificate before the end of the two year warranty period to the dealer where the product was purchased or any other Olympus service station within the business area of Olympus Imaging Europa GmbH as stipulated on the web site: http://www.olympus.com. During the one year period of the World Wide Warranty the customer may turn the product in at any Olympus service station. Please notice that not in all countries such Olympus service station exists.
- 2. The customer shall transport the product to the dealer or Olympus authorized service station at his own risk and shall be responsible for any costs incurred in transporting the product.
- 3. This warranty does not cover the following and the customer will be required to pay repair charge, even for defects occurring within the warranty period referred to above.
	- (a) Any defect that occurs due to mishandling (such as an operation performed that is not mentioned in the Handling Care or other sections of the instructions, etc.)
	- (b) Any defect that occurs due to repair, modification, cleaning, etc. performed by anyone other than Olympus or an Olympus authorized service station.
	- (c) Any defect or damage that occurs due to transport, a fall, shock, etc. after purchase of the product.
	- (d) Any defect or damage that occurs due to fire, earthquake, flood damage, thunderbolt, other natural disasters, environmental pollution and irregular voltage sources.
	- (e) Any defect that occurs due to careless or improper storage (such as keeping the product under conditions of high temperature and humidity, near insect repellents such as naphthalene or harmful drugs, etc.), improper maintenance, etc.
	- (f) Any defect that occurs due to exhausted batteries, etc.
	- (g) Any defect that occurs due to sand, mud, etc. entering the inside of the product casing.
	- (h) When this Warranty Certificate is not returned with the product.
	- (i) When any alterations whatsoever are made to the Warranty Certificate regarding the year, month and date of purchase, the customer's name, the dealer's name, and the serial number.
	- When proof of purchase is not presented with this Warranty Certificate.
- 4. This Warranty applies to the product only; the Warranty does not apply to any other accessory equipment, such as the case, strap, lens cap and batteries.
- 5. Olympus's sole liability under this warranty shall be limited to repairing or replacing the product. Any liability for indirect or consequential loss or damage of any kind incurred or suffered by the customer due to a defect of the product, and in particular any loss or damage caused to any lenses, films, other equipment or accessories used with the product or for any loss resulting from a delay in repair or loss of data, is excluded. Compelling regulations by law remain unaffected by this.

#### **Notes regarding warranty maintenance**

- 1. This warranty will only be valid if the Warranty Certificate is duly completed by Olympus or an authorized dealer or other documents contain sufficient proof. Therefore, please make sure that your name, the name of the dealer, the serial number and the year, month and date of purchase are all completed or the original invoice or the sales receipt (indicating the dealer's name, the date of purchase and product type) is attached to this Warranty Certificate. Olympus reserves the right to refuse free-of-charge service if neither Warranty Certificate is completed nor the above document is attached or if the information contained in it is incomplete or illegible.
- 2. Since this Warranty Certificate will not be re-issued, keep it in a safe place.
- Please refer to the list on the web site: http://www.olympus.com for the authorized international Olympus service network.

#### **Disclaimer of Warranty**

Olympus makes no representations or warranties, either expressed or implied, by or concerning any content of these written materials or software, and in no event shall be liable for any impelled warranty purchase are all completed or the original invoice or the sales receipt of merchantability or fitness for any particular purpose or for any consequential, incidental or indirect damages (including but not limited to damages for loss of business profits, business interruption and loss of business information) arising from the use of inability to use these written materials or software. Some states do not allow the exclusion or limitation of liability for consequential or incidental damages, so the above limitations may not apply to you.

### **Trademarks**

- IBM is a registered trademark of International Business Machines Corporation.
- Microsoft and Windows are registered trademarks of Microsoft Corporation.
- Macintosh is a trademark of Apple Inc.
- xD-Picture Card™ is a trademark.
- All other company and product names are registered trademarks and/or trademarks of their respective owners.
- The standards for camera file systems referred to in this manual are the "Design Rule for Camera File System/DCF" standards stipulated by the Japan Electronics and Information Technology Industries Association (JEITA).

#### **Memo**

### **Table des matières**

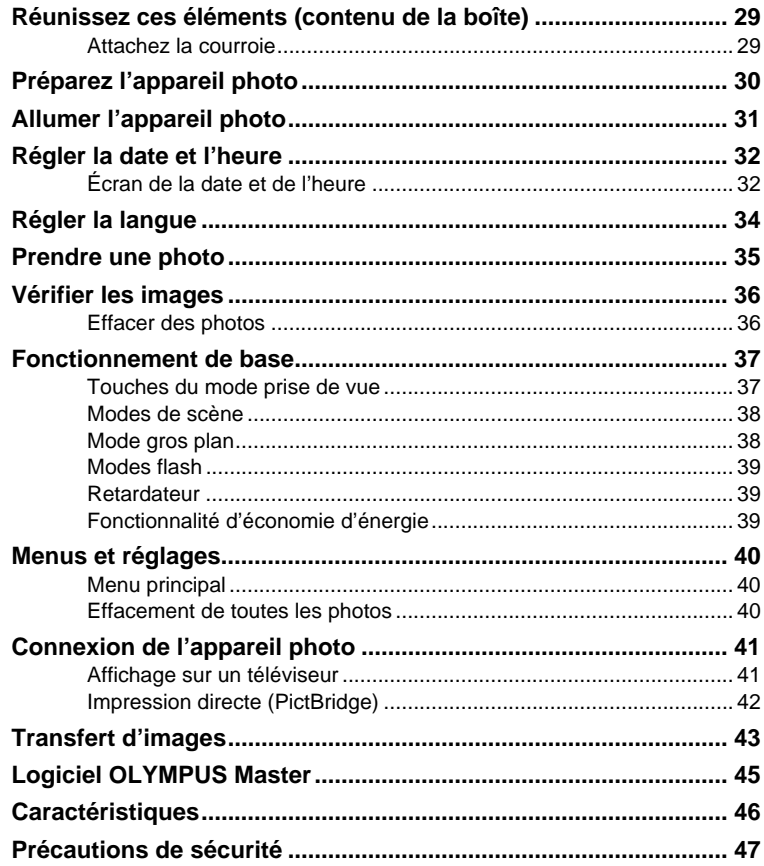

- Avant d'utiliser votre appareil photo, lisez attentivement ce manuel pour garantir une utilisation correcte.
- Nous vous recommandons de prendre des photos-test pour vous habituer à votre appareil avant de commencer à prendre de vraies photos.
- Veillez à ce que les mesures de sécurité présentées à la fin de ce manuel soit respectées.
- Les captures d'écran et les illustrations de l'appareil photo présentées dans ce manuel ont été réalisées au cours des phases de développement et peuvent ne pas correspondre au produit réel.

# **Réunissez ces éléments (contenu de la boîte)**

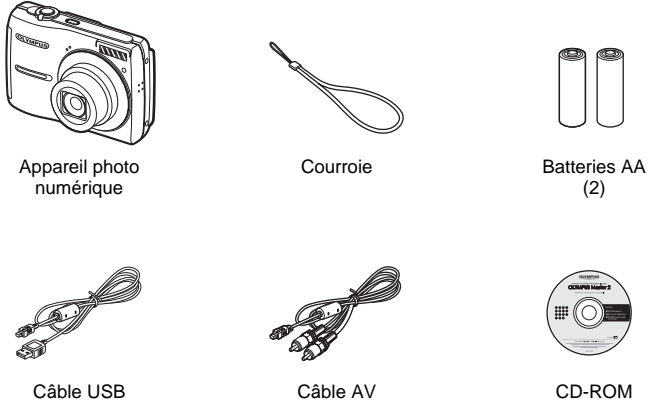

Eléments non illustrés : Manuel Avancé (CD-ROM), Manuel de Base (présent manuel), carte de garantie. Le contenu est susceptible de varier en fonction de l'endroit où l'appareil est acheté.

### **Attachez la courroie**

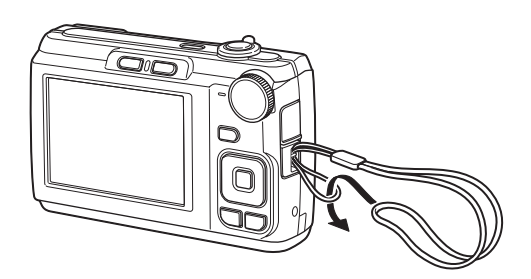

Tendez la courroie afin qu'elle ne soit pas relâchée.

OLYMPUS Master 2

### **Préparez l'appareil photo**

**a. Insérez la batterie et la xD-Picture Card (en option) dans l'appareil photo.**

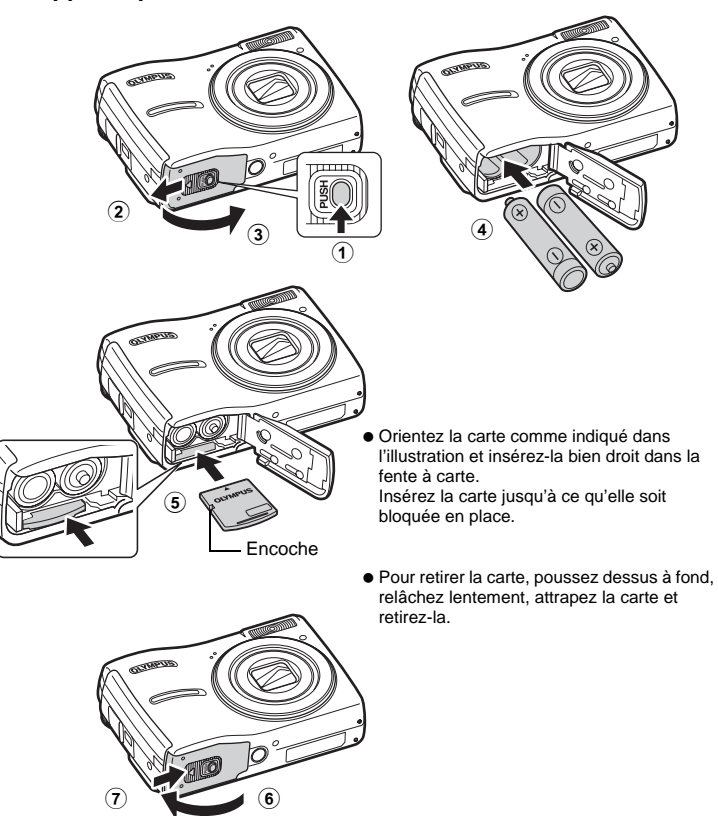

 Avec cet appareil photo, vous pouvez prendre des photos sans insérer la xD-Picture Card™ en option (appelée ci-après "la carte"). Si vous prenez des photos sans insérer de carte, elles seront stockées dans la mémoire interne. Pour plus d'informations sur la carte, reportez-vous au Manuel Avancé.

# **Allumer l'appareil photo**

Cette rubrique vous explique comment allumer l'appareil en mode de prise de vue.

#### **a.** Amenez la molette mode sur **Alio**.

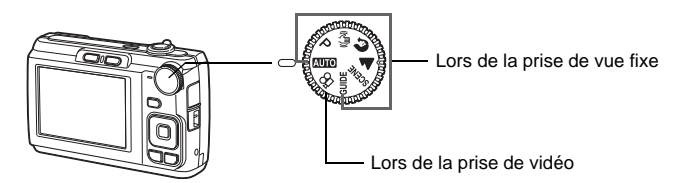

#### **Modes de prise de vue d'images fixes**

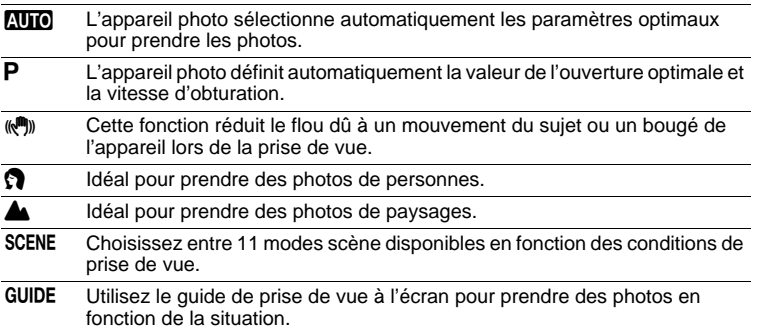

#### **b. Appuyez sur la touche POWER.**

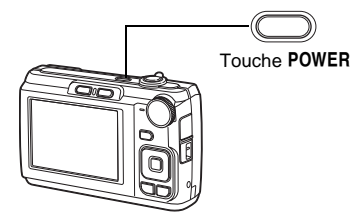

 $\odot$ **A M** A/M/J **J HEURE ---- -- -- -- -- ANNULE MENU** Cet écran s'affiche si la

- date et l'heure de sont pas réglées.
- Pour éteindre l'appareil photo, appuyez sur la touche POWER.

#### **Conseil**

Les directions de la molette de défilement sont indiquées par les symboles  $\Delta\nabla\lll$  dans le manuel d'instructions fourni.

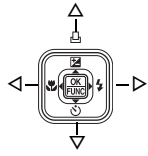

**Fr**

# **Régler la date et l'heure**

### **Écran de la date et de l'heure**

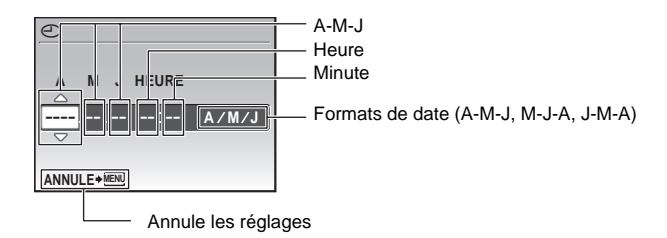

**a.** Appuyez sur les touches △**[4**]. et  $\nabla$ े pour sélectionner [A]. • Les deux premiers chiffres de l'année sont fixes.

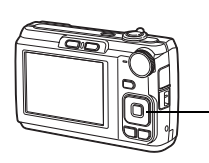

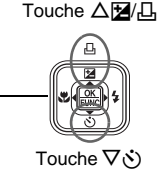

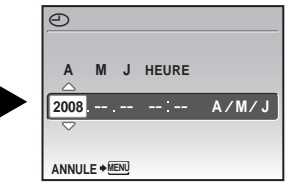

**b.** Appuyez sur la touche  $\triangleright$   $\ddagger$ .

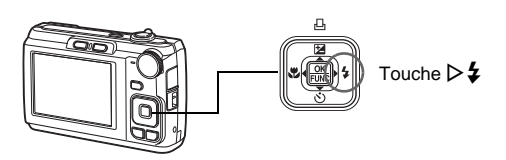

**c. Appuyez sur les touches** OF**/**< **et**   $\nabla \ddot{\mathbf{v}}$  pour sélectionner [M].

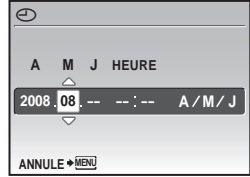

**Fr**

- **d.** Appuyez sur la touche  $\triangleright$   $\ddagger$ .
- **e.** Appuyez sur les touches △<del>[</del>**4**/<del></del><sub> $\Box$ </sub> et NY **pour sélectionner [J].**
- **f.** Appuyez sur la touche  $\triangleright$  **2**.
- **g. Appuyez sur les touches** OF**/**< **et**   $\nabla \ddot{\cdot}$  pour sélectionner les heures et **les minutes.**
	- L'heure est affichée au format 24 heures.
- **h.** Appuyez sur la touche  $\triangleright$   $\ddagger$ .

 $\text{sur } \frac{\partial K}{\partial \text{two}}$ .

- **i.** Appuyez sur les touches △<del>■</del>/△ et NY **pour sélectionner [A/M/J].**
- **j. Une fois que vous avez paramétré tous ces réglages, appuyez**  CONF<sup>\*</sup>[OK]  $AMNULE + \overline{MENU}$ 
	- Pour un réglage plus précis, appuyez sur **RIKE** lorsque l'horloge franchit 00 seconde.

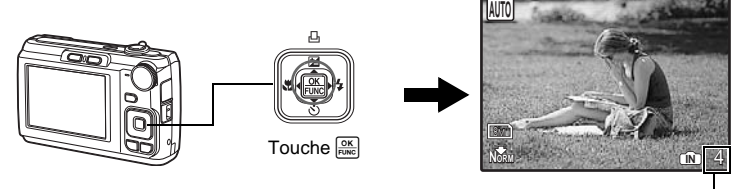

Le nombre de photos pouvant être stockées s'affiche.

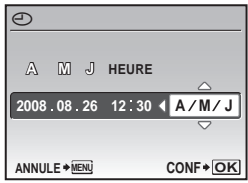

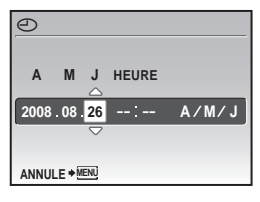

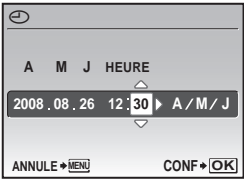

### **Régler la langue**

a. Appuyez sur la touche MENU pour afficher le menu principal.

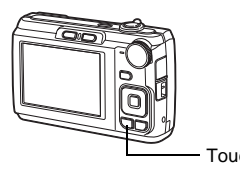

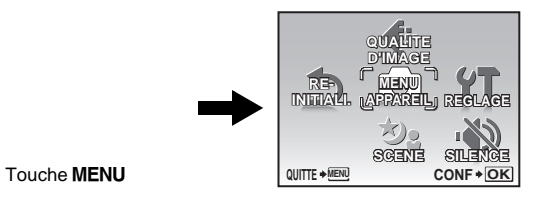

- **b.** Appuyez sur la touche  $\triangleright$   $\frac{1}{4}$  pour **sélectionner [REGLAGE] et appuyez**   $\text{sur } \frac{\text{OK}}{\text{FUNC}}$ .
- **c. Appuyez sur les touches** OF**/**< **et**  NY **pour sélectionner [**W**], puis appuyez sur**  $\frac{OK}{EWE}$ **.**
- **d. Appuyez sur la molette de défilement (**ONXY**) pour sélectionner une langue, puis appuyez sur .**

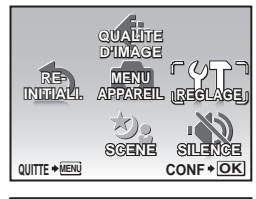

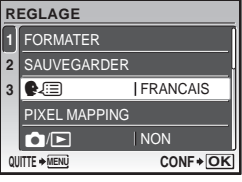

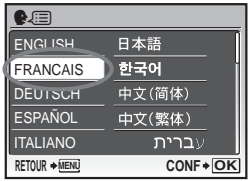

**Fr**

### **Prendre une photo**

#### **a. Tenez l'appareil photo.**

Tenue horizontale Tenue verticale

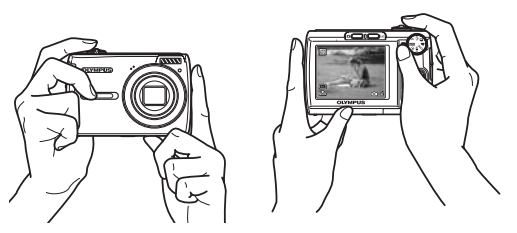

#### **b. Effectuez la mise au point.**

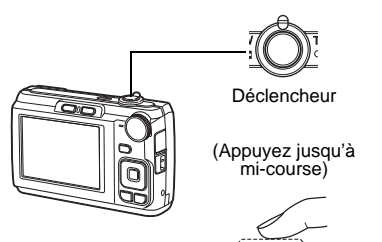

- Le repère de mise au point automatique (AF) s'allume en vert lorsque la mise au point et l'exposition sont mémorisées. La vitesse d'obturation et la valeur d'ouverture également s'affichent.
- Si le repère de mise au point automatique (AF) clignote en rouge, la mise au point n'est pas réglée correctement. Procédez de nouveau à la mémorisation de la mise au point.

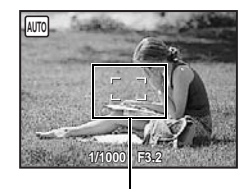

Repère de mise au point automatique Placez ce repère sur le sujet.

#### **c. Prenez la photo.**

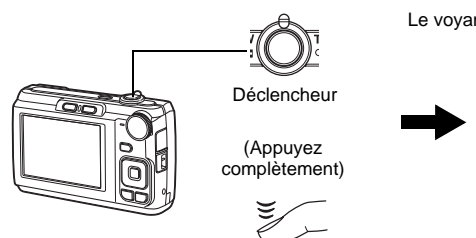

Le voyant d'accès de carte clignote.

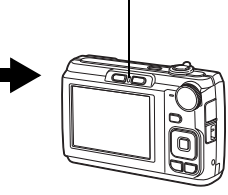

### **Vérifier les images**

#### **a.** Appuyez sur la touche  $\blacktriangleright$ .

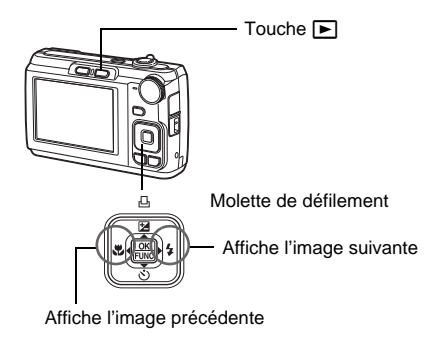

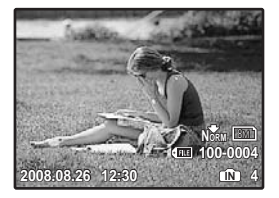

### **Effacer des photos**

- **a.** Appuyez sur les touches  $\triangleleft$  **et**  $\triangleright$   $\frac{1}{4}$  pour afficher l'image que **vous voulez effacer.**
- **b.** Appuyez sur la touche  $|\ddot{\bigcirc}|/\hat{x}$ .

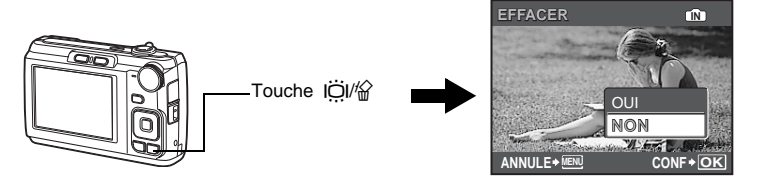

**c. Appuyez sur la touche** OF**/**<**, sélectionnez [OUI], et appuyez**   $\text{sur } \frac{\partial K}{\partial x}$ .

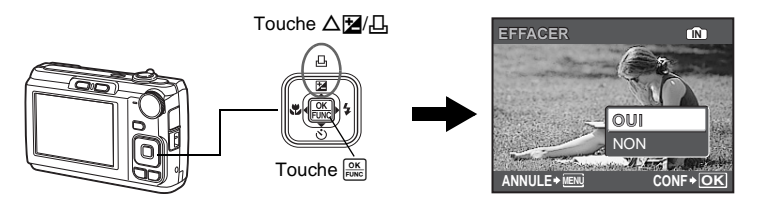
## **Touches du mode prise de vue**

Lorsque vous êtes en mode prise de vue, ces touches vous permettent d'accéder rapidement à certaines des fonctions les plus utilisées.

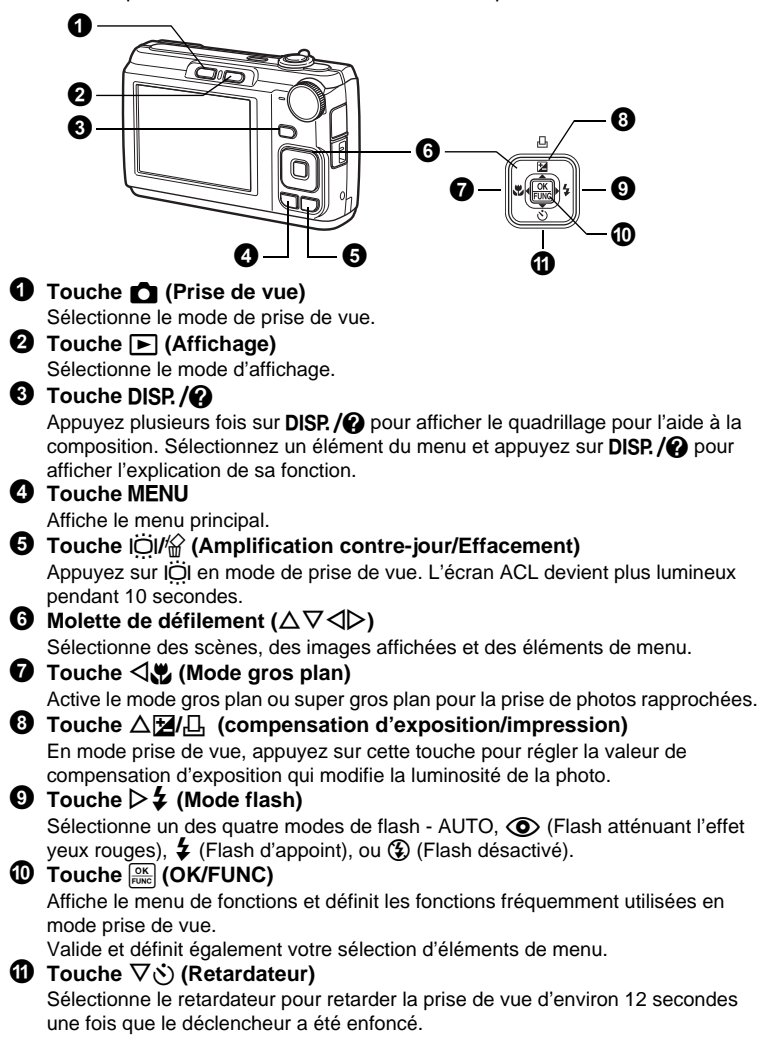

**Fr**

### **Modes de scène**

Cette fonction vous permet de sélectionner le mode SCENE (scène) en fonction du sujet.

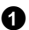

**1** Amenez la molette mode sur **SCENE** 

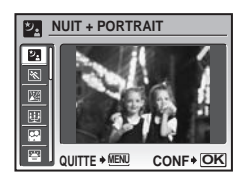

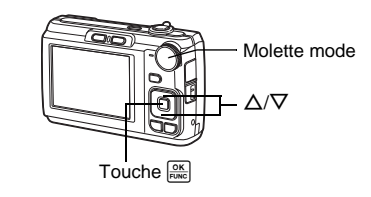

**2** Appuyez sur  $\Delta/\nabla$  pour sélectionner des modes de scène et appuyez sur  $\frac{\partial K}{\partial w_c}$ .

#### **Modes de scène de prise de vue**

- $\frac{1}{2}$  NUIT + PORTRAIT  $\frac{1}{2}$  SPORT  $\frac{1}{2}$  INTERIEUR
- 
- 
- 
- 
- W BOUGIE R AUTO PORTRAIT S COUCHER DE SOLEIL
	-
- SFEUX D'ARTIFICES  $\overline{\mathbb{Z}}$  vitrine  $\lambda$  enchère  $\cdot$   $\bullet$  DOCUMENTS

## **Mode gros plan**

- Ce mode vous permet de prendre des photos à une distance de 20 cm (avec le plus grand angle).
- Utilisez ce mode pour prendre des photos à une distance de 5 cm. En mode st, la position du zoom est fixe.

**1** Appuyez plusieurs fois sur la touche  $\triangleleft \bullet$  pour sélectionner  $\triangleleft \bullet$  ou  $\triangleleft \bullet$  et appuyez sur  $\frac{OK}{FUNC}$ .

#### **Modes flash**

 $\bullet$  Appuyez plusieurs fois sur la touche  $\triangleright$   $\sharp$  pour sélectionner le mode de flash et appuyez sur  $\frac{OK}{FUNC}$ .

2 Appuyez sur le déclencheur jusqu'à mi-course.

 $\bullet$  Lorsque le flash est réglé pour se déclencher, l'indication  $\clubsuit$  s'allume.

3 Enfoncez complètement le déclencheur pour prendre la photo.

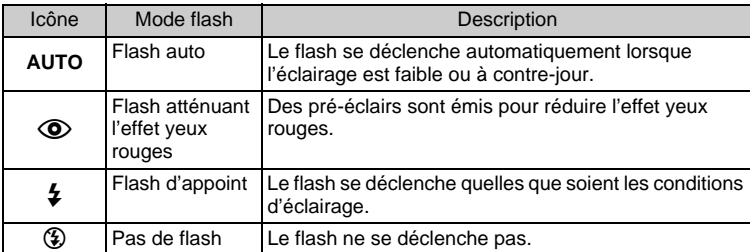

**Fr**

## **Retardateur**

- **1** Appuyez sur la touche  $\nabla \cdot$  pour sélectionner [ON] et appuyez sur  $\frac{OK}{FUNC}$ .
- 2 Enfoncez complètement le déclencheur pour prendre la photo.
	- Le voyant du retardateur s'allume pendant environ 10 secondes après que le déclencheur ait été enfoncé, puis il clignote. La photo est prise après environ 2 secondes de clignotement.

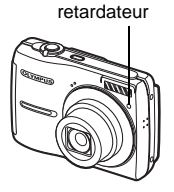

Voyant du

## **Fonctionnalité d'économie d'énergie**

- Pour économiser l'énergie de la batterie, l'appareil photo passe automatiquement en mode veille et cesse de fonctionner après 3 minutes d'inactivité environ. Actionnez le déclencheur ou le levier de zoom pour réactiver l'appareil photo.
- Une fois qu'il est entré en mode veille, si l'appareil n'est toujours pas utilisé au bout de 12 minutes, l'objectif se rétracte automatiquement et l'appareil s'éteint. Pour l'utiliser à nouveau, remettez-le sous tension.

## **Menu principal**

**1** Appuyez sur la touche **MENU** pour afficher le menu principal à l'écran.

 $\bullet$  Utilisez la molette de défilement ( $\Delta \nabla \langle \mathcal{D} \rangle$ ) pour sélectionner des éléments de menu.

Menu principal en mode prise de vue

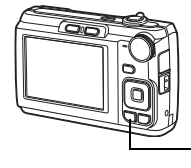

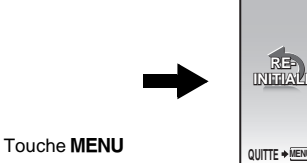

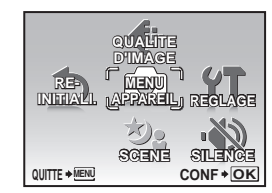

#### **Fr**

#### **QUALITE D'IMAGE**

Définit la qualité de l'image et la résolution.

#### **MENU APPAREIL**

Définissez les différents réglages de prise de vue.

#### **REINITIALI.**

Rétablit les réglages d'usine par défaut.

#### **SCENE**

Sélectionnez une scène en fonction du sujet et des conditions de prise de vue.

#### **SILENCE**

Désactive le son de fonctionnement, d'avertissement, du déclencheur, etc. en mode prise de vue et d'affichage.

#### **REGLAGE**

Définit la date et l'heure, la langue et d'autres paramètres.

## **Effacement de toutes les photos**

- **1** Appuyez sur la touche **MENU** pour afficher le menu principal en mode d'affichage.
- 2 Sélectionnez [EFFACER] -> [TOUT EFFAC] et appuyez sur  $\frac{OK}{FUNC}$ .
- $\bigodot$  Sélectionnez [OUI] et appuyez sur  $\frac{\circ}{\circ}$ .
	- Toutes les images sont effacées.

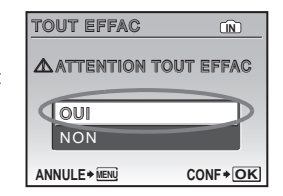

## **Connexion de l'appareil photo**

## **Affichage sur un téléviseur**

Utilisez le câble AV fourni avec l'appareil photo pour visualiser les images enregistrées directement sur votre téléviseur. Vous pouvez lire ainsi à la fois les images fixes et les vidéos.

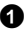

1 Assurez-vous que le téléviseur et l'appareil photo sont éteints. Branchez le connecteur multiple de l'appareil photo à la prise d'entrée vidéo du téléviseur avec le câble AV.

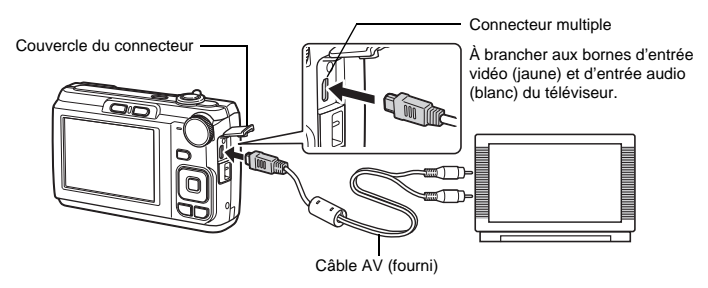

- 2 Allumez le téléviseur et mettez-le en mode entrée vidéo.
	- Pour en savoir plus sur la commutation de l'entrée vidéo, veuillez consulter le manuel du téléviseur.
- $\bigodot$  Allumez l'appareil photo et appuyez sur la touche  $\bigtriangledown$  pour sélectionner le mode d'affichage.
	- La dernière photo prise est affichée sur le téléviseur. Utilisez la molette de défilement  $(\triangle \nabla \triangle)$  pour sélectionner la photo que vous voulez afficher.

## **Impression directe (PictBridge)**

A l'aide du câble USB fourni, vous pouvez connecter votre appareil photo directement à une imprimante compatible PictBridge pour effectuer des impressions. Vous pouvez imprimer facilement des images.

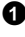

1 En mode d'affichage, affichez la photo que vous souhaitez imprimer sur l'écran ACL.

2 Connectez une des extrémités du câble USB dans le connecteur multiple de l'appareil photo et l'autre dans le connecteur USB de l'imprimante.

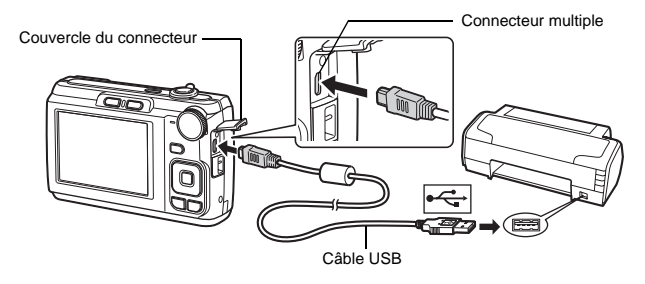

- $\bigcirc$  Appuyez sur la touche  $\Delta \mathbf{Z}/\Delta$ .
	- L'impression démarre.
	- Lorsque l'impression est terminee, déconnectez le câble USB de l'appareil photo. L'écran de sélection des photos s'affiche.

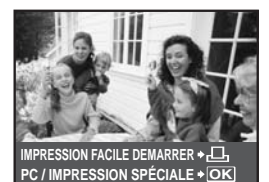

## **Transfert d'images**

#### **a. Installez le logiciel.**

**1** Insérez le CD-ROM OLYMPUS Master 2.

2 **Windows:** Cliquez sur la touche "OLYMPUS Master 2".

**Macintosh:** Double-cliquez sur l'icône "Setup".

3 Suivez simplement les instructions à l'écran.

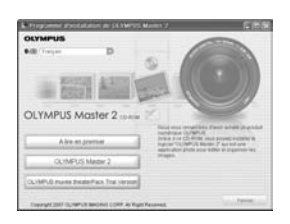

#### **b. Connectez l'appareil photo à l'ordinateur.**

- 1 Connectez l'appareil photo et l'ordinateur à l'aide du câble USB (fourni).
	- L'écran ACL s'allume automatiquement.

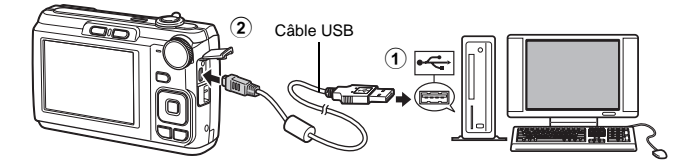

2 Sélectionnez [PC] à l'écran ACL et appuyez sur <u>न्द्रि</u>

 Votre PC reconnaît maintenant votre appareil photo comme unité de stockage amovible.

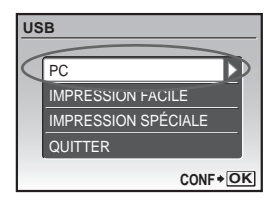

#### **c. Transférez les images vers l'ordinateur.**

1 Gardez votre appareil photo connecté, puis ouvrez OLYMPUS Master.

**2** Cliquez sur "Transférer des images" **dans** la fenêtre Parcourir, puis cliquez sur "Depuis l'appareil photo" .

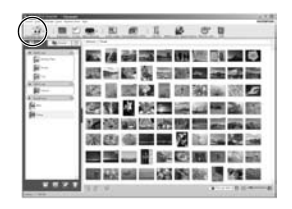

3 Suivez simplement les instructions à l'écran.

#### **Fr**

#### **Conseils**

- Pour des informations plus détaillées concernant la configuration et l'utilisation de l'appareil photo, veuillez consulter le "Manuel Avancé" de l'appareil photo fourni sur le CD-ROM.
- Pour plus d'informations, consultez le fichier "Aide" du logiciel OLYMPUS Master.

## **Logiciel OLYMPUS Master**

Logiciel OLYMPUS Master : Utilisez ce logiciel pour télécharger des photos à partir de l'appareil photo, pour afficher, organiser, retoucher, envoyer par courrier électronique et imprimer vos photos et vidéos numériques, etc.

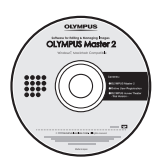

## (**Configurations système minimales**

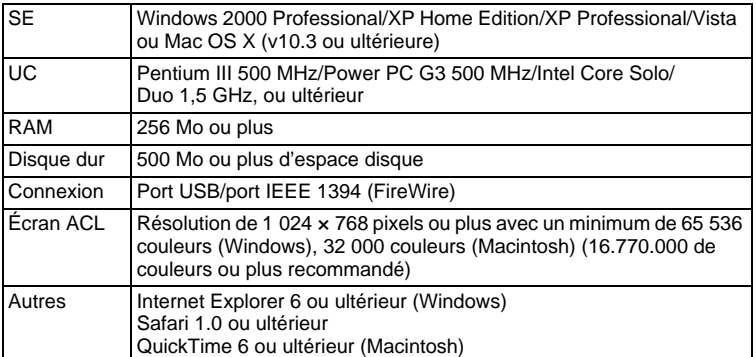

**Pour obtenir les dernières informations relatives à la prise en charge, consultez le site Web d'Olympus (http://www.olympus.com/)** 

#### **Enregistrement de l'utilisateur**

Enregistrez votre appareil photo lorsque vous installez OLYMPUS Master pour activer la garantie, recevoir des notifications pour le logiciel et les mises à jour de micro-logiciels et plus encore.

**Fr**

## **Caractéristiques**

#### (**Appareil photo**

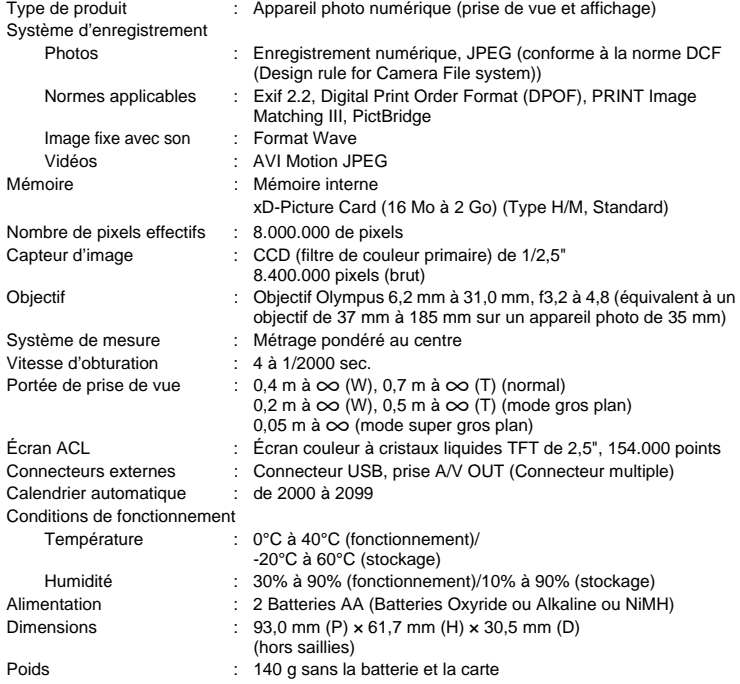

La conception et les caractéristiques peuvent être modifiées sans préavis.

## **Précautions de sécurité**

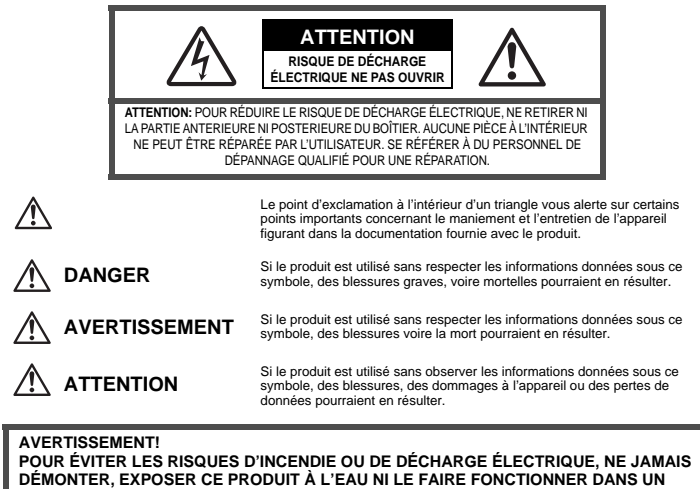

**ENVIRONNEMENT TRÈS HUMIDE.**

## **Précautions générales**

- **Lire toutes les instructions —** Avant d'utiliser l'appareil, lire toutes les instructions de fonctionnement. Sauvegarder tous les manuels et la documentation pour s'y référer ultérieurement.
- **Nettoyage** Toujours débrancher ce produit de la prise de courant avant nettoyage. N'utiliser qu'un chiffon humide pour le nettoyage. Ne jamais utiliser de produits de nettoyage liquides ou aérosols, ni de solvants organiques pour nettoyer ce produit.
- **Accessoires —** Pour votre sécurité, et pour éviter d'endommager le produit, n'utiliser que des accessoires recommandés par Olympus.
- **Eau et humidité —** Pour les précautions sur des produits avec une conception imperméable, lire les sections imperméabilisation.
- **Emplacement —** Pour éviter d'endommager l'appareil, monter le produit solidement sur un trépied ou un sabot stable.
- **Alimentation —** Ne raccorder ce produit qu'à la source d'alimentation décrite sur l'étiquette du produit.
- **Entrée d'objets —** Pour éviter des blessures, ne jamais introduire d'objet métallique dans le produit.
- **Chaleur —** Ne jamais utiliser ni ranger ce produit près d'une source de chaleur telle qu'un radiateur, un accumulateur de chaleur, ou tout type d'appareil qui génère de la chaleur, comprenant les amplificateurs.

## **AVERTISSEMENT**

- ( **Ne pas utiliser l'appareil à proximité de gaz inflammables ou explosifs.**
- ( **Ne pas utiliser le flash ou la LED de très près sur des personnes (bébés, jeunes enfants, etc.).**
	- Vous devez être au moins à 1 m des visages de vos sujets. Déclencher le flash trop près des yeux du sujet pourrait causer une perte momentanée de la vision.

( **Ne pas laisser l'appareil à la portée des enfants.**

- Toujours utiliser et ranger l'appareil hors de la portée des jeunes enfants et des bébés pour empêcher les situations dangereuses suivantes qui pourraient causer des blessures graves :
	- S'enrouler dans la courroie de l'appareil, causant la strangulation.
	- Avaler accidentellement la batterie, des cartes ou d'autres petites pièces.
	- Déclencher accidentellement le flash dans leurs yeux ou ceux d'un autre enfant.
	- Se blesser accidentellement par des parties en mouvement de l'appareil.
- ( **Ne pas regarder le soleil ni de la lumière puissante avec l'appareil.** ( **Ne pas utiliser ni ranger l'appareil dans des endroits poussiéreux** 
	- **ou humides.**

( **Ne pas couvrir le flash avec une main pendant le déclenchement.**

## **ATTENTION**

- ( **Arrêter immédiatement d'utiliser l'appareil si vous remarquez une odeur, un bruit anormal ou de la fumée provenant de l'appareil.**
	- Ne jamais retirer les batteries les mains nues, ce qui pourrait vous brûler les mains.
- ( **Ne jamais manipuler l'appareil avec des mains mouillées.**
- ( **Ne pas laisser l'appareil dans des endroits où il pourrait être soumis à des températures très élevées.**
	- Ceci pourrait causer une détérioration de certaines pièces et, dans certaines circonstances, l'appareil pourrait prendre feu. Ne pas utiliser le chargeur s'il est couvert (par exemple par une couverture). Ce qui pourrait causer une surchauffe, débouchant sur un incendie.

( **Manipuler l'appareil soigneusement afin d'éviter une brûlure à basse température.**

- Lorsque l'appareil contient des parties métalliques, une surchauffe peut déboucher sur une brûlure à basse température. Faire attention aux points suivants :
	- Utilisé pendant une longue durée, l'appareil devient chaud. Si vous tenez l'appareil dans ces conditions, une brûlure à basse température risque de se produire.
	- Dans des endroits sujets à des températures très froides, la température du corps de l'appareil peut être plus basse que la température ambiante. Si possible, mettre des gants en tenant l'appareil à des températures basses.

#### **Faire attention avec la courroie.**

• Faire attention avec la courroie en portant l'appareil. Elle peut facilement s'accrocher à des objets sur le passage et causer des dommages sérieux.

**Veuillez suivre ces consignes importantes pour éviter le coulage du liquide de la batterie, une génération de chaleur, des brûlures, une explosion, ou de causer des décharges électriques ou brûlures.**

## **DANGER**

- Utiliser uniquement des piles NiMH de marque Olympus et le chargeur correspondant.
- Ne jamais chauffer ni mettre au feu la batterie.
- Prendre des précautions en transportant ou rangeant la batterie pour éviter qu'elle vienne en contact avec des objets métalliques comme des bijoux, des épingles à cheveux, des agrafes, etc.
- Ne jamais ranger la batterie dans un lieu où elle serait exposée en plein soleil, ou sujette à des températures élevées dans un véhicule chaud, près d'une source de chaleur, etc.
- Pour éviter de causer des coulages de liquide de la batterie ou d'endommager ses bornes, respecter scrupuleusement toutes les instructions concernant l'usage de la batterie. Ne jamais tenter de démonter la batterie ni la modifier, en soudant, etc.
- Si du liquide de la batterie entrait dans vos yeux, les laver immédiatement avec de l'eau claire et froide du robinet et consulter immédiatement un médecin.
- Toujours ranger la batterie hors de la portée des jeunes enfants. Si un enfant avale accidentellement une batterie, consulter immédiatement un médecin.

## **AVERTISSEMENT**

- Maintenir à tout moment la batterie au sec.
- Pour éviter un coulage du liquide de la batterie, une génération de chaleur ou de causer un incendie ou une explosion, n'utiliser que la batterie recommandée pour l'usage avec ce produit.
- Ne jamais mélanger des piles/batteries (piles neuves et usagées, batteries chargées et déchargées, piles/batteries de fabricant ou de capacité différente, etc.).
- Ne pas charger des piles alcalines ou au lithium si elles ne sont pas rechargeables.
- Introduire soigneusement la batterie comme décrit dans les instructions de fonctionnement.
- Ne pas utiliser de piles dont le corps n'est pas recouvert d'une feuille isolante ou si la feuille est déchirée, cela pourrait causer une fuite de liquide, un incendie ou des blessures.

# **ATTENTION**

- Ne pas retirer les piles immédiatement après avoir utilisé l'appareil photo. Les piles peuvent devenir chaudes lors d'une utilisation prolongée.
- Toujours retirer la batterie de l'appareil avant de le ranger pour une longue durée.

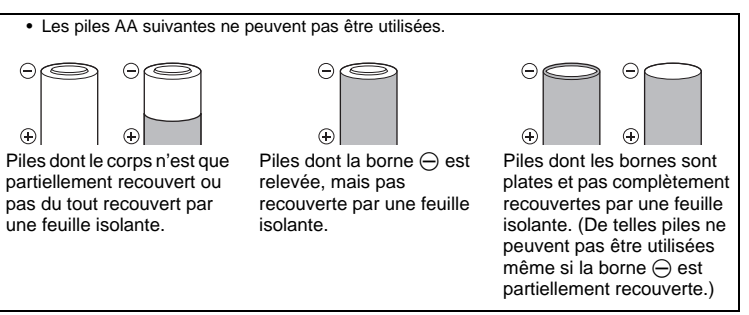

- Si des piles NiMH ne sont pas chargées au bout de la durée spécifiée, arrêter de les charger et ne pas les utiliser.
- Ne pas utiliser une batterie si elle est endommagée ou cassée.
- Si la batterie coule, devient décolorée ou déformée, ou devient anormale sous d'autres aspects pendant le fonctionnement, arrêter d'utiliser l'appareil.
- Si du liquide de la batterie coule sur vos vêtements ou sur votre peau, retirer le vêtement et laver immédiatement la zone affectée avec de l'eau claire et froide du robinet. Si le liquide vous brûle la peau, consulter immédiatement un médecin.
- Ne jamais soumettre la batterie à des chocs violents ni à des vibrations continues.

#### **Fr**

## **Pour les utilisateurs en Europe**

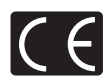

La marque "CE" indique que ce produit est conforme aux normes européennes en matière de sécurité, de santé, d'environnement et de protection du consommateur. Les appareils photo marqués "CE" sont prévus pour la vente en Europe.

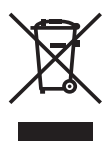

Le symbole [poubelle sur roue barrée d'une croix WEEE annexe IV] indique une collecte séparée des déchets d'équipements électriques et électroniques dans les pays de l'UE.

Veuillez ne pas jeter l'équipement dans les ordures domestiques. A utiliser pour la mise en rebut de ces types d'équipements conformément aux systèmes de traitement et de collecte disponibles dans votre pays.

#### **Conditions d'obtention de la garantie**

- 1. Si le produit s'avère défectueux malgré une manipulation correcte (conforme aux instructions du mode d'emploi fourni), dans un délai de deux ans à partir de la date d'achat auprès d'un distributeur Olympus agréé, ce produit sera réparé ou remplacé au choix de Olympus gratuitement au sein du secteur d'activité de Olympus Imaging Europa GmbH indiqué sur le site Internet http://www.olympus.com. Pour toute demande de réparation sous garantie, le client doit apporter le produit et la présente carte de garantie avant la fin de la période de deux ans de garantie au revendeur auquel il a acheté le produit ou à tout autre centre de service après-vente Olympus agréé dans le secteur d'activité de Olympus Imaging Europa GmbH indiqué sur le site Internet http://www.olympus.com. Le client peut retourner le produit à n'importe quel centre de service après-vente Olympus agréé pendant une période d'un an à partir de la date d'achat, en cas de réparations, conformément à la garantie internationale. Veuillez noter que de tels centres de service après-vente Olympus n'existent pas dans certains pays.
- 2. Le client est responsable des risques du transport du produit chez un distributeur Olympus ou dans un centre de service après-vente Olympus, tous les frais de transport sont à sa charge.
- 3. Pendant la période de garantie, les frais engendrés par des réparations sont à la charge du client dans les cas ci-dessous :
	- (a) tout dommage résultant d'une manipulation non conforme (contraire aux instructions du mode d'emploi) ;
	- (b) tout dommage résultant d'une réparation, d'une modification, d'un nettoyage, etc., non effectués par un centre de service après-vente Olympus ;
	- (c) tout dommage causé par un transport non conforme, une chute, un choc, etc. après achat du produit ;
	- (d) tout défaut ou dommage résultant d'un incendie, tremblement de terre, inondation, intempéries et autres catastrophes naturelles, pollution, alimentation électrique non conforme ;
	- (e) tout dommage résultant d'un stockage non conforme ou négligent (températures excessives, humidité excessive, proximité d'insecticides tels que naphtaline ou produits chimiques nocifs, etc.) ou d'un entretien non conforme ;
	- (f) tout dommage résultant de piles usagées, etc. ;
	- (g) tout dommage causé par l'intrusion de sable, boue, etc. à l'intérieur de l'appareil ;
	- (h) non présentation de la présente garantie pour la réparation ;
	- (i) modifications faites sur la présente carte de garantie concernant l'année, le mois et le jour de l'achat, les noms du client et du revendeur, le numéro, de série, etc. ;
	- (j) non présentation d'un justificatif d'achat (ticket de caisse) en même temps que la présente garantie.
- 4. Cette garantie concerne uniquement le produit lui-même. Elle ne couvre pas les autres pièces telles que sac de transport, bandoulière, couvercle d'objectif, piles, etc.
- 5. La seule obligation de Olympus dans le cadre de la présente garantie se limite à la réparation ou au remplacement du produit. Toute responsabilité pour perte ou dommage indirect ou accessoire de quelque nature que ce soit supporté par le client à cause d'un défaut du produit est exclue, notamment en cas de perte ou dommage causé à des objectifs, films, autres matériels ou accessoires utilisés avec le produit ou de perte financière quelconque résultant d'un retard en réparation ou de la perte de données. La présente disposition ne déroge pas à la législation contraignante en vigueur.

#### **Remarques sur l'établissement de la carte de garantie**

- 1. Cette garantie ne sera valide que si la carte de garantie est dûment complétée par Olympus ou un revendeur agréé ou si d'autres documents contiennent une justification suffisante. Par conséquent, veuillez vous assurer que votre nom, le nom du revendeur, le numéro de série et la date d'achat (année, mois, jour) figurent intégralement et lisiblement sur la carte de garantie et que le contrat d'achat original ou le justificatif d'achat (indiquant le nom et l'adresse du revendeur, la date d'achat et la désignation du produit) est joint à la présente garantie. Olympus se réserve le droit de refuser une prestation de service après-vente gratuite si les informations portées sur la carte de garantie sont incomplètes ou illisibles ou si les documents mentionnés précédemment ne sont pas joints ou si les informations qu'ils contiennent sont incomplètes ou illisibles.
- 2. Cette carte de garantie ne sera pas remplacée, aussi conservez-la avec le plus grand soin.
- Veuillez vous reporter au site Internet http://www.olympus.com pour connaître la liste des centres de service après-vente Olympus agréés.

#### **Restrictions relatives à la garantie**

Olympus ne fait aucune déclaration, ne délivre aucune assurance ou garantie, expresse ou implicite, pour ou relative au contenu de la présente documentation écrite ou du logiciel, et ne pourra en aucun cas être tenu pour responsable de toute autre garantie implicite de commercialisation ou d'adaptation à des fins particulières, ou pour les dommages encourus, qu'ils soient directs, imprévus ou indirects (notamment non limités aux dommages dus à une perte financière, une interruption d'activité ou la perte de données professionnelles) suite à l'utilisation ou la restriction ou impossibilité d'utilisation de la documentation écrite ou du logiciel. Certains pays n'autorisent pas l'exclusion ni la limitation de la responsabilité de tels dommages, les restrictions précédemment citées peuvent donc éventuellement ne pas s'appliquer à vous-même.

### **Marques déposées**

- IBM est une marque déposée de la société International Business Machines Corporation.
- Microsoft et Windows sont des marques déposées de la société Microsoft Corporation.
- Macintosh est une marque de Apple Inc.
- xD-Picture Card™ est une marque déposée.
- Tous les autres noms de sociétés et appellations de produits sont des marques, déposées ou non, des propriétaires respectifs.
- Les normes pour les systèmes de fichiers d'appareil photo indiquées dans ce manuel sont les normes "Design Rule for Camera File System/DCF" stipulées par l'association JEITA (Japan Electronics and Information Technology Industries Association).

#### **Memo**

## **Contenido**

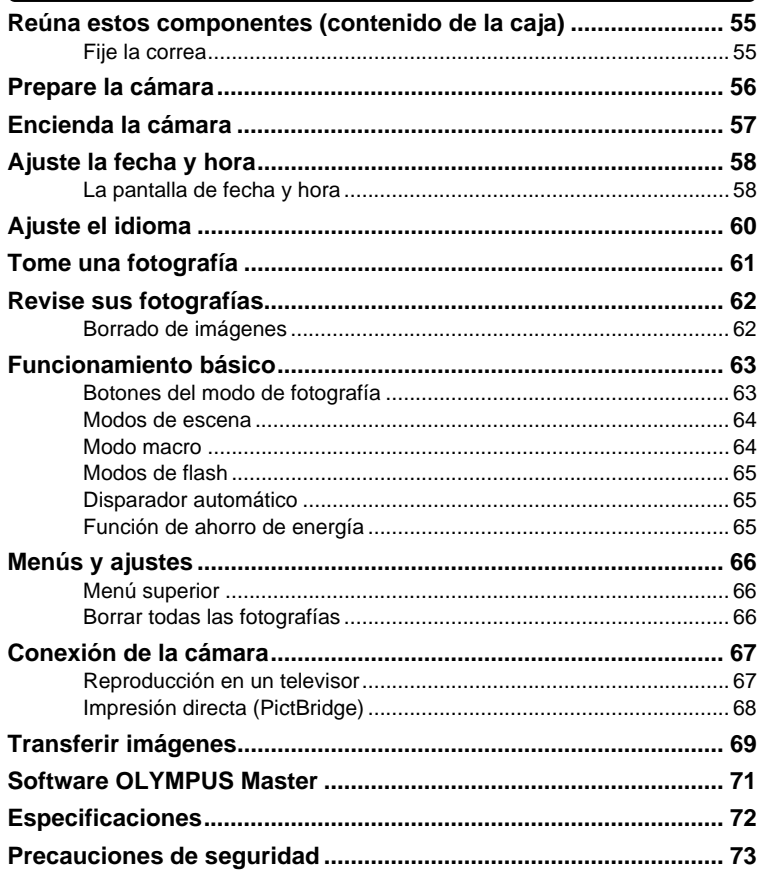

- Antes de utilizar la cámara, lea con atención este manual para asegurarse de su uso correcto.
- Antes de tomar fotografías importantes, le recomendamos que realice varias tomas de prueba para familiarizarse con el uso de su cámara.
- Le rogamos observe todas las precauciones de seguridad que figuran al final de este manual.
- Las ilustraciones de las pantallas y de la cámara que aparecen en este manual fueron hechas durante el proceso de desarrollo y pueden diferir del producto real.

**Es**

## **Reúna estos componentes (contenido de la caja)**

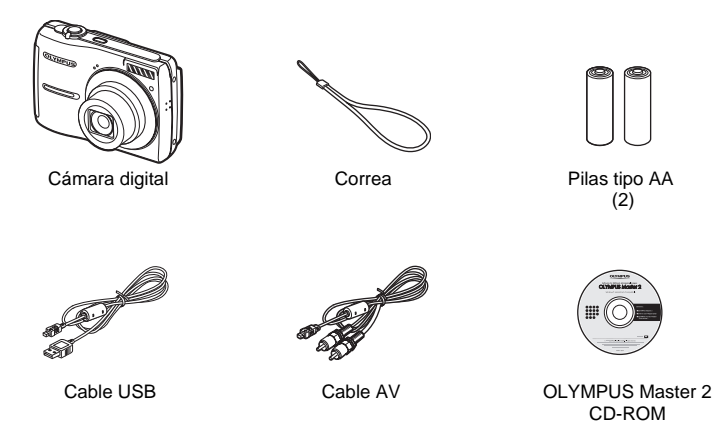

Elementos no mostrados: Manual Avanzado (CD-ROM), Manual Básico (este manual) y tarjeta de garantía. Los contenidos pueden variar dependiendo del lugar de compra.

**Fije la correa**

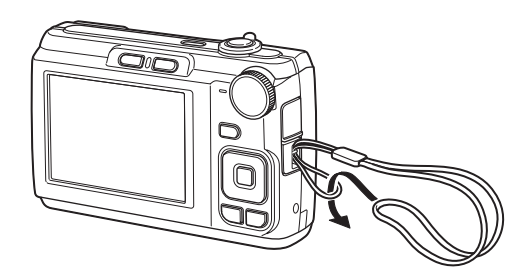

Tire de la correa para que quede apretada y no se suelte.

## **Prepare la cámara**

**a. Inserte la batería y la xD-Picture Card (opcional) en la cámara.**

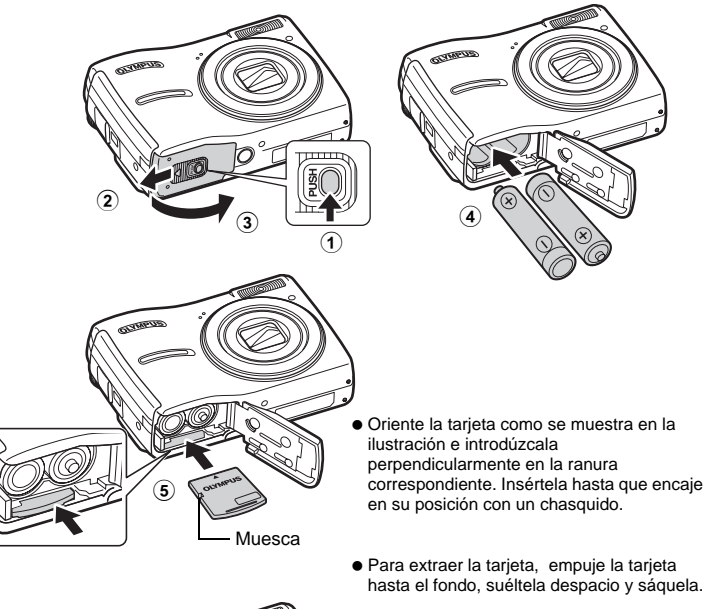

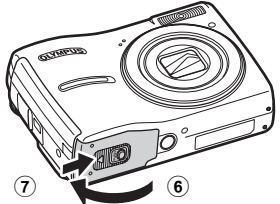

 Esta cámara le permite tomar fotos sin tener que insertar la tarjeta opcional xD-Picture Card™ (en adelante, "la tarjeta"). Si toma fotos sin insertar la tarjeta, éstas se guardarán en la memoria interna. Para obtener detalles sobre la tarjeta, consulte el Manual Avanzado.

**Es**

**56**

## **Encienda la cámara**

Esta sección explica cómo encender la cámara en el modo de fotografía.

#### **a.** Sitúe el disco en modo **Auto**.

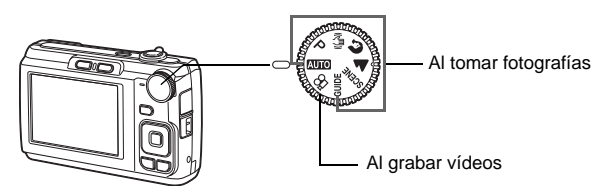

#### **Modos de toma de fotografías**

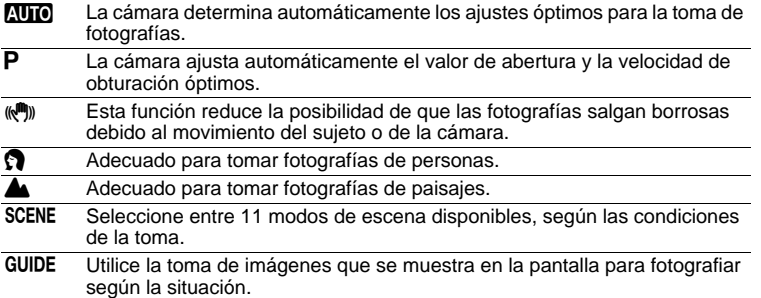

#### **b.** Presione el botón POWER.

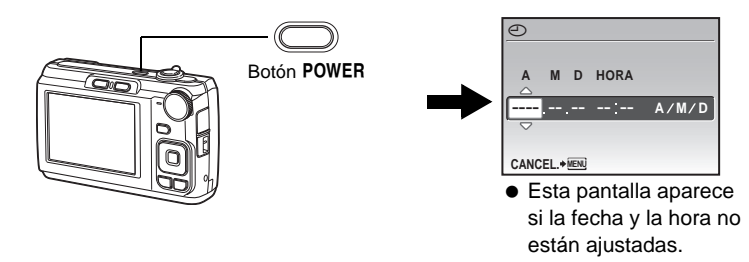

· Para apagar la cámara, presione de nuevo el botón POWER.

## **Consejo**

En el manual de instrucciones suministrado se indica la dirección de las teclas de control con  $\Delta\nabla\!\!\!\!\triangleleft\!\!\!\!\triangleright$ .

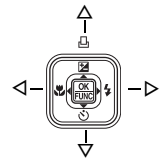

## **Ajuste la fecha y hora**

## **La pantalla de fecha y hora**

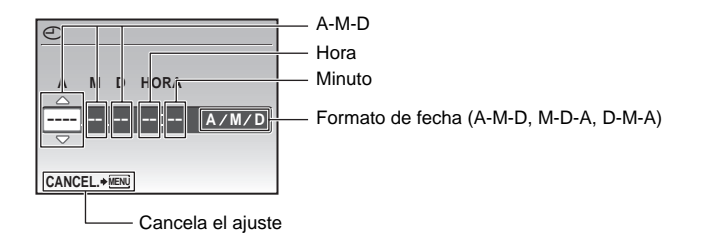

- **a. Presione los botones**  $\Delta$ **<b>[4**], y  $\nabla$ ぐ) para seleccionar [A].
	- Los dos primeros dígitos del año son fijos.

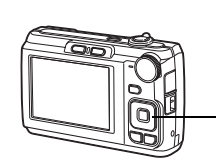

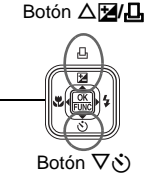

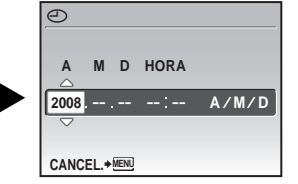

**b.** Presione el botón  $\triangleright$   $\frac{1}{4}$ .

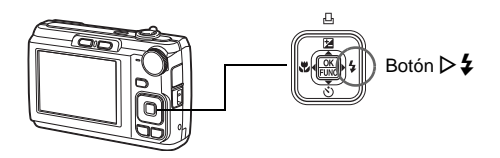

**c.** Presione los botones △**[4/]**, y  $\nabla$ ぐ) **para seleccionar [M].**

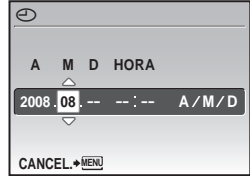

**Ajuste la fecha y hora**

- **d.** Presione el botón  $\triangleright$  **2**.
- **e.** Presione los botones △**[4/]**,  $\forall$   $\forall$   $\diamond$ ) **para seleccionar [D].**
- **f.** Presione el botón  $\triangleright$  **4**.
- **g.** Presione los botones △<del>[</del>*A*<sub>*I*</sub>**A**<sub>*N*</sub>  $\forall$   $\Diamond$ *Š*) **para seleccionar las horas y los minutos.**
	- La hora se muestra en el formato de 24 horas.
- **h.** Presione el botón  $\triangleright$  **4**.
- **i.** Presione los botones △<del>[</del>**4/A**<sub>N</sub> v  $\nabla$ ぐ) **para seleccionar [A/M/D].**

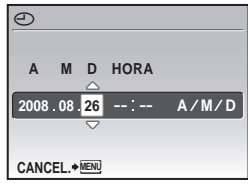

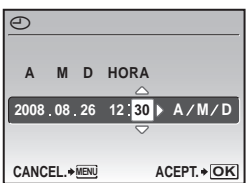

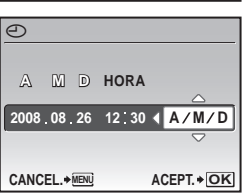

- **j. Cuando se hayan realizado todos los ajustes, presione .**
	- Para un ajuste más preciso, presione  $\frac{\partial K}{\partial x}$  cuando el reloj marque 00 segundos.

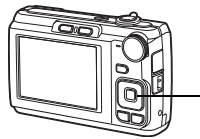

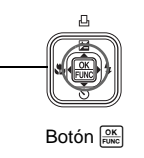

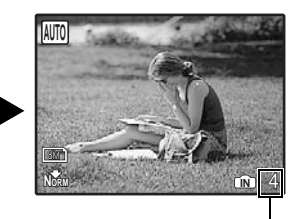

En la pantalla se muestra el número de fotografías almacenables.

## **Ajuste el idioma**

a. Presione el botón MENU para ver el menú superior.

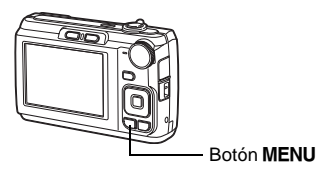

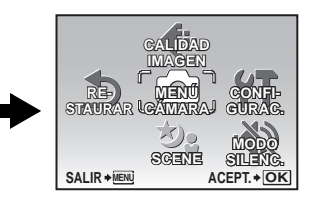

- **b.** Presione el botón  $\triangleright$   $\frac{1}{4}$  para **seleccionar [CONFIGURAC.] y presione .**
- **c.** Presione los botones △<del>[</del>*A*/**A**<sub>,</sub> y  $\nabla$ ぐ) **para seleccionar [**W**], y presione .**

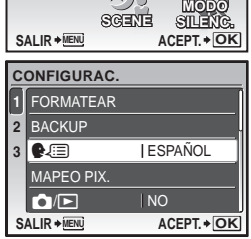

**CALIDAD IMAGEN MENÚ CÁMARA**

**RE-STAURAR**

**CONFI-GURAC.**

**d. Presione las teclas de control (**ONXY**) para elegir un idioma y, a continuación, presione .**

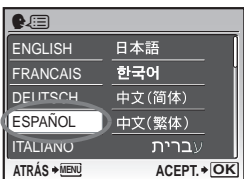

**Es**

## **Tome una fotografía**

#### **a. Sujete la cámara.**

Sujeción horizontal **Sultana Suleción vertical** 

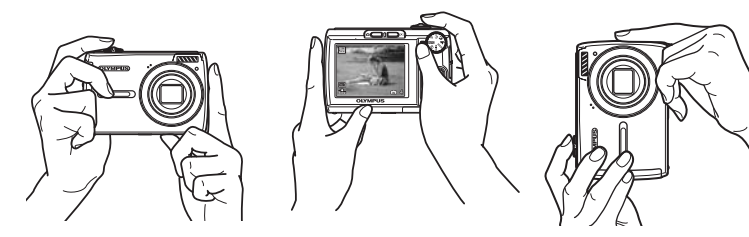

**b. Enfoque.**

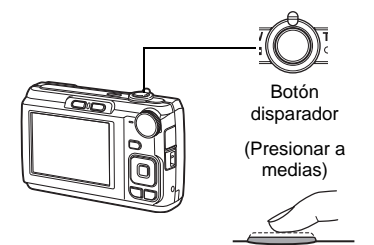

- La marca de objetivo de enfoque automático (AF) está en verde cuando el enfoque y la exposición están bloqueados. También aparecen el valor de abertura y la velocidad de obturación.
- Si la marca de objetivo de enfoque automático (AF) está en rojo, el enfoque no está ajustado correctamente. Intente bloquear el enfoque nuevamente.

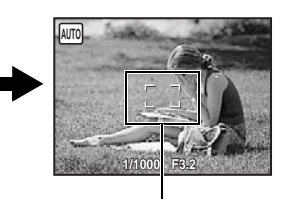

Marca de objetivo de enfoque automático (AF) Sitúe esta marca sobre el sujeto.

#### **c. Tome la fotografía.**

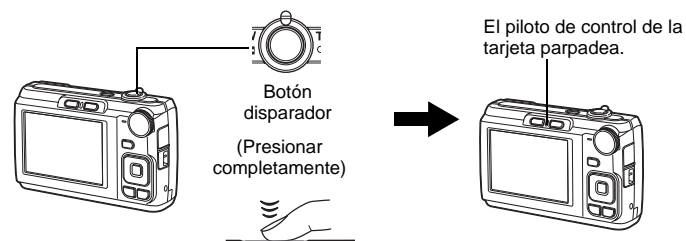

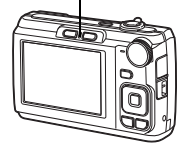

## **Revise sus fotografías**

**a.** Presione el botón  $\boxed{\blacktriangleright}$ .

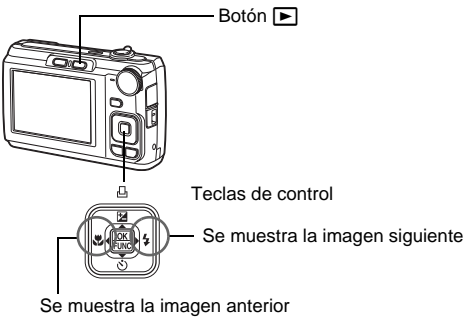

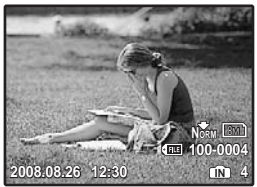

## **Borrado de imágenes**

- **a. Presione los botones**  $\triangle \psi$  **y**  $\triangleright$  $\frac{1}{4}$  **para ver la fotografía que desee borrar.**
- **b.** Presione el botón  $|\tilde{C}|/\hat{w}$ .

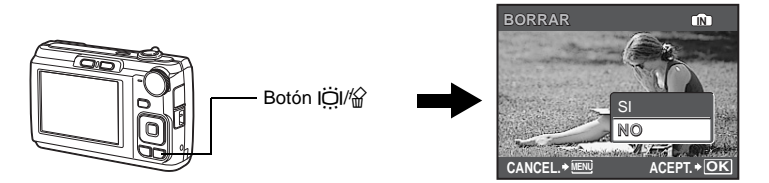

**c.** Presione el botón  $\Delta$ **[4]**, seleccione [SI] y presione  $\frac{6K}{F}$ .

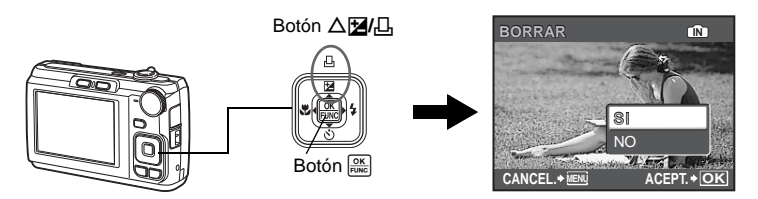

**Es**

## **Botones del modo de fotografía**

En el modo de fotografía, puede usar estos botones para acceder rápidamente a las funciones más habituales.

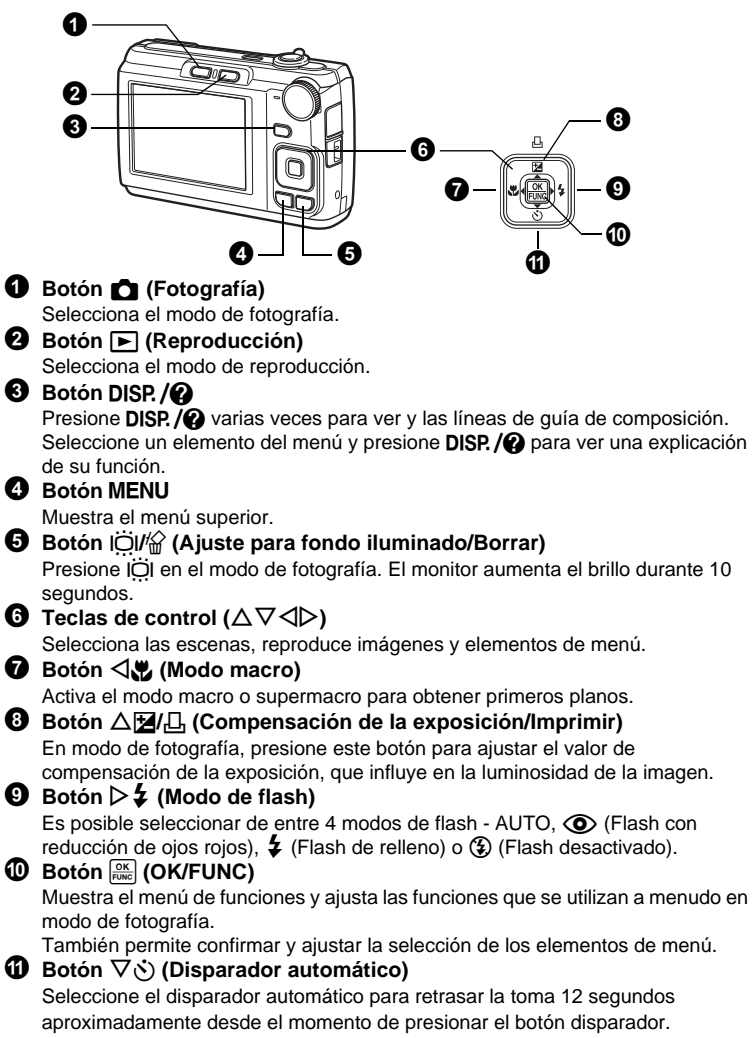

Esta función le permite cambiar el modo de SCENE (escena) en función del sujeto.

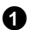

1 Sitúe el disco de modo en SCENE.

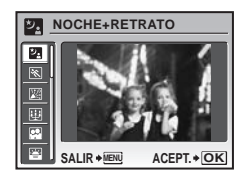

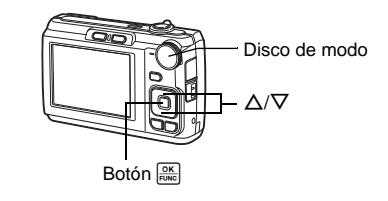

**2** Presione  $\Delta/\nabla$  para seleccionar los modos de escena y presione  $\frac{\partial K}{\partial x}$ .

#### **Fotografía de modos de escena**

- \* NOCHE+RETRATO  $\&$  DEPORTE  $\frac{100}{20}$  INTERIORES
- 

**Es**

- 
- 
- W VELAS R AUTO RETRATO S PUESTA SOL
	-
- X FUEG.ARTIF. P VITRINA V COCINA **B** DOCUMENTOS
	-

## **Modo macro**

- Este modo le permite tomar fotos a tan solo 20 cm de distancia (en el ángulo mayor).
- Utilice este modo para tomar fotos a tan solo 5 cm de distancia. En el modo sta, la posición del objetivo zoom está fijada.

**1** Presione varias veces el botón  $\triangleleft$  para seleccionar  $\triangleleft$  o  $\triangleleft$  y presione  $\frac{OR}{RMC}$ .

### **Modos de flash**

**1** Presione varias veces el botón  $\triangleright$  **4** para seleccionar el modo de flash y presione  $\frac{OK}{FUNC}$ .

2 Presione a medias el botón disparador.

 $\bullet$  Si el flash está ajustado para dispararse, se ilumina la marca  $\clubsuit$ .

3 Presione el botón disparador a fondo para tomar la fotografía.

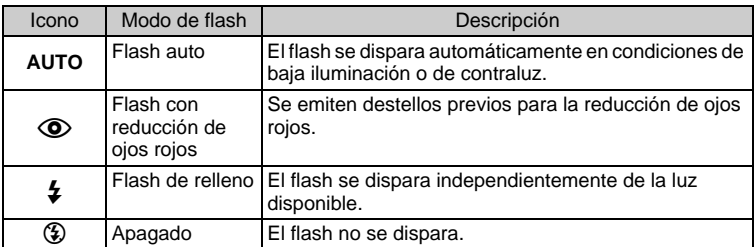

## **Disparador automático**

- **1** Presione el botón  $\nabla \circ$  para seleccionar [ON] y presione  $\frac{OK}{EIMC}$
- 2 Presione el botón disparador a fondo para tomar la fotografía.
	- El LED del disparador automático se ilumina durante unos 10 segundos después de presionar el botón disparador, luego empieza a parpadear. Tras parpadear durante 2 segundos aproximadamente, se toma la fotografía.

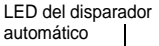

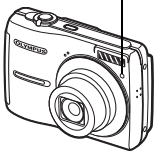

## **Función de ahorro de energía**

- Para ahorrar energía de la batería, la cámara entra automáticamente en el modo de reposo y deja de funcionar después de unos 3 minutos de inactividad en modo de fotografía. Utilice el botón disparador o el mando de zoom para reactivar la cámara.
- Si la cámara no se utiliza durante aproximadamente 12 minutos después de entrar en el modo de reposo, se retrae automáticamente el objetivo y se apaga. Para volver a utilizarla, enciendala otra vez.

## **Menús y ajustes**

## **Menú superior**

**1** Presione el botón MENU para ver el menú superior en el monitor.

2 Use las teclas de control ( $\triangle \nabla \triangle$ ) para seleccionar los elementos de menú.

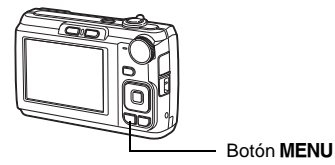

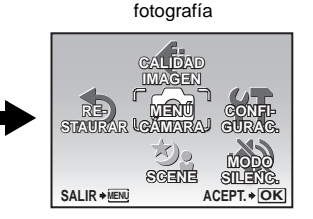

Menú superior en modo de

#### **CALIDAD IMAGEN**

Ajusta la calidad de imagen y la resolución.

#### **MENÚ CÁMARA**

Ajuste distintas opciones de fotografía.

#### **RESTAURAR**

Permite restaurar los ajustes predefinidos de fábrica.

#### **SCENE**

Seleccione una escena en función del sujeto y las condiciones fotográficas.

#### **MODO SILENC.**

Desactiva los sonidos de las funciones, los sonidos de advertencia, el sonido del disparador, etc. durante la toma de fotografías y la reproducción.

#### **CONFIGURAC.**

Ajusta la fecha y hora, el idioma y otros ajustes.

#### **Borrar todas las fotografías**

- **1** Presione el botón MENU para ver el menú superior en modo de reproducción.
- 2 Seleccione [BORRAR] -> [BORRAR TODO] y presione  $\frac{OK}{H_{UNC}}$ .
- $\bullet$  Seleccione [SI] y presione  $\frac{OK}{F4000c}$ .
	- Se borran todas las fotografías.

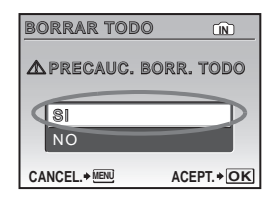

## **Conexión de la cámara**

### **Reproducción en un televisor**

Utilice el cable AV suministrado con la cámara para reproducir imágenes grabadas en un televisor. Puede reproducir tanto fotografías como vídeos.

1 Compruebe que el televisor y la cámara estén apagados. Conecte el multiconector de la cámara al terminal de entrada de vídeo del televisor usando el cable AV.

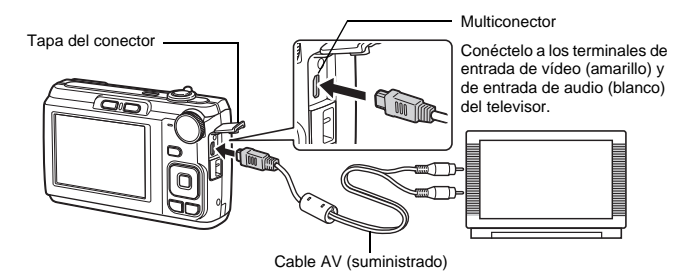

- 2 Encienda el televisor y cambie al modo de entrada de vídeo.
	- Para más información sobre cómo cambiar a entrada de vídeo, consulte el manual de instrucciones del televisor.
- **3** Encienda la cámara y presione el botón **▶** para seleccionar el modo de reproducción.
	- En el televisor aparecerá la última fotografía tomada. Utilice las teclas de control  $(\Delta\nabla\triangleleft)$  para seleccionar la fotografía que desea visualizar.

## **Impresión directa (PictBridge)**

Usando el cable USB suministrado, puede conectar la cámara a una impresora compatible con PictBridge para imprimir fotografías. Puede imprimir una imagen realizando unas sencillas operaciones.

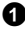

**1** En el modo de reproducción, localice en el monitor la fotografía que desea imprimir.

**2** Conecte un extremo del cable USB suministrado al multiconector de la cámara y el otro extremo al conector USB de la impresora.

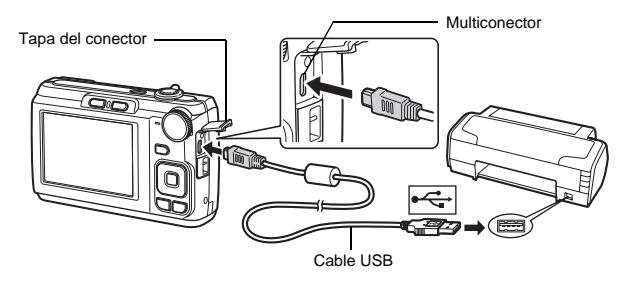

- $\bullet$  Presione el botón  $\triangle$  $\mathbb{Z}/\square$ .
	- Se inicia la impresión.
	- Cuando haya terminado, desconecte el cable USB de la cámara con la pantalla de selección de fotografías en el monitor.

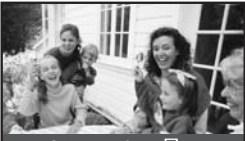

**PC / IMPR.PERSONAL <b>• OK IMPR.SIMPLE INICIO**

## **Transferir imágenes**

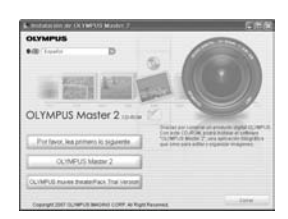

#### **a. Instale el software.**

 $\bullet$  Inserte el CD-ROM de OLYMPUS Master 2.

2 **Windows:** Haga clic en el botón "OLYMPUS Master 2"

**Macintosh:** Haga doble clic en el icono "Setup".

**3** Siga las instrucciones en pantalla.

#### **b. Conecte la cámara a un ordenador.**

- $\bullet$  Conecte la cámara y el ordenador usando el cable USB (suministrado).
	- El monitor se encenderá automáticamente.

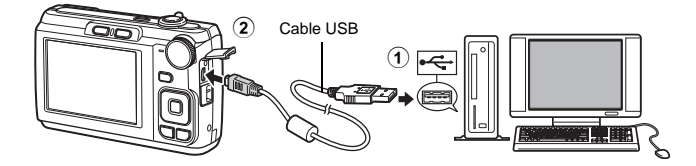

 $\bullet$  Seleccione [PC] en el monitor y presione  $\frac{\circ}{\text{PUNC}}$ .

 Ahora el ordenador reconocerá su cámara como una unidad de almacenamiento extraíble.

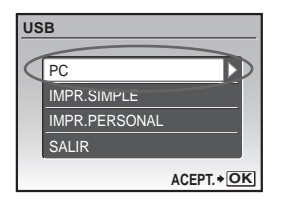

#### **c. Transfiera las imágenes al ordenador.**

1 Ahora, con la cámara conectada, abra el programa OLYMPUS Master.

**2** Haga clic en "Transferir imágenes" en la ventana de examinar y haga clic en "De cámara" .

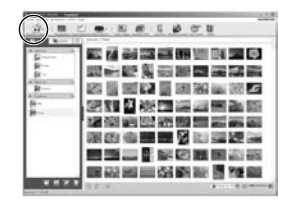

<sup>3</sup> Siga las instrucciones en pantalla.

## **Consejos**

- Para obtener información más detallada sobre la configuración y el uso de la cámara, consulte el "Manual Avanzado" de la misma incluido en el CD-ROM.
- Si necesita ayuda adicional, consulte el archivo "Ayuda" del software OLYMPUS Master.

## **Software OLYMPUS Master**

Software OLYMPUS Master: Utilice este software para descargar fotografías de la cámara, ver, organizar, retocar, enviar por correo electrónico e imprimir sus fotografías y vídeos digitales, y mucho más.

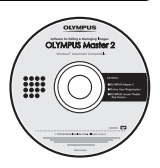

## (**Requisitos del sistema**

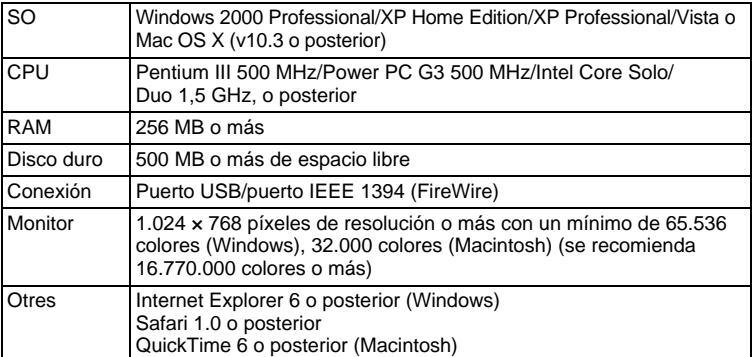

**Para obtener la información técnica más reciente, visite la página web de Olympus (http://www.olympus.com/)** 

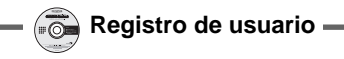

Registre su cámara cuando instale OLYMPUS Master para activar su garantía, recibir notificaciones sobre actualizaciones de software y firmware de la cámara, y mucho más.

**Es**

## **Especificaciones**

(**Cámara**

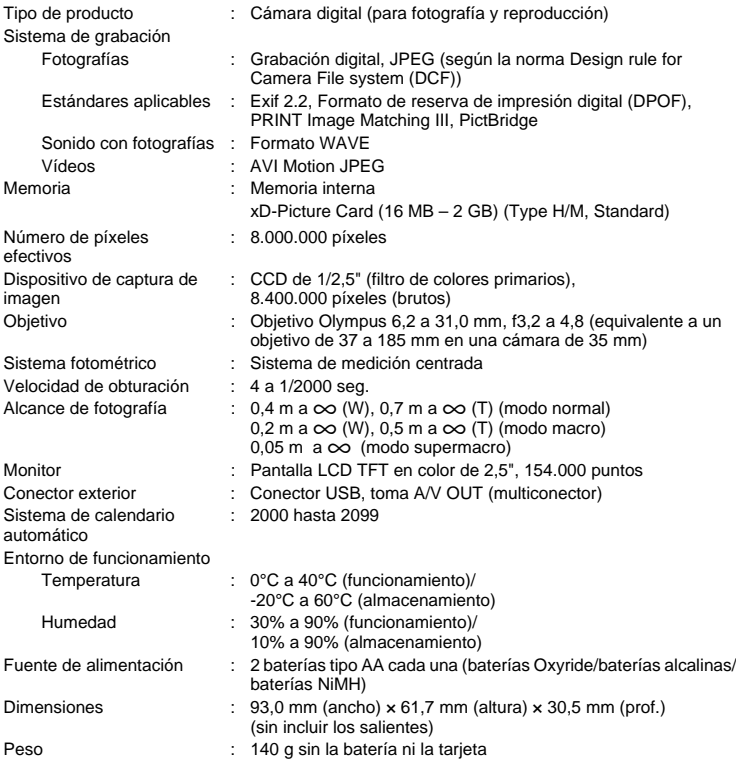

El diseño y las especificaciones están sujetos a cambios sin previo aviso.
## **Precauciones de seguridad**

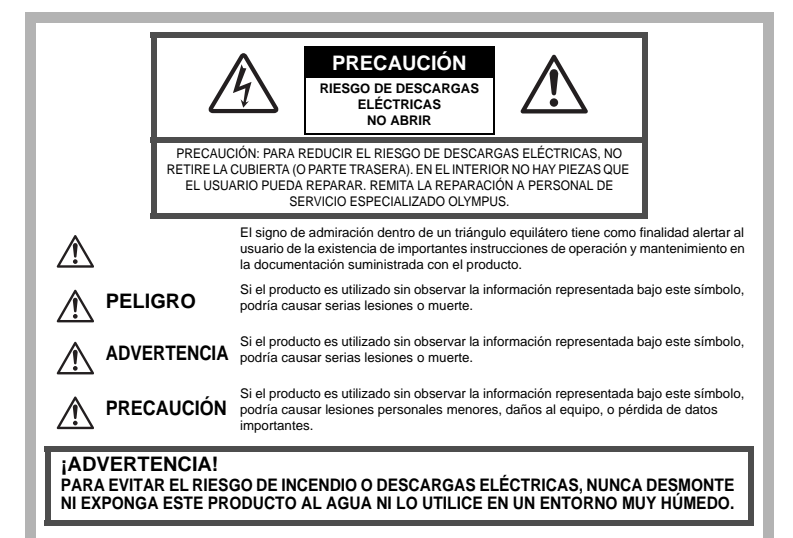

#### **Precauciones Generales**

- **Lea todas las instrucciones —** Antes de utilizar este producto, lea todas las instrucciones operativas. Guarde todos los manuales y la documentación para futuras consultas.
- **Limpieza** Siempre desenchufe el producto de la toma de corriente antes de limpiarlo. Para la limpieza use sólo un paño húmedo. Nunca use limpiadores líquidos o aerosoles, ni disolventes orgánicos de ningún tipo para limpiar este producto.
- **Accesorios —** Para su seguridad y evitar daños al producto, utilice únicamente los accesorios recomendados por Olympus.
- **Agua y humedad —** En las precauciones de los productos diseñados a prueba de la intemperie, consulte las secciones de resistencia a la intemperie en sus respectivos manuales.
- **Ubicación —** Para evitarle daños al producto, monte el producto sobre un trípode, caballete o soporte estable.
- **Fuentes de alimentación —** Conecte este producto únicamente con la fuente de alimentación descrita en la etiqueta del producto.
- **Objetos extraños —** Para evitar daños personales, nunca inserte objetos de metal en el producto.
- **Calentadores —** Nunca utilice ni guarde este producto cerca de fuentes de calor, tales como radiadores, rejillas de calefacción, estufas o cualquier tipo de equipo o aparato generador de calor, incluyendo amplificadores estéreo.

**Es**

## **ADVERTENCIA**

( **No utilice la cámara cerca de gases inflamables o explosivos.** ( **No utilice el flash ni el LED a corta distancia de las personas (bebés, niños pequeños, etc.).**

• Cuando dispare el flash, deberá mantener, por lo menos, una distancia de 1 m de la cara de los sujetos. El disparo demasiado cercano de los ojos del sujeto podrá causarle la pérdida de visión momentánea.

( **Mantenga a los niños menores y mayores alejados de la cámara.**

- Utilice y guarde siempre la cámara fuera del alcance de los niños menores y mayores, para prevenir las siguientes situaciones de peligro que podrían causarles serias lesiones:
	- Enredarse con la correa de la cámara, ocasionando asfixia.
	- Ingerir accidentalmente una batería, tarjetas, u otras piezas pequeñas.
	- Disparar el flash accidentalmente hacia sus propios ojos o hacia los ojos de otro niño.
	- Lesionarse accidentalmente con las piezas móviles de la cámara.
- ( **No mire al sol ni a luces fuertes a través de la cámara.**
- ( **No utilice ni guarde la cámara en lugares polvorientos o húmedos.**
	- ( **No cubra el flash con la mano mientras efectúa el disparo.**

## **PRECAUCIÓN**

- ( **Interrumpa inmediatamente el uso de la cámara si percibe algún olor, ruido o humo extraño alrededor de la misma.**
	- Nunca retire las baterías con las manos descubiertas, ya que podría causar un incendio o quemarle las manos.
- ( **Nunca sujete ni utilice la cámara con las manos mojadas.**
- ( **No deje la cámara en lugares donde pueda estar sujeta a temperaturas extremadamente altas.**
	- Si lo hace puede provocar el deterioro de las piezas y, en algunas circunstancias, provocar que se prenda fuego. No utilice el cargador si está cubierto (por ejemplo con una manta). Esto podría causar recalentamiento, resultando en incendio.
	- ( **Manipule la cámara con cuidado para evitar una quemadura de leve.**
		- Ya que la cámara contiene partes metálicas, el recalentamiento puede resultar en una quemadura de baja temperatura. Preste atención a lo siguiente:
			- Cuando utilice la cámara durante un largo período, ésta se recalentará. Si mantiene la cámara en este estado, podría causar una quemadura de baja temperatura.
			- En lugares sujetos a temperaturas extremadamente bajas, la temperatura de la carcasa de la cámara puede ser más baja que la temperatura ambiente. Si es posible, póngase guantes cuando manipule la cámara en temperaturas bajas.

#### ( **Tenga cuidado con la correa.**

• Tenga cuidado con la correa cuando transporte la cámara. Podría engancharse en objetos sueltos y provocar daños graves.

**Siga estas importantes indicaciones para evitar que se produzcan fugas, recalentamientos, incendios o explosión de la batería, o que cause descargas eléctricas o quemaduras.**

# **PELIGRO**

- Utilice únicamente baterías NiMH de la marca Olympus y el cargador correspondiente.
- Nunca caliente ni incinere las baterías.
- Tome precauciones al transportar o guardar las baterías a fin de evitar que entren en contacto con objetos metálicos, tales como alhajas, horquillas, cierres, etc.
- Nunca guarde las baterías en lugares donde queden expuestas a la luz solar directa o sujetas a altas temperaturas en el interior de un vehículo con calefacción, cerca de fuentes de calor, etc.
- Para evitar que ocurran fugas de líquido de las baterías o daños de sus terminales, siga cuidadosamente todas las instrucciones respectivas al uso de las baterías. Nunca intente desarmar una batería ni modificarla de ninguna manera, por soldadura, etc.
- Si el fluido de la batería penetrara en sus ojos, lávelos de inmediato con agua corriente fresca y limpia, y solicite atención médica inmediatamente.
- Siempre guarde las baterías fuera del alcance de los niños menores. Si un niño ingiere una batería accidentalmente, solicite atención médica inmediatamente.

# **ADVERTENCIA**

- Conserve la batería siempre seca.
- Para evitar que ocurran fugas de líquido, recalentamiento de la batería, o que cause incendio o explosión, utilice únicamente la batería recomendada para el uso con este producto.
- Nunca mezcle las pilas (pilas nuevas con usadas, pilas cargadas con descargadas, pilas de distinta marca o capacidad, etc.).
- No intente cargar las baterías alcalinas o la pila de litio si no son recargables.
- Inserte la batería cuidadosamente, tal como se describe en el manual de instrucciones.
- No utilice baterías si el cuerpo no está cubierto con una lámina aislante o si dicha lámina está perforada, ya que podría provocar fugas de líquido, incendio o lesión.

# **PRECAUCIÓN**

- No retire las baterías inmediatamente después de utilizar la cámara. Las baterías pueden recalentarse durante el uso prolongado.
- Siempre retire la batería de la cámara antes de guardar la cámara por un largo tiempo.

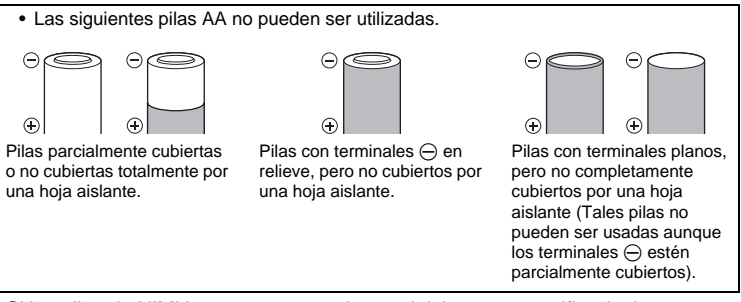

- Si las pilas de NiMH no se recargan dentro del tiempo especificado, interrumpa la recarga de las mismas y no las use.
- No utilice una batería si está rajada o quebrada.
- Si se producen fugas de líquido, decoloración o deformación de la batería, o cualquier otra anormalidad durante la operación, interrumpa el uso de la cámara y consulte a su distribuidor o a un centro de servicio autorizado Olympus. El uso continuo de la cámara puede resultar en incendio o choques eléctricos.
- Si se producen fugas de líquido, decoloración o deformación de la batería, o cualquier otra anormalidad durante la operación, interrumpa el uso de la cámara.
- Nunca exponga la batería a fuertes impactos ni a vibraciones continuas.

### **Para los clientes de Europa**

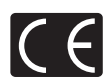

La marca "CE" indica que este producto cumple con los requisitos europeos sobre protección al consumidor, seguridad, salud y protección del medio ambiente. Las cámaras con la marca "CE" están destinadas a la venta en Europa.

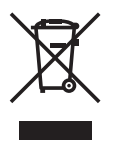

Este símbolo [un contenedor de basura tachado con una X en el Anexo IV de WEEE] indica que la recogida de basura de equipos eléctricos y electrónicos deberá tratarse por separado en los países de la Unión Europea.

No tire este equipo a la basura doméstica. Para el desecho de este tipo de equipos utilice los sistemas de devolución al vendedor y de recogida que se encuentren disponibles.

#### **Condiciones de la garantía**

- 1. Si este producto sufre algún defecto, a pesar de haber sido usado apropiadamente (de acuerdo con las instrucciones del Manual de Servicio suministrado con el mismo), durante un período de dos años desde la fecha de la compra a un distribuidor Olympus autorizado, que se halle dentro del área comercial de Olympus Imaging Europa GmbH según se estipula en el sitio Web: http://www.olympus.com, será reparado, o a opción de Olympus reemplazado, sin gasto alguno. Para reclamar al amparo de esta garantía, el cliente deberá entregar el producto y este Certificado de Garantía antes de finalizar el período de garantía de dos años, al distribuidor donde fue comprado el producto o a cualquier Centro de Servicio Olympus, dentro del área comercial de Olympus Imaging Europa GmbH según se estipula en el sitio Web: http:// www.olympus.com. Durante un período de un año de la Garantía Internacional el cliente puede presentar el producto a cualquier Centro de Servicio Olympus. Tenga en cuenta que no en todos los países existe un Centro de Servicio Olympus.
- 2. El coste del transporte del producto al establecimiento vendedor o servicio técnico autorizado correrá a cuenta del comprador.
- 3. Por otra parte, incluso dentro del período de garantía, el comprador deberá pagar los gastos de reparación en los siguientes casos:
	- (a) Cualquier defecto que se produzca debido al uso indebido (tal como una operación no mencionada en el Manual de Servicio).
	- (b) Cualquier defecto que se produzca debido a una reparación, modificación, limpieza por otros que no sean los servicios técnicos Olympus.
	- (c) Cualquier defecto o daño debido a un transporte no adecuado, a golpes, etc. después de la compra del producto.
	- (d) Cualquier defecto o daño que se produzca por incendios, terremotos, inundaciones, tempestades u otros desastres naturales, contaminación ambiental y fuentes irregulares de tensión.
	- (e) Cualquier defecto que se produzca por descuido o almacenamiento inadecuado (tal como guardar el producto en lugares con alta temperatura y humedad, cerca de insecticidas, tales como naftalina, o productos químicos nocivos, y otros), mantenimiento inadecuado, etc.
	- (f) Cualquier daño que se produzca debido a pilas gastadas, etc.
	- (g) Daños producidos por penetrar arena, barro, etc. en el producto.
	- (h) Cuando el producto no vaya acompañado de este Certificado de Garantía.
	- (i) Cuando el Certificado de Garantía presente la menor alteración relativa a la fecha de la compra, el nombre del cliente, el nombre del distribuidor o el número de serie.
	- (j) Cuando el justificante de compra no sea presentado con este certificado de garantía.
- 4. Esta garantía cubre sólo el propio producto: otros accesorios y equipo, tal como el estuche, la correa, la tapa del objetivo, las pilas, etc. no son cubiertos por la misma.
- 5. La responsabilidad de Olympus bajo esta garantía queda limitada únicamente a la reparación y reemplazo del producto. Cualquier responsabilidad por pérdida o daño indirectos o consecuentes de cualquier tipo que sea incurrido o sufrido por el cliente debido a un defecto del producto, y en particular cualquier pérdida o daño ocasionado a cualquier objetivo, película u otro equipo o accesorio usado con este producto, o ante cualquier pérdida resultante de un retraso en la reparación o pérdida de datos, queda excluida explícitamente. Ello no afecta a las disposiciones fijadas por la ley.

#### **Notas relativas a las condiciones de la garantía**

- 1. Esta garantía solamente será válida si el Certificado de Garantía ha sido rellenado debidamente por Olympus o un concesionario autorizado o exista cualquier otro documento que contenga una prueba suficiente. Por lo tanto, asegúrese de que su nombre, el nombre del concesionario, el número de serie y el año, mes y fecha de la compra, se encuentren todos completos y se adjunte la factura de compra/venta original (indicando el nombre del concesionario, la fecha de compra y tipo de producto) al Certificado de Garantía. Olympus se reserva el derecho de rechazar un servicio gratuito si el Certificado de Garantía es incompleto o ilegible y si no se adjunta el documento anteriormente citado o sus datos son incompletos o ilegibles.
- 2. ¡¡En caso de pérdida de la garantía original, ésta no será sustituida por otra!! Rogamos pues la
- guarde en un lugar seguro. \* Consulte la lista del sitio Web: http://www.olympus.com en la que figura la red internacional autorizada de servicios de Olympus.

#### **Limitación de la garantía**

Olympus no hace declaración alguna ni realiza ningún tipo de afirmaciones o garantías, ni explícitamente ni de forma concluyente, a través de o con referencia al contenido de esta documentación impresa o en forma de software. Tampoco puede hacerse responsable de la capacidad de mercado o de la idoneidad para un objetivo determinado, ni tampoco por daños tanto directos como incidentes o indirectos (especialmente, pero no únicamente, a daños devengados de una eventual pérdida de beneficios, una interrupción o pérdida de datos de negocio) que se desprendan del uso o de la limitación o incapacidad de uso de esta documentación impresa o en forma de software. En algunos países no está permitido limitar o inhibirse totalmente de la responsabilidad procedente de este tipo de daños, por lo cual de garantía no tendrá efectos en este caso.

#### **Marcas comerciales**

- IBM es una marca registrada de International Business Machines Corporation.
- Microsoft y Windows son marcas registradas de Microsoft Corporation.
- Macintosh es una marca comercial de Apple Inc.
- xD-Picture Card™ es una marca comercial.
- Todos los demás nombres de compañías y productos son marcas registradas y/o marcas comerciales de sus respectivos propietarios.
- Las normas para sistemas de archivos de cámara referidas en este manual son las "Normas de Diseño para Sistema de Archivos de Cámara/DCF" estipuladas por la Asociación de Industrias Electrónicas y de Tecnología de Información de Japón (JEITA).

#### **Memo**

## **Inhaltsverzeichnis**

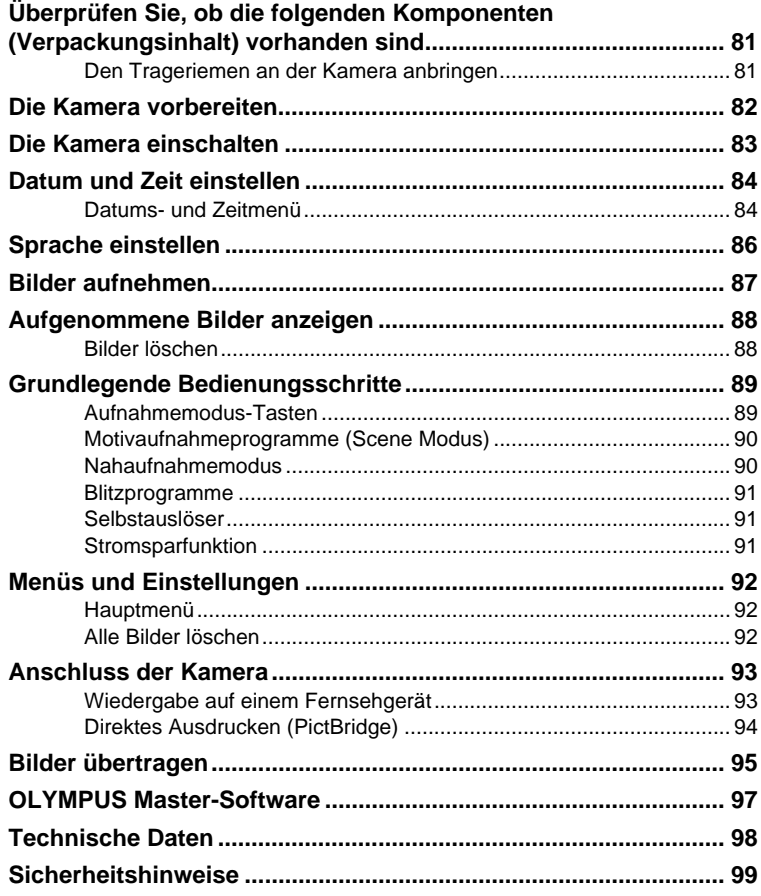

- Bitte lesen Sie dieses Handbuch vor Gebrauch Ihrer Kamera sorgfältig durch, um eine einwandfreie Handhabung zu gewährleisten.
- Wir empfehlen Ihnen, vor wichtigen Aufnahmen Probeaufnahmen zu erstellen, damit Sie sich mit der Bedienung und den Funktionen der Kamera vertraut machen können.
- Bitte beachten Sie die Sicherheitshinweise am Ende dieses Handbuchs.
- Die Bildschirm- und Kameraabbildungen in diesem Handbuch wurden während des Herstellungsprozesses erstellt, und können vom aktuellen Produkt abweichen.

**De**

## **Überprüfen Sie, ob die folgenden Komponenten (Verpackungsinhalt) vorhanden sind**

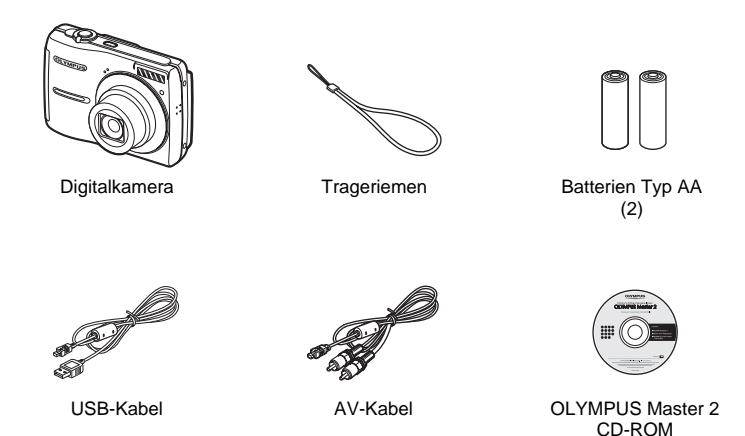

Nicht angezeigte Elemente: Erweiterte Anleitung (CD-ROM), Einfache Anleitung (dieses Handbuch) und die Garantiekarte. Die Inhalte können je nach Land, in dem Sie Ihre Kamera gekauft haben, variieren.

### **Den Trageriemen an der Kamera anbringen**

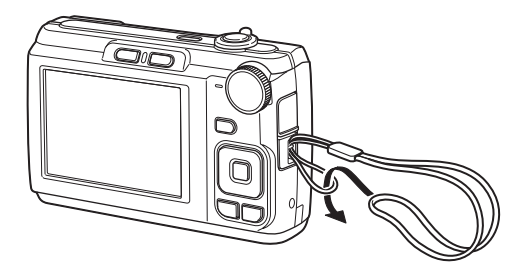

Ziehen Sie den Trageriemen fest, damit er sich nicht lösen kann.

### **Die Kamera vorbereiten**

**a. Legen Sie den Akku und die xD-Picture Card (optional erhältlich) in die Kamera ein.**

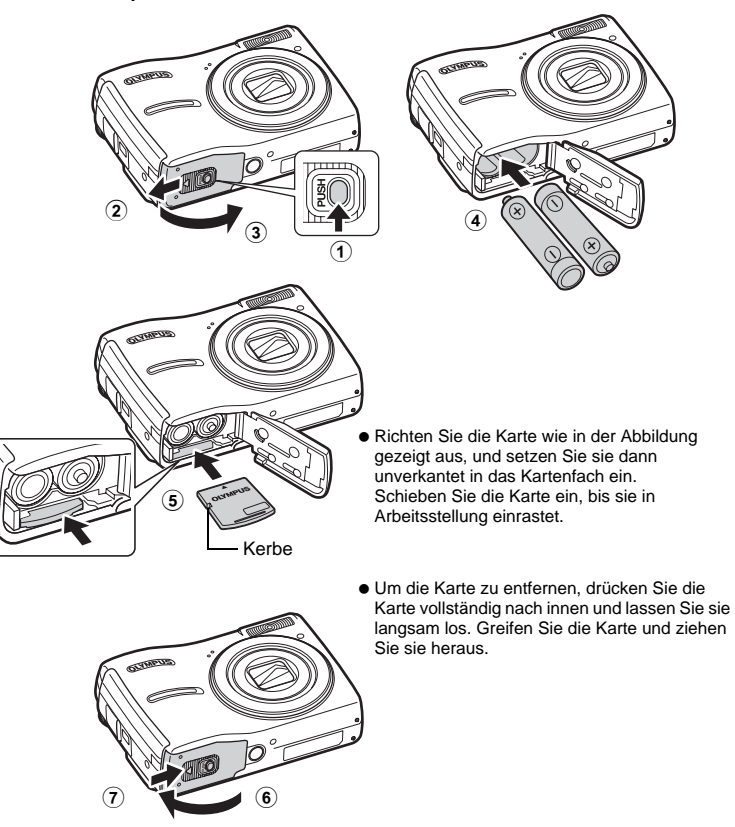

 Mit dieser Kamera können Sie auch dann fotografieren, wenn keine optionale xD-Picture Card™ (nachstehend als "Karte" bezeichnet) eingelegt ist. Wenn Sie Bilder ohne eingelegte Karte aufnehmen, werden die Bilder im internen Speicher gespeichert. Weitere Informationen zur Karte finden Sie in der Erweiterten Anleitung.

## **Die Kamera einschalten**

Hier erfahren Sie, wie Sie die Kamera im Aufnahmemodus einschalten können.

#### a. Die Programmwählscheibe auf **Auge** stellen.

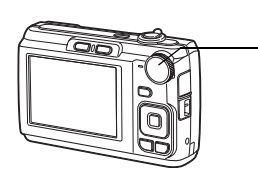

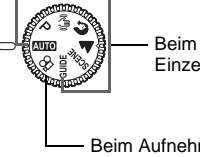

Beim Aufnehmen von Einzelbildern

Beim Aufnehmen von Movies

#### **Die verschiedenen Aufnahmearten für Einzelbilder**

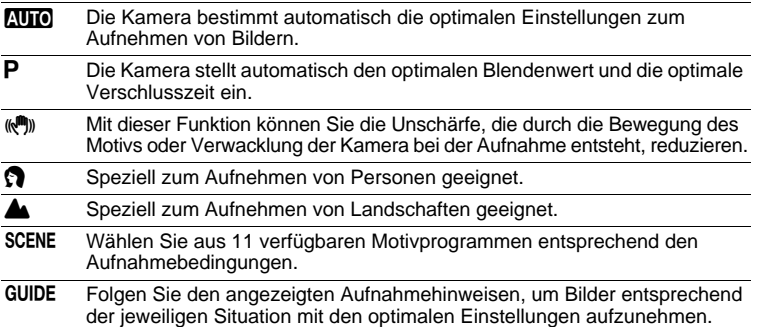

#### **b.** Die POWER-Taste drücken.

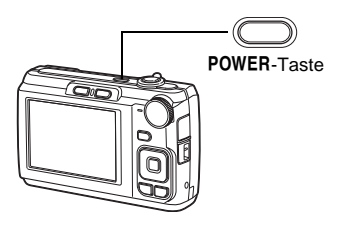

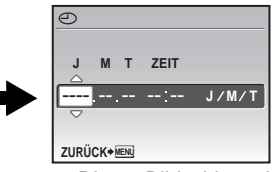

- Dieser Bildschirm wird angezeigt, falls Datum und Uhrzeit nicht eingestellt sind.
- $\bullet$  Drücken Sie zum Ausschalten der Kamera die POWER-Taste erneut.

#### **Hinweis**

Die Richtungen der Pfeiltasten werden in der mitgelieferten Bedienungsanleitung durch  $\Delta \nabla \langle \mathsf{D} \rangle$  angezeigt.

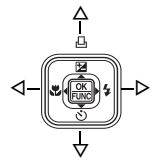

### **Datum und Zeit einstellen**

### **Datums- und Zeitmenü**

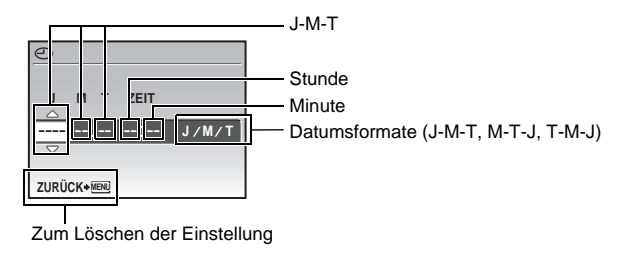

- **a.** Drücken Sie die Tasten △**[4**/.□ und  $\nabla$ ぐ, und wählen Sie [J].
	- Die ersten beiden Ziffern der Jahreszahl lassen sich nicht ändern.

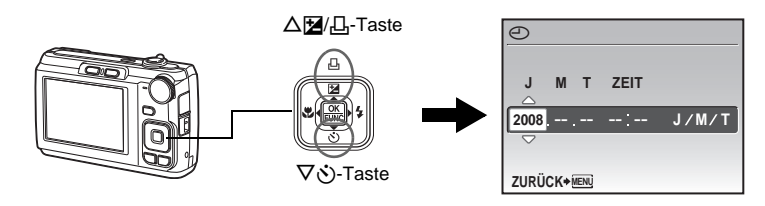

**b.** Drücken Sie die  $\triangleright$   $\ddagger$ -Taste.

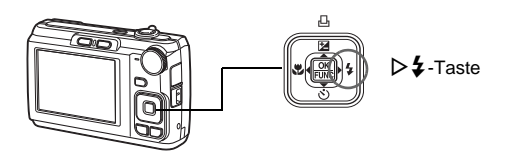

**c. Drücken Sie die Tasten** OF**/**< **und**  NY**, und wählen Sie den [M].**

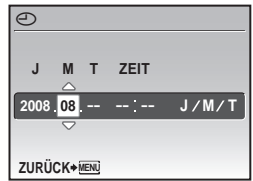

- **d.** Drücken Sie die **▷ ½** -Taste.
- **e. Drücken Sie die Tasten** OF**/**< **und**   $\nabla \dot{\mathcal{S}}$ , und wählen Sie den  $\overline{[T]}$ .
- **f.** Drücken Sie die  $\triangleright$  **1** Taste.
- **g. Drücken Sie die Tasten** OF**/**< **und**  NY**, und stellen Sie die Stunden und Minuten ein.**
	- Die Uhrzeit wird stets im 24-Stunden-Format angezeigt.
- **h. Drücken Sie die ▷ ½ -Taste.**
- **i.** Drücken Sie die Tasten △图/<sub>·</sub> und NY**, und wählen Sie [J/M/T].**

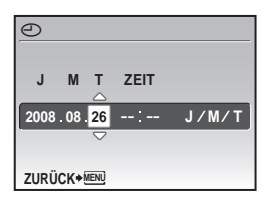

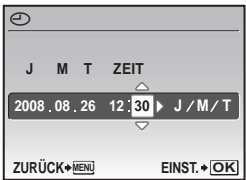

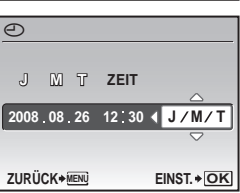

- **j. Wenn Sie alle Einstellungen vorgenommen haben, drücken Sie .**
	- Um eine genauere Einstellung vorzunehmen, drücken Sie zur vollen Minute  $(00$  Sekunden)  $\frac{OR}{R}$ .

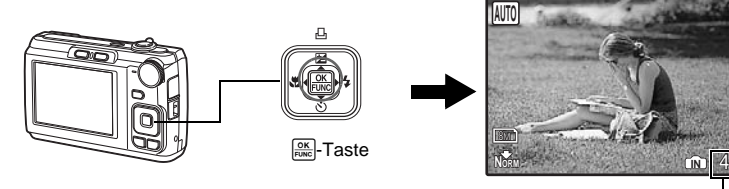

Die Anzahl der speicherbaren Einzelbilder wird angezeigt.

### **Sprache einstellen**

**a. Drücken Sie zur Anzeige des Hauptmenüs die** m**-Taste.**

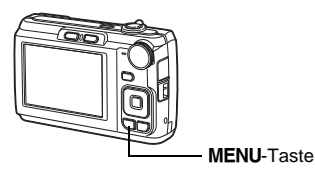

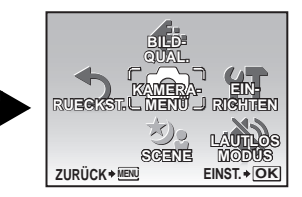

- **b. Drücken Sie die**  $\triangleright$  $\ddagger$ **-Taste, wählen Sie [EINRICHTEN], und drücken Sie .**
- **c. Drücken Sie die Tasten** OF**/**< **und**  NY**, wählen Sie [**W**], und drücken Sie anschließend .**
- **d. Drücken Sie die Pfeiltasten (△▽ ◁▶) zur Auswahl einer Sprache und drücken Sie .**

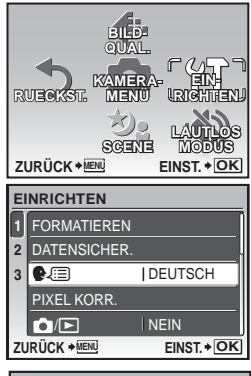

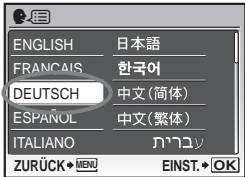

**De**

### **Bilder aufnehmen**

#### **a. Die Kamera halten.**

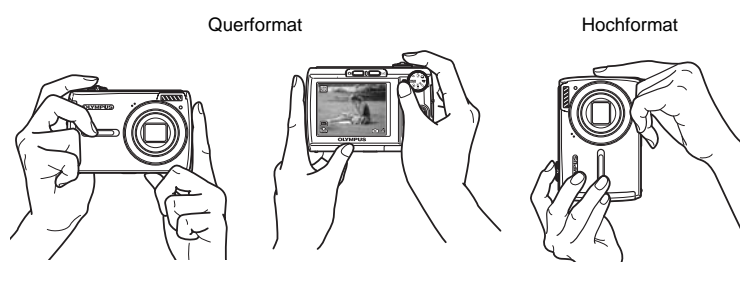

#### **b. Motiv scharfstellen.**

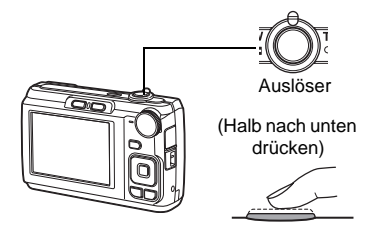

- Die AF-Markierung leuchtet grün, wenn Schärfe und Belichtungswerte gespeichert sind. Die Verschlusszeit und der Blendenwert werden auch angezeigt.
- Wenn die AF-Markierung rot blinkt, ist die Schärfe nicht richtig eingestellt. Versuchen Sie, die Schärfe erneut zu speichern.

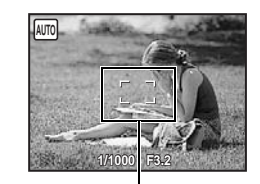

AF-Markierung Platzieren Sie diese Markierung über Ihrem Motiv.

#### **c. Bild aufnehmen.**

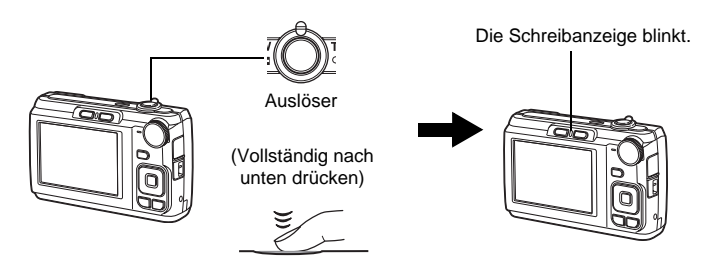

## **Aufgenommene Bilder anzeigen**

#### **a.** Drücken Sie die **▶**-Taste.

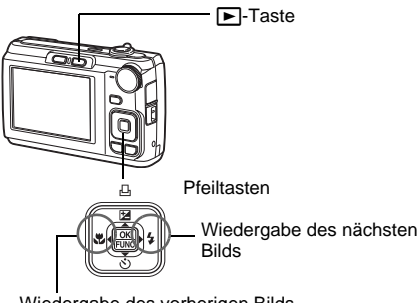

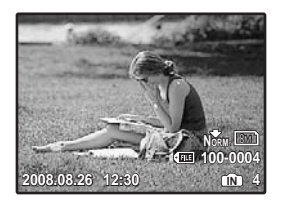

Wiedergabe des vorherigen Bilds

### **Bilder löschen**

- **a. Drücken Sie die Tasten √.Wund ▷ ½, um die zu löschenden Bilder anzuzeigen.**
- **b. Drücken Sie die /**S**-Taste.**

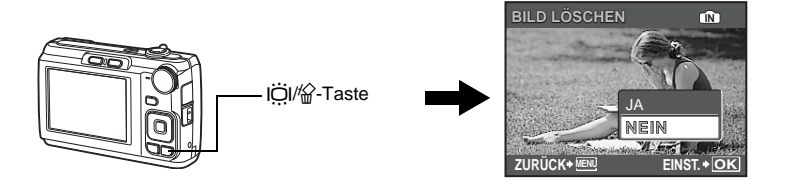

**c. Drücken Sie die** OF**/**<**-Taste, wählen Sie [JA], und drücken Sie**  $\boxed{\frac{OK}{FUNC}}$ .

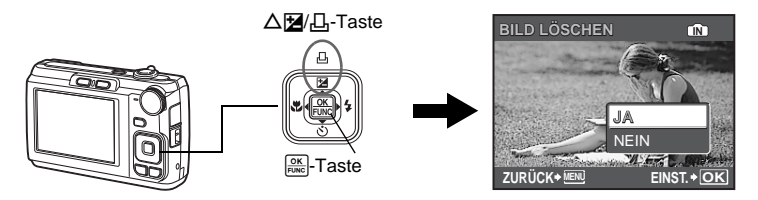

## **Grundlegende Bedienungsschritte**

### **Aufnahmemodus-Tasten**

Verwenden Sie diese Tasten im Aufnahmemodus, um schnell zu einigen der häufiger benutzten Funktionen zu gelangen.

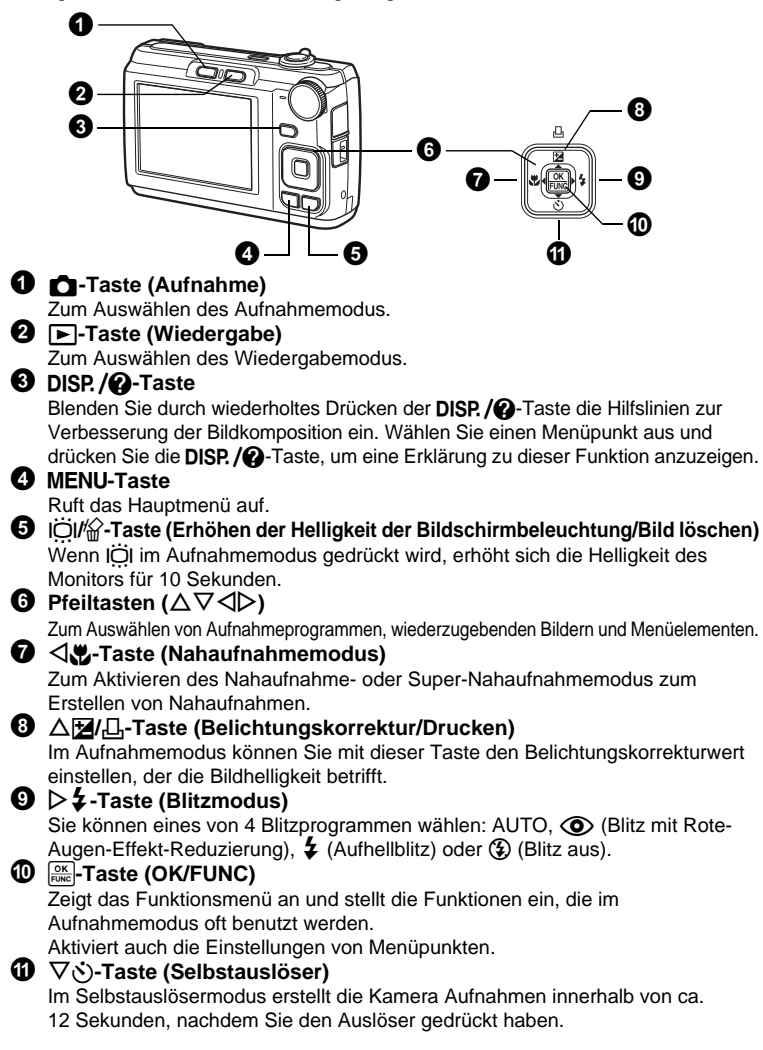

**89**

### **Motivaufnahmeprogramme (Scene Modus)**

Mit dieser Funktion können Sie den SCENE-Modus (Scene Modus) je nach Motiv verändern.

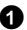

**1** Stellen Sie die Programmwählscheibe auf SCENE.

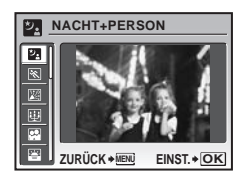

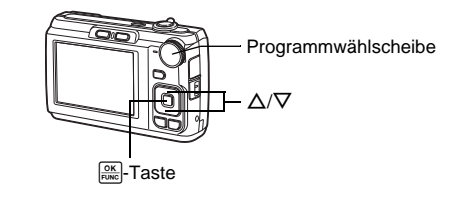

**2** Drücken Sie  $\Delta/\nabla$ , um das gewünschte Motivaufnahmeprogramm auszuwählen. Drücken Sie anschließend  $\frac{6K}{n_{\text{max}}}$ .

#### **Motivaufnahmeprogramme verwenden**

- 
- 
- 
- \* NACHT+PERSON  $\&$  SPORT  $\ddot{x}$  INNENAUFNAHME
- W KERZENLICHT R SELBSTPORTRÄT S SONNENUNTERGANG
	- **图 FEUERWERK DE VITRINE (IP** SPEISEN<br>A DOKUMENTE A AUKTION
- **9** DOKUMENTE
- 

### **Nahaufnahmemodus**

- Mit diesem Modus können Sie Nahaufnahmen mit einer Entfernung von lediglich 20 cm erstellen (in Weitwinkel Position).
- Mit diesem Modus können Sie Nahaufnahmen mit einer Entfernung von lediglich 5 cm erstellen. Die Position des Zooms ist im sta-Modus fest eingestellt.
- **1** Drücken Sie wiederholt die Tasten  $\left\{ \mathbf{u} \right\}$ , wählen Sie  $\left\{ \mathbf{u} \right\}$  oder  $\left\{ \mathbf{s} \right\}$  aus, und drücken Sie anschließend  $\frac{OK}{F400}$ .

**De**

#### **Blitzprogramme**

**1** Drücken Sie wiederholt die Taste  $\triangleright$  **2** wählen Sie den gewünschten Blitzmodus aus, und drücken Sie anschließend  $\frac{dK}{dE}$ .

- **2** Drücken Sie den Auslöser halb nach unten.
	- $\bullet$  Wenn der Blitz auslösebereit ist, leuchtet die  $\clubsuit$ -Markierung.

3 Drücken Sie den Auslöser vollständig nach unten, um die Aufnahme zu erstellen.

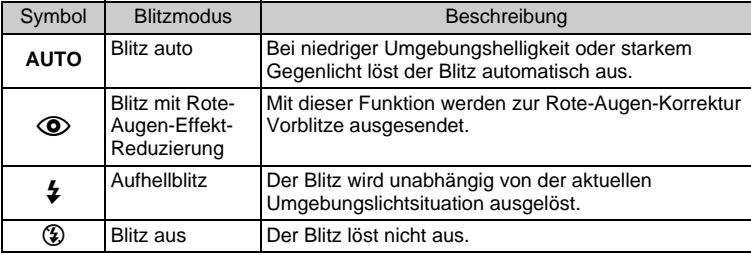

### **Selbstauslöser**

- **1** Drücken Sie die Taste  $\nabla \cdot$ , wählen Sie [ON], und drücken Sie **EUNG**.
- 2 Drücken Sie den Auslöser vollständig nach unten, um die Aufnahme zu erstellen.
	- Die Selbstauslöser-LED leuchtet nach dem Drücken des Auslösers für ca. 10 Sekunden und wechselt dann auf ein Blinksignal. Nachdem die LED für ca. 2 Sekunden geblinkt hat, erfolgt die Aufnahme.

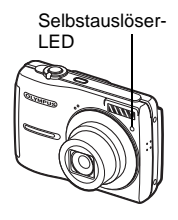

### **Stromsparfunktion**

- Um Akkustrom zu sparen, wechselt die Kamera automatisch in den Sleep-Modus und beendet alle Funktionen, wenn innerhalb von ca. 3 Minuten kein Bedienschritt erfolgt. Reaktivieren Sie die Kamera, indem Sie den Auslöser oder den Zoomregler betätigen.
- Wenn innerhalb von circa 12 Minuten kein Bedienschritt erfolgt, wechselt die Kamera automatisch in den Sleep-Modus, wobei das Objektiv eingefahren und die Kamera abgeschaltet wird. Schalten Sie die Kamera wieder ein, wenn Sie die Kamerafunktionen wieder nutzen möchten.

**De**

## **Menüs und Einstellungen**

### **Hauptmenü**

**1** Drücken Sie die MENU-Taste, um das Hauptmenü auf dem Monitor aufzurufen.

**2** Verwenden Sie zum Auswählen von Menüelementen die Pfeiltasten ( $\Delta \nabla \langle \mathbf{l} \rangle$ ).

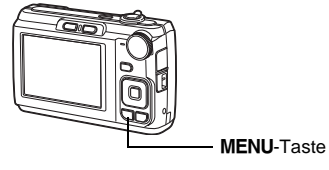

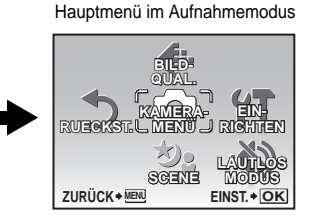

#### **BILDQUAL.**

Zum Einstellen der gewünschten Bildqualität und -auflösung.

#### **KAMERAMENÜ**

Verschiedene Aufnahmeeinstellungen einstellen.

#### **RUECKST.**

**De**

Setzt die Kamera auf ihre werkseitigen Grundeinstellungen zurück.

#### **SCENE**

Die Aufnahme je nach Motiv und Aufnahmebedingungen auswählen.

#### **LAUTLOS MODUS**

Damit können Sie die Bedientöne, Warntöne, den Auslöserton, usw. während der Aufnahme und Wiedergabe stumm schalten.

#### **EINRICHTEN**

Zum Einstellen des Datums, der Uhrzeit, der Sprache und anderen Einstellungen.

## **Alle Bilder löschen**

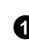

**1** Drücken Sie im Wiedergabemodus zur Anzeige des Hauptmenüs die MENU-Taste.

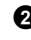

2 Wählen Sie [LÖSCHEN] -> [ALLES LÖSCHEN], und drücken Sie anschließend  $\frac{CK}{R_{\text{max}}}$ .

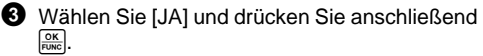

Alle Bilder werden gelöscht.

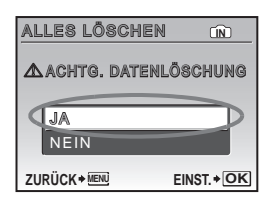

### **Anschluss der Kamera**

### **Wiedergabe auf einem Fernsehgerät**

Verwenden Sie das der Kamera beiliegende AV-Kabel, wenn Sie Ihre Aufnahmen auf einem Fernsehgerät wiedergeben möchten. Es können sowohl Einzelbilder als auch Movies wiedergegeben werden.

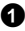

1 Vergewissern Sie sich, dass Fernseher und Kamera ausgeschaltet sind. Verbinden Sie anschließend das AV-Kabel mit dem Multi-Connector der Kamera und dem Videoeingang des Fernsehgeräts.

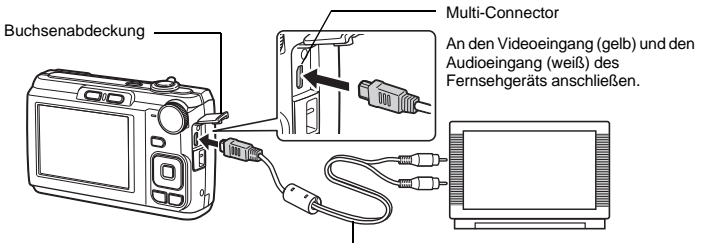

AV-Kabel (im Lieferumfang enthalten)

- **2** Schalten Sie das Fernsehgerät ein und stellen Sie den Videokanal ein.
	- Weitere Informationen zum Video-Eingangskanal finden Sie in der Bedienungsanleitung Ihres Fernsehgeräts.

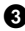

<sup>3</sup> Schalten Sie die Kamera ein und drücken Sie die F-Taste, um den gewünschten Wiedergabemodus auszuwählen.

 Die zuletzt erstellte Aufnahme wird auf dem Fernsehgerät wiedergegeben. Verwenden Sie die Pfeiltasten ( $\Delta\nabla\langle\!\langle \mathsf{D}\rangle\!\rangle$  für die Bildauswahl.

### **Direktes Ausdrucken (PictBridge)**

Mit dem der Kamera beiliegenden USB-Kabel können Sie die Kamera direkt an einen PictBridge-kompatiblen Drucker zum Drucken anschließen. Das Ausdrucken von Bildern ist einfach durchzuführen.

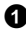

1 Rufen Sie das Bild, das Sie ausdrucken möchten, im Wiedergabemodus auf dem Monitor auf.

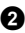

**2** Schließen Sie das eine Ende des mitgelieferten USB-Kabels an den Multi-Connector der Kamera an und das anderer Ende an den USB-Anschluss des Druckers.

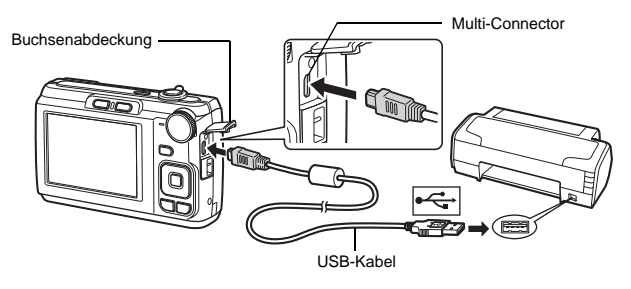

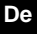

 $\bullet$  Drücken Sie die  $\Delta$ E/LI-Taste.

- Der Druckvorgang beginnt.
- Wenn der Druckvorgang abgeschlossen ist, trennen Sie das USB-Kabel von der Kamera, während das Foto-Auswahlmenü angezeigt wird.

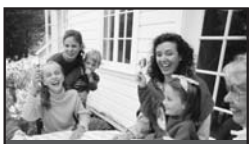

**PC / INDIVID. DRUCK OK EINF. DRUCK STARTEN**

## **Bilder übertragen**

#### **a. Software installieren.**

 $\bullet$  Legen Sie die OLYMPUS Master 2 CD-ROM ein.

2 **Windows:** Klicken Sie auf die Schaltfläche "OLYMPUS Master 2". **Macintosh:** Doppelklicken Sie auf das

Symbol "Setup".

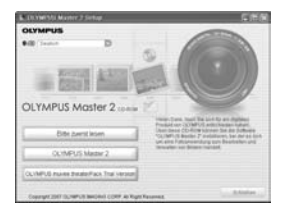

3 Folgen Sie jetzt einfach den Anweisungen auf dem Bildschirm.

#### **b. Die Kamera an einen Computer anschließen.**

- 1 Schließen Sie die Kamera mit dem USB-Kabel (im Lieferumfang enthalten) an den Computer an.
	- Der LCD-Monitor schaltet sich automatisch ein.

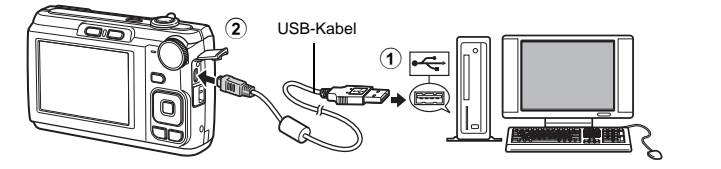

- 2 Wählen Sie [PC] auf dem LCD-Monitor und drücken Sie dann  $\frac{OR}{RUC}$ .
	- Die Kamera wird jetzt vom PC als Wechseldatenträger erkannt.

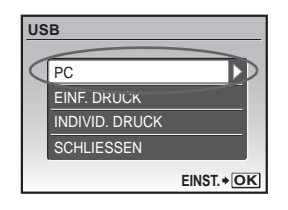

**De**

#### **c. Bilder auf den Computer übertragen.**

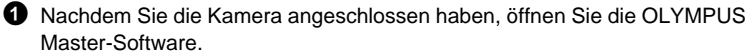

**2** Klicken Sie auf "Bilder übertragen" im Durchsuchen-Fenster und klicken Sie dann auf "Von Kamera" ...

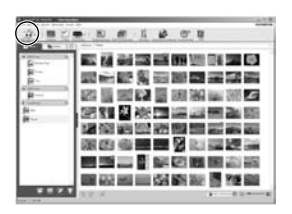

3 Folgen Sie jetzt einfach den Anweisungen auf dem Bildschirm.

#### **Tipps**

- Ausführliche Informationen zum Einrichten und Gebrauch der Kamera erhalten Sie in der "Erweiterten Anleitung" Ihrer Kamera, das Sie auf der mitgelieferten CD-ROM finden.
- Weitere Hilfe finden Sie auch in der Datei "Hilfe" der OLYMPUS Master-Software.

# **OLYMPUS Master-Software**

OLYMPUS Master-Software: Mit dieser Software können Sie Bilder aus Ihrer Kamera herunterladen, Ihre digitalen Bilder und Filme anschauen, organisieren, retuschieren, per E-Mail versenden, drucken und vieles mehr!

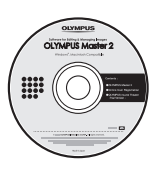

### (**Systemanforderungen**

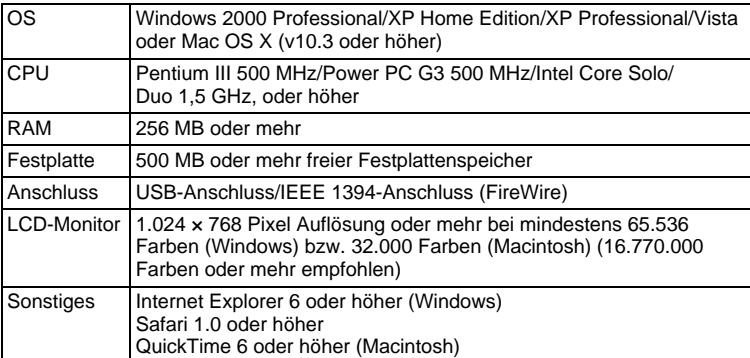

**Aktuelle Informationen finden Sie auf der Olympus-Website unter (http://www.olympus.com/)** 

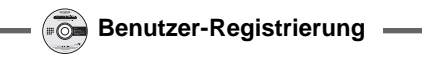

Registrieren Sie Ihre Kamera beim Installieren der OLYMPUS Master-Software, um Ihre Garantie zu aktivieren, Benachrichtigungen über Updates zur Software- und Kamera-Firmware zu erhalten und vieles mehr.

**De**

# **Technische Daten**

#### (**Kamera**

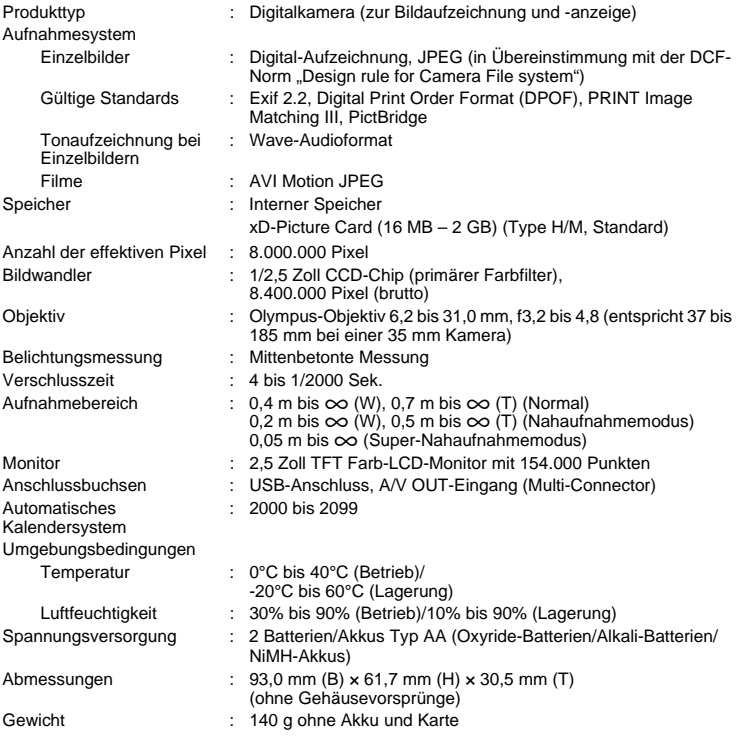

Design und technische Daten können ohne Vorankündigung geändert werden.

# **Sicherheitshinweise**

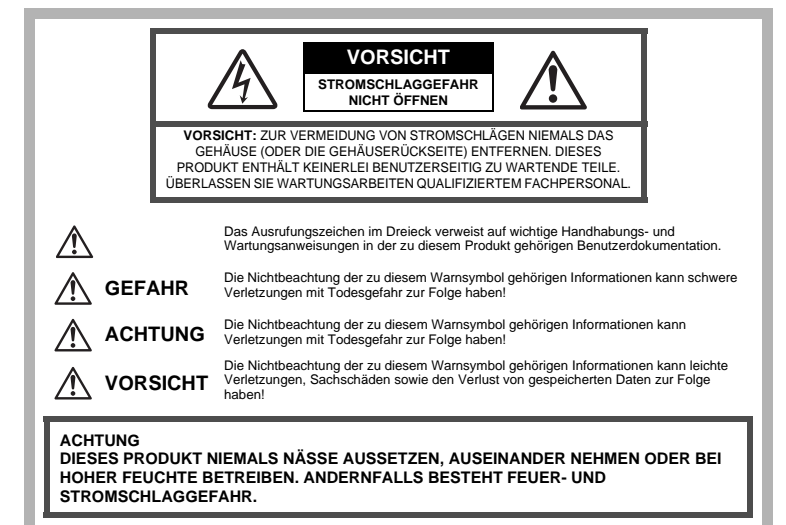

### **Allgemeine Vorsichtsmaßregeln**

- **Die Benutzerdokumentation sorgfältig lesen —** Vor dem Gebrauch dieses Produktes erst die Bedienungsanleitung lesen. Bewahren Sie alle Benutzerhandbücher und Dokumentationen zum späteren Nachschlagen auf.
- **Reinigung** Trennen Sie dieses Produkt vor jeder Reinigung vom Netz. Zur Reinigung ein befeuchtetes Tuch verwenden. Niemals Lösungsmittel, sich verflüchtigende oder organische Reinigungsmittel verwenden.
- **Zubehör —** Ausschließlich von Olympus empfohlenes Zubehör verwenden. Andernfalls kann dieses Produkt schwer beschädigt und eine Verletzungsgefahr nicht ausgeschlossen werden.
- **Nässe und Feuchtigkeit —** Die Sicherheitshinweise zu spritzwasserfesten Produkten finden Sie im entsprechenden Abschnitt des Referenzhandbuchs.
- **Standort —** Um Schäden an der Kamera zu vermeiden, sollten Sie die Kamera fest auf ein stabiles Stativ, Gestell oder auf einer Halterung befestigen.
- **Stromversorgung —** Es dürfen ausschließlich geeignete Stromquellen entsprechend des am Produkt angebrachten Typenschildes verwendet werden.
- **Fremdkörper —** Darauf achten, dass keine metallischen Gegenstände in das Produktinnere, gelangen. Andernfalls können Sie Verletzungen davontragen.
- **Hitze —** Dieses Produkt niemals in der Nähe von Hitze abstrahlenden Vorrichtungen (wie Heizkörper, Ofen, Belüftungsöffnungen etc.) und Geräten (z. B. Hochleistungsverstärker etc.) betreiben oder aufbewahren.

### **Sicherheitshinweise bei der Produkthandhabung**

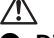

#### **ACHTUNG**

- ( **Die Kamera niemals in der Nähe von entflammbaren oder explosiven Gasen verwenden.**
- ( **Richten Sie niemals den Blitz oder die LED (Leuchtdiode) aus geringer Entfernung auf Personen (insbesondere Kleinkinder oder Säuglinge usw.). Entfernung mit Blitz fotografieren.**
	- Sie müssen Sie mindestens 1 m vom Gesicht einer Person entfernt sein. Andernfalls kann die Blitzabgabe eine vorübergehende Einschränkung der Sehfähigkeit verursachen.

#### **Kinder und Kleinkinder von der Kamera fernhalten.**

- Die Kamera stets so verwenden und aufbewahren, dass Kinder keinen Zugriff haben können. In den folgenden Fällen besteht die Gefahr von schweren Verletzungen:
	- Strangulierungs- und Erstickungsgefahr durch den Trageriemen der Kamera.
	- Versehentliches Verschlucken von Akkus, Speicherkarten oder sonstigen kleinen Teilen.
	- Versehentliches Auslösen des Blitzes bei zu geringem Augenabstand.
	- Verletzungen durch bewegliche Teile der Kamera.
- ( **Niemals die Kamera auf extrem helle Lichtquellen (Sonne, Scheinwerfer usw.) richten.**
- ( **Die Kamera niemals an Orten verwenden, die starker Staubeinwirkung oder hoher Feuchtigkeit ausgesetzt sind.** ( **Den Blitz bei der Blitzabgabe nicht berühren oder verdecken.**

#### **VORSICHT**

- ( **Die Kamera niemals verwenden, wenn an ihr ungewöhnliche Geräusche bzw. Geruchs- oder Rauchentwicklung festgestellt werden.** • Es besteht Feuergefahr und Sie können Brandverletzungen davontragen.
- ( **Die Kamera niemals mit nassen Händen halten oder bedienen.**
- ( **Die Kamera niemals an Orten aufbewahren, an denen hohe Temperaturen auftreten können.**
	- Andernfalls kann es zu ernsthaften Schäden an der Kamera kommen und die Kamera kann in Einzelfällen Feuer fangen. Niemals ein Ladegerät betreiben, wenn dieses abgedeckt ist (z. B. durch eine Stoffdecke usw.). Andernfalls kann Überhitzung mit Feuergefahr auftreten.
- ( **Die Kamera stets vorsichtig handhaben, um leichte Hautverbrennungen zu vermeiden.**
	- Falls die Kamera Metallteile enthält, kann es bei Überhitzung zu leichten Hautverbrennungen kommen. Achten Sie bitte auf die folgenden Punkte:
		- Die Kamera erwärmt sich bei längerem Gebrauch. Wenn Sie die Kamera in diesem Zustand berühren, kann es zu leichten Hautverbrennungen kommen.
		- Bei der Einwirkung extrem niedriger Temperaturen kann die Temperatur des Kameragehäuses unterhalb der Umgebungstemperatur liegen. Bei extrem niedrigen Umgebungstemperaturen sollten daher Handschuhe getragen werden, wenn die Kamera gehandhabt wird.

( **Den Trageriemen vorsichtig handhaben.**

• Handhaben Sie den Trageriemen vorsichtig, wenn Sie die Kamera tragen. Er kann sich an hervorstehenden Gegenständen verfangen und dadurch schwere Schäden verursachen.

**Bitte beachten Sie diese wichtigen Richtlinien, um das Auslaufen von Batterieflüssigkeit sowie das Überhitzen, Entzünden oder Platzen des Akkus und/oder Stromschläge und Verletzungen zu vermeiden.**

# **GEFAHR**

- Ausschließlich NiMH-Akkus und geeignete Ladegeräte der Marke Olympus verwenden.
- Akkus niemals stark erwärmen oder verbrennen.
- Akkus stets so transportieren oder aufbewahren, dass sie nicht in Berührung mit metallischen Gegenständen (wie Schmuck, Büroklammern, Nägel usw.) kommen.
- Akkus niemals an Orten aufbewahren, die direkter Sonneneinstrahlung oder hoher Aufheizung durch Sonneneinstrahlung (z. B. im Inneren eines Fahrzeugs) oder durch eine Heizquelle usw. ausgesetzt sind.
- Sorgfältig alle Vorschriften zur Akkuhandhabung beachten. Andernfalls kann es zum Auslaufen von Batterieflüssigkeit oder zu Schäden an den Batteriepolen kommen. Niemals Akkus zerlegen, umbauen oder die Batteriepole verlöten.
- Falls Batterieflüssigkeit mit Ihren Augen in Berührung kommt, die Augen sofort mit klarem Wasser spülen und sofort einen Augenarzt aufsuchen.
- Akkus stets so aufbewahren, dass Kinder keinen Zugriff haben können. Falls ein Kind einen Akku verschluckt, sofort einen Arzt aufsuchen.

# **ACHTUNG**

- Akkus stets trocken halten.
- Ausschließlich für die Verwendung mit diesem Produkt empfohlene Akkus verwenden. Andernfalls kann Batterieflüssigkeit austreten oder der Akku kann sich überhitzen, entzünden oder explodieren.
- Niemals gleichzeitig Batterien unterschiedlicher Ausführung (neue und gebrauchte Batterien, geladene und ungeladene Akkus, Batterien verschiedener Hersteller oder Leistung etc.) verwenden.
- Laden Sie keine Alkali- oder Lithium-Batterien, die nicht wiederaufladbar sind.
- Den Akku vorsichtig, wie in der Bedienungsanleitung beschrieben, einlegen.
- Niemals Batterien verwenden, bei denen der Schutzmantel vollständig oder teilweise entfernt oder beschädigt ist. Andernfalls kann Batterieflüssigkeit austreten, oder die Batterie kann sich entzünden. Hierbei besteht Verletzungsgefahr.

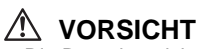

- Die Batterien nicht unmittelbar nach dem Gebrauch der Kamera entnehmen. Bei längerem Gebrauch können sich die Batterien stark erwärmen.
- Wenn die Kamera für längere Zeit gelagert werden soll, unbedingt erst die Batterien entnehmen.

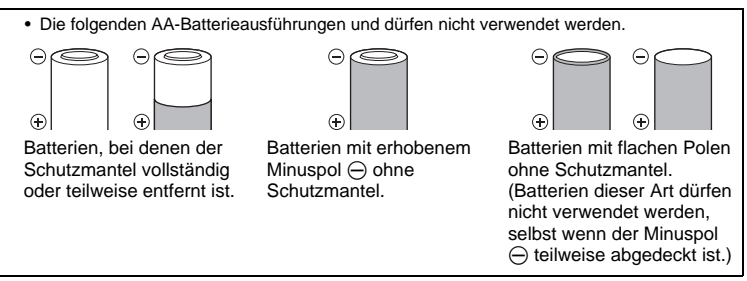

- Falls NiMH-Akkus innerhalb der zulässigen Ladedauer nicht aufgeladen werden können, den Ladevorgang abbrechen und diese Akkus nicht mehr verwenden.
- Niemals eine Batterie verwenden, der Risse aufweist oder anderweitig beschädigt ist.
- Falls während des Gebrauchs an die Batterie Farb-, Form- oder sonstige Veränderungen festgestellt werden, die Kamera nicht weiter verwenden.
- Falls Batterieflüssigkeit an der Haut oder Kleidung haften bleibt, die Kleidung entfernen und die betroffenen Stellen sofort mit klarem Wasser reinigen. Falls Hautverbrennungen auftreten, sofort einen Arzt aufsuchen.
- Batterien niemals heftigen Erschütterungen oder lang dauernden Vibrationen aussetzen.

### **Für Kunden in Europa**

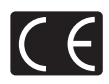

Das (CE)-Zeichen bestätigt, das dieses Produkt mit den europäischen Bestimmungen für Sicherheit, Gesundheit, Umweltschutz und Personenschutz übereinstimmt. Mit dem (CE)-Zeichen versehene Kameras sind für den europäischen Markt bestimmt.

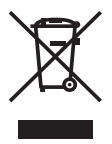

Dieses Symbol [durchgestrichene Mülltonne nach WEEE Anhang IV] weist auf die getrennte Rücknahme elektrischer und elektronischer Geräte in EU-Ländern hin.

Bitte werfen Sie das Gerät nicht in den Hausmüll. Informieren Sie sich über das in Ihrem Land gültige Rücknahmesystem und nutzen dieses zur Entsorgung.

#### **Garantiebedingungen**

- 1. Wenn dieses Produkt innerhalb von zwei Jahren, nachdem es bei einem autorisierten Olympus-Händler im Geschäftsgebiet der Olympus Imaging Europa GmbH, wie auf der Website http:// www.olympus.com festgelegt, erworben wurde, einen Defekt aufweist, obwohl es ordnungsgemäß (gemäß den mitgelieferten schriftlichen Pflege- und Bedienungsanleitungen) verwendet wurde, wird das Produkt kostenlos instandgesetzt oder nach Entscheidung von Olympus ersetzt. Um diese Gewährleistung in Anspruch zu nehmen, muss der Kunde das Produkt und diese Garantiekarte vor Ablauf des zweijährigen Gewährleistungszeitraums bei dem Händler, bei dem das Produkt erworben wurde, oder bei einer anderen Olympus-Kundendienststelle im Geschäftsgebiet der Olympus Imaging Europa GmbH, wie auf der Website http://www.olympus.com festgelegt, abgeben. Während des einjährigen Gewährleistungszeitraums der weltweiten Gewährleistung kann der Kunde das Produkt bei einer beliebigen Olympus-Kundendienststelle abgeben. Beachten Sie bitte, dass nicht in allen Ländern Olympus-Kundendienststellen existieren.
- 2. Der Kunde hat das Produkt auf eigenes Risiko zum Olympus-Händler oder zum Olympus-Kundendienst zu transportieren und ist für alle anfallenden Transportkosten verantwortlich.
- 3. lnnerhalb der Garantiezeit werden dem Kunden in den folgenden Fällen dennoch Kosten für Reparaturarbeiten in Rechnung gestellt:
	- (a) Für Schäden, die auf unsachgemäße Handhabung (anders als die Hinweise in der Bedienungsanleitung) zurückzuführen sind.
	- (b) Für Schäden, die auf Reparaturen, Umbau, Reinigung etc. die nicht von einer Olympus-Kundendienstelle vorgenommen wurden, zurückzuführen sind.
	- (c) Für Schäden, die auf unsachgemäßen Transport, auf Fall oder Erschütterungen etc. nach dem Kaufdatum zurückzuführen sind.
	- (d) Für Schäden, die auf Feuer, Erbeben, Überschwemmung, Unwetter und andere Naturkatastrophen, Umwelteinflüsse oder nicht vorschriftsgemäße Spannungsversorgung zurückzuführen sind.
	- (e) Für Schäden, die auf unsachgemäße oder fahrlässige Lagerung (bei besonders hohen Temperaturen, hoher Luftfeuchtigkeit, in der Nähe von Insektiziden wie Naphtalin oder schädlichen Chemikalien etc.) bzw. unsachgemäße Wartung etc. zurückzuführen sind.
	- (f) Für Schäden, die auf verbrauchte Batterien etc. zurückzuführen sind.
	- (g) Für Schäden, die auf das Eindringen von Sand, Schlamm etc. in das Geräteinnere zurückzuführen sind.
	- (h) Wenn diese Garantieurkunde nicht bei der Reparaturannahme vorgelegt werden kann.
	- (i) Wenn die Eintragungen dieser Garantieurkunde bei den Angaben zum Jahr, Monat und Tag des Kaufdatums, Kundennamen, Händlernamen, zur Seriennummer etc. verändert wurden.
	- (j) Wenn der Kaufbeleg (Kassenbon) nicht zusammen mit der Garantiekarte vorgelegt werden kann.
- 4. Die Garantiebedingungen gelten ausschließlich für das Produkt selbst. Andere Teile, wie Tragetasche, Tragegurt, Objektivdeckel, Batterien etc. fallen nicht unter diese Garantie.

5. Unter dieser Garantie ist Olympus ausschließlich zu der Reparatur oder dem Umtausch dieses Produktes verpflichtet. Ausgeschlossen vom Garantieanspruch sind Folgeschäden oder verluste jedweder Art für den Kunden, die durch einen Defekt dieses Geräts hervorgerufen werden. Dies gilt insbesondere für den Verlust von und/oder Schäden an Objektiven, Filmmaterial sowie sonstige Ausrüstungen und Zubehörteile, die zusammen mit diesem Produkt verwendet werden, oder für Gewinnausfall oder Einbußen jedweder Art, die aus einer Verzögerung der Reparaturarbeiten oder dem Verlust von Daten herrühren. Zwingende gesetzliche Bestimmungen sind hiervon nicht betroffen.

#### **Hinweise zur Ausfertigung der Garantieurkunde**

- 1. Diese Garantie ist nur dann gültig, wenn die Garantieurkunde seitens Olympus oder eines autorisierten Händlers ordnungsgemäß ausgefüllt worden ist oder sonstige Dokumente ausreichende Nachweise enthalten. Vergewissern Sie sich daher, dass Ihr Name, der Händlername, die Seriennummer und das Kaufdatum (Tag, Monat, Jahr) vollständig und gut leserlich eingetragen sowie der Original-Kaufvertrag bzw. - Kaufbeleg (einschließlich Händlername, -adresse, Kaufdatum und Produktbezeichnung) der Garantieurkunde beigefügt sind. Olympus behält sich das Recht vor, kostenlose Kundendienstleistungen zu verweigern, falls die Eintragungen in der Garantieurkunde unvollständig oder unleserlich sind oder die oben genannten Dokumente nicht beigefügt bzw. die darin enthaltenen Eintragungen unvollständig oder unleserlich sind.
- 2. Es wird keine Ersatz-Garantieurkunde ausgestellt! Bewahren Sie diese Garantieurkunde daher sorgfältig auf
- \* Informationen über das internationale Netzwerk autorisierter Olympus-Kundendienststellen finden Sie auf der Website http://www.olympus.com.

#### **Garantiebeschränkungen**

Olympus trifft keine Aussagen und gibt keine Zusicherungen oder Garantien, weder ausdrücklich noch konkludent, mittels oder bezüglich des Inhalts dieser schriftlichen Unterlagen oder Software ab, und ist keinesfalls haftbar für Marktfähigkeit oder Tauglichkeit für einen bestimmten Zweck oder für etwaige direkte, beiläufige oder indirekte Schäden (insbesondere, jedoch nicht beschränkt auf Schäden hinsichtlich entgangenen Gewinns, einer Geschäftsunterbrechung oder des Verlusts von Geschäftsdaten) in Folge der Nutzung oder Einschränkung bzw. Unmöglichkeit der Nutzung dieser schriftlichen Unterlagen oder Software. Einige Länder gestatten den Ausschluss oder die Beschränkung der Haftung für derartige Schäden nicht, so dass die vorstehenden Beschränkung bei Ihnen eventuell nicht angewendet werden.

### **Warenzeichen**

- IBM ist ein eingetragenes Warenzeichen der International Business Machines Corporation.
- Microsoft und Windows sind eingetragene Warenzeichen der Microsoft Corporation.
- Macintosh ist ein Warenzeichen der Apple Inc.
- xD-Picture Card™ ist ein Warenzeichen.
- Alle weiteren Firmen- und Produkteigennamen sind eingetragene Warenzeichen/Handelsmarken der jeweiligen Rechteinhaber.
- Die Bilddatenverwaltung dieser Kamera unterstützt die DCF-Norm "Design Rule for Camera File System" der JEITA (Japan Electronics and Information Technology Industries Association).

#### **Memo**

#### **Содержание**

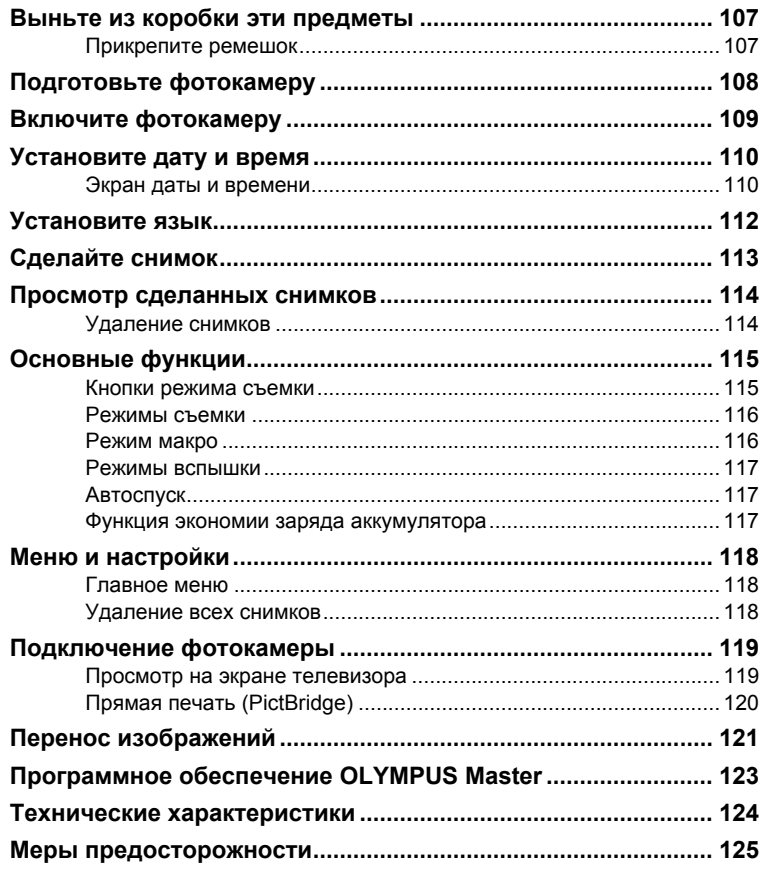

- Перед использованием камеры внимательно прочтите настоящее руководство.
- Прежде чем делать важные фотографии, рекомендуем Вам сделать пробные снимки, чтобы привыкнуть к новой фотокамере.
- Соблюдайте правила техники безопасности, приведенные в конце настоящего руководства.
- Иллюстрации экранов и фотокамеры в этом руководстве сделаны во время разработки и могут выглядеть иначе чем действительное изделие.

### **Выньте из коробки эти предметы**

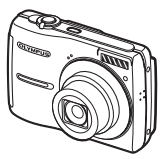

Цифровая фотокамера

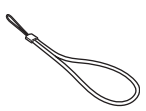

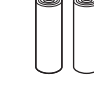

Ремешок Батарейки AA (2)

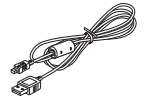

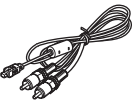

Кабель USB Кабель AV Компакт-диск OLYMPUS Master 2

На рисунках не показаны: Полное руководство (компакт-диск), Основное руководство (настоящее руководство) и гарантийная карта. Комплект поставки может различаться в зависимости от места приобретения.

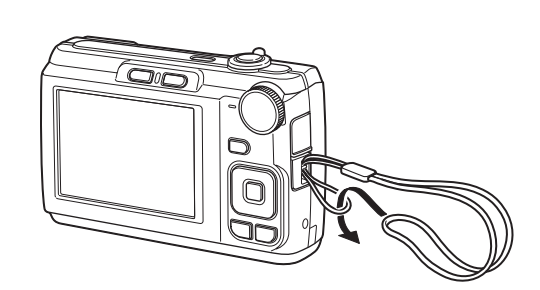

Надежно затяните ремешок, чтобы он не отсоединился.

**Прикрепите ремешок**

**Ru**

 $\sigma$   $\sigma$   $\sigma$   $\sigma$ 

**a. Вставьте в фотоаппарат аккумулятори карту памяти xD-Picture Card (дополнительно).**

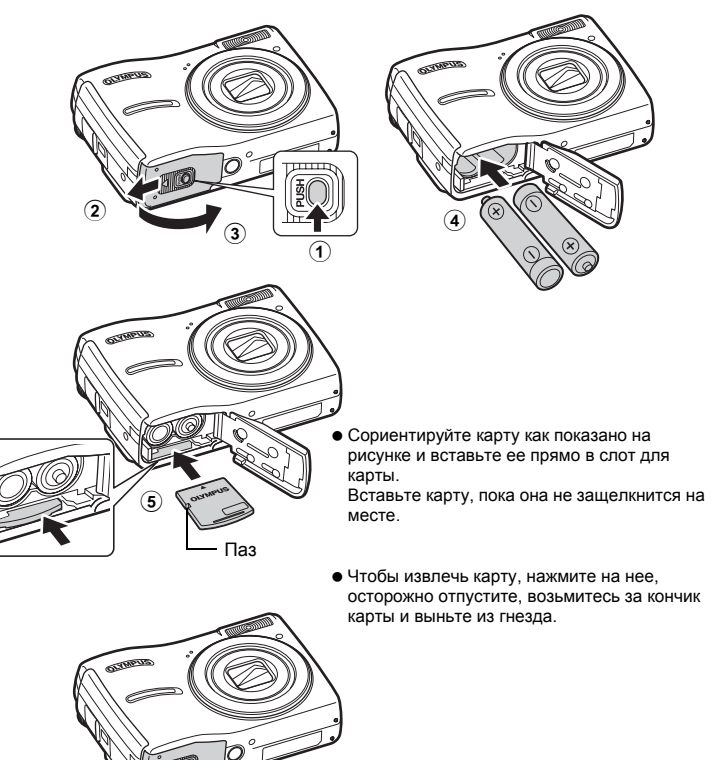

 С помощью этой фотокамеры можно делать снимки, не вставляя дополнительную карту памяти xD-Picture Card™ (далее "карта"). Если вы фотографируете без карты памяти, изображения будут сохраняться во внутренней памяти. Подробнее о карте памяти см. в Полном руководстве.
## **Включите фотокамеру**

Ниже поясняется, как включить камеру для выполнения съемки.

#### **a.** Установите диск режимов в положение  $\blacksquare$ ПО.

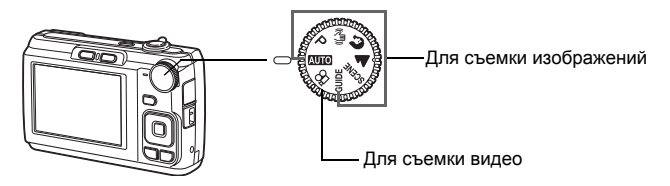

#### **Режимы фотосъемки**

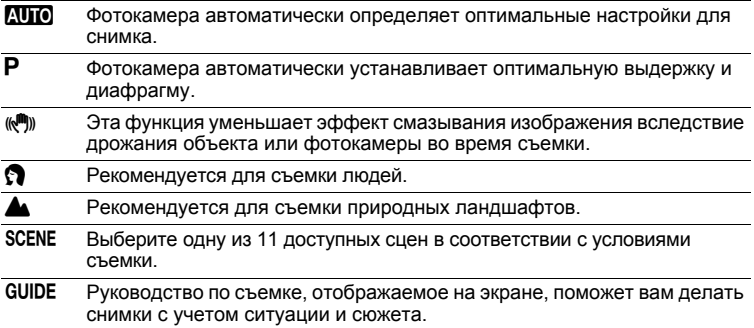

### **b.** Нажмите кнопку POWER.

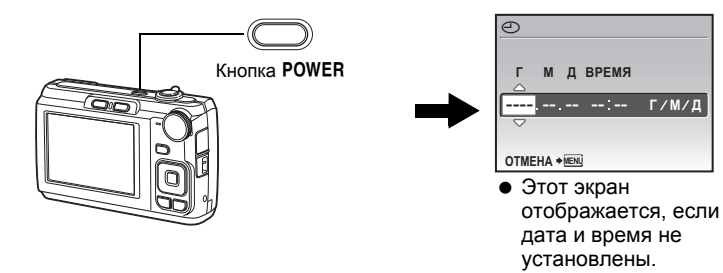

• Чтобы выключить камеру, нажмите кнопку POWER еще раз.

## **Совет**

В поставляемом руководстве по эксплуатации направления клавиш курсора указаны  $\Delta\nabla\Box$ 

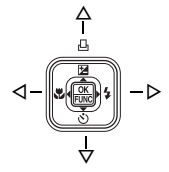

## **Установите дату и время**

## **Экран даты и времени**

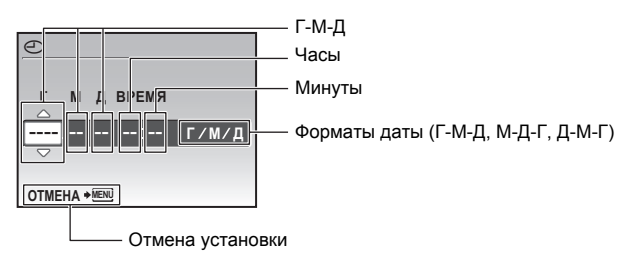

## **a.** Нажмите кнопки △<del>[4</del>]/<sub></sub> и  $\nabla$  $\circ$ ), чтобы выбрать [Г].

• Первые две цифры года не изменяются.

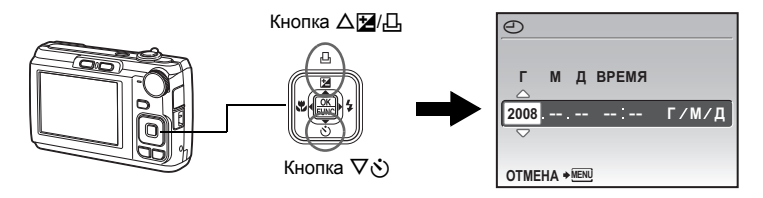

**b.** Нажмите кнопку  $\triangleright$   $\ddagger$ .

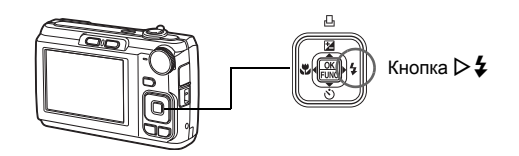

**c.** Нажмите кнопки △ **[2**/△ и  $\nabla$ ⊙, **чтобы выбрать [М].**

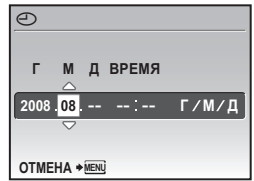

## **Ru**

**110**

- **d.** Нажмите кнопку  $\triangleright$   $\ddagger$ .
- **е.** Нажмите кнопки △ **[2**/△ и  $\nabla$ ⊙, **чтобы выбрать [Д].**
- **f.** Нажмите кнопку  $\triangleright$   $\ddagger$ .
- **g.** Нажмите кнопки △<del>[</del>4].□ и  $\nabla \dot{\phi}$ ), **чтобы выбрать часы и минуты.**
	- Время отображается в 24-часовом формате.
- **h.** Нажмите кнопку  $\triangleright$   $\ddagger$ .
- **i.** Нажмите кнопки △<del>[</del>4]. и  $\nabla \circ$ , **чтобы выбрать [Г/М/Д].**

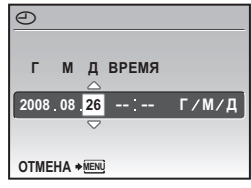

**Установите дату и время**

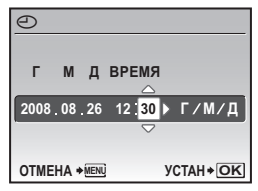

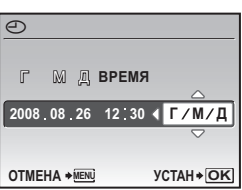

- **j. После того, как все настройки выполнены, нажмите .**
	- Для точной установки нажмите  $\frac{SK}{|SNE|}$  по сигналам точного времени (00 секунд).

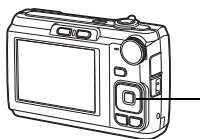

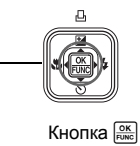

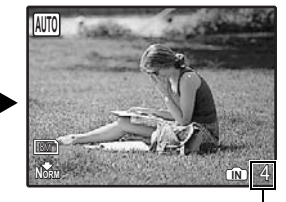

Отображается количество сохраняемых фотоснимков.

## **Установите язык**

**a. Нажмите кнопку**m**для отображения главного меню.**

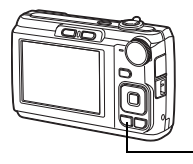

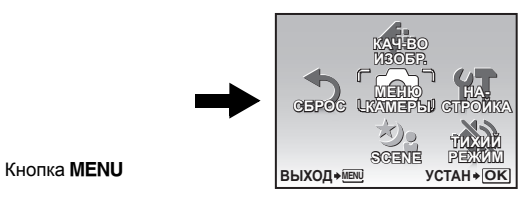

- **b.** Нажмите кнопку  $\triangleright$   $\downarrow$ , чтобы выбрать **[НАСТРОЙКА], затем нажмите .**
- **c.** Нажмите кнопки △<del>[</del>2]/<sub>1</sub> и  $\nabla$ *у*), **чтобы выбрать [**W**], затем нажмите .**

# **Ru**

**d. Нажимайте клавиши курсора (**ONXY**), чтобы выбрать язык, а затем нажмите** <u>**<b>ВК**</u></u></u>

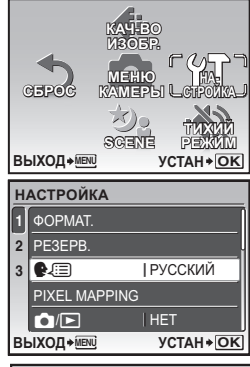

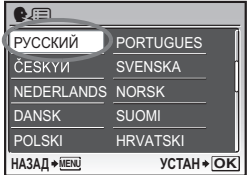

## **Сделайте снимок**

#### **a. Как правильно держать фотокамеру.**

Горизонтальный захват Вертикальный захват

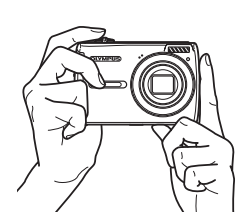

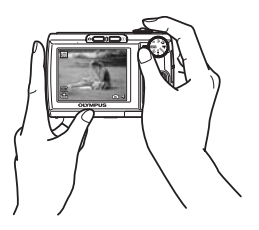

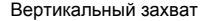

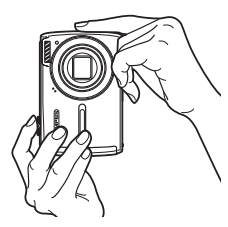

**b. Фокусировка.**

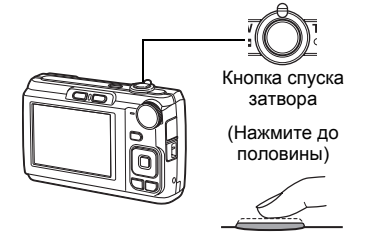

- Визирная метка АФ светится зеленым, когда фокус и экспозиция зафиксированы. Отображаются значения выдержки и диафрагмы.
- Если визирная метка АФ мигает красным, фокус должным образом не настроен. Попытайтесь зафиксировать фокус еще раз.

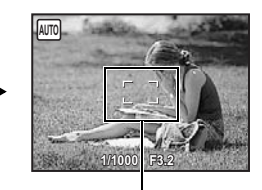

Визирная метка АФ Наведите эту рамку на объект съемки.

**Ru**

#### **c. Съемка.**

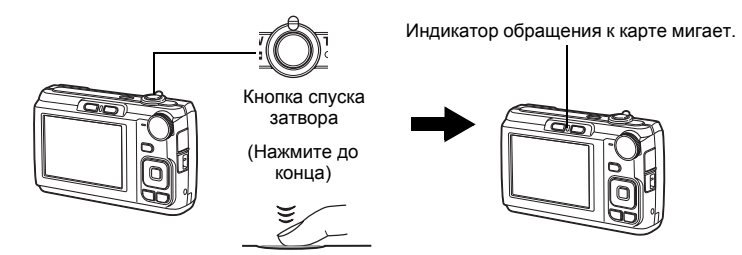

## **Просмотр сделанных снимков**

## **a.** Нажмите кнопку  $\boxed{\blacktriangleright}$ .

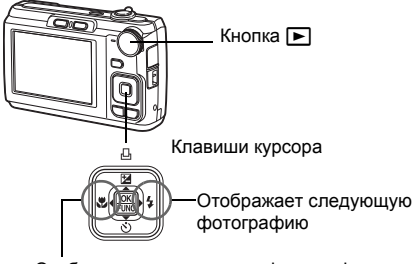

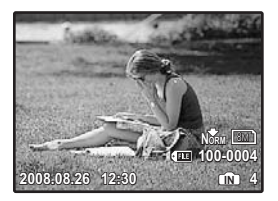

Отображает предыдущую фотографию

### **Удаление снимков**

- **a.** Нажмите кнопки  $\triangleleft$  и  $\triangleright$   $\frac{1}{4}$ , чтобы отобразить снимки, **которые следует удалить.**
- $b.$  Нажмите кнопку  $|\ddot{\bigcirc}|/\hat{\mathcal{C}}$ .

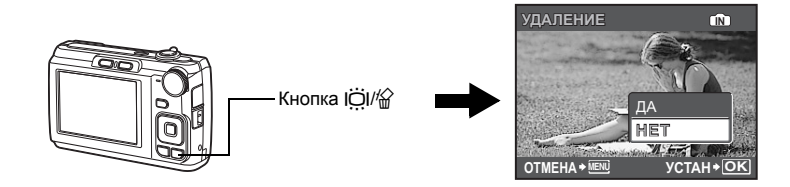

**c.** Нажмите кнопку  $\Delta$   $\mathbf{Z}/\mathbf{L}$ , выберите [ДА], затем нажмите  $\frac{\partial K}{\partial w}$ .

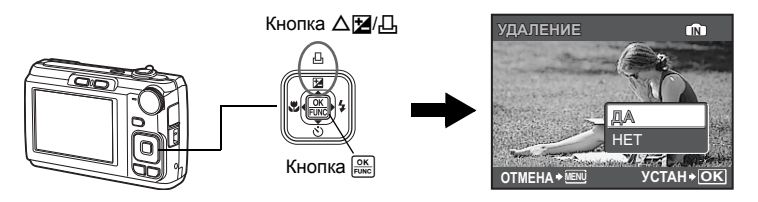

## **Основные функции**

## **Кнопки режима съемки**

Пользуйтесь этими кнопками для быстрого доступа к некоторым часто используемым функциям в режиме съемки.

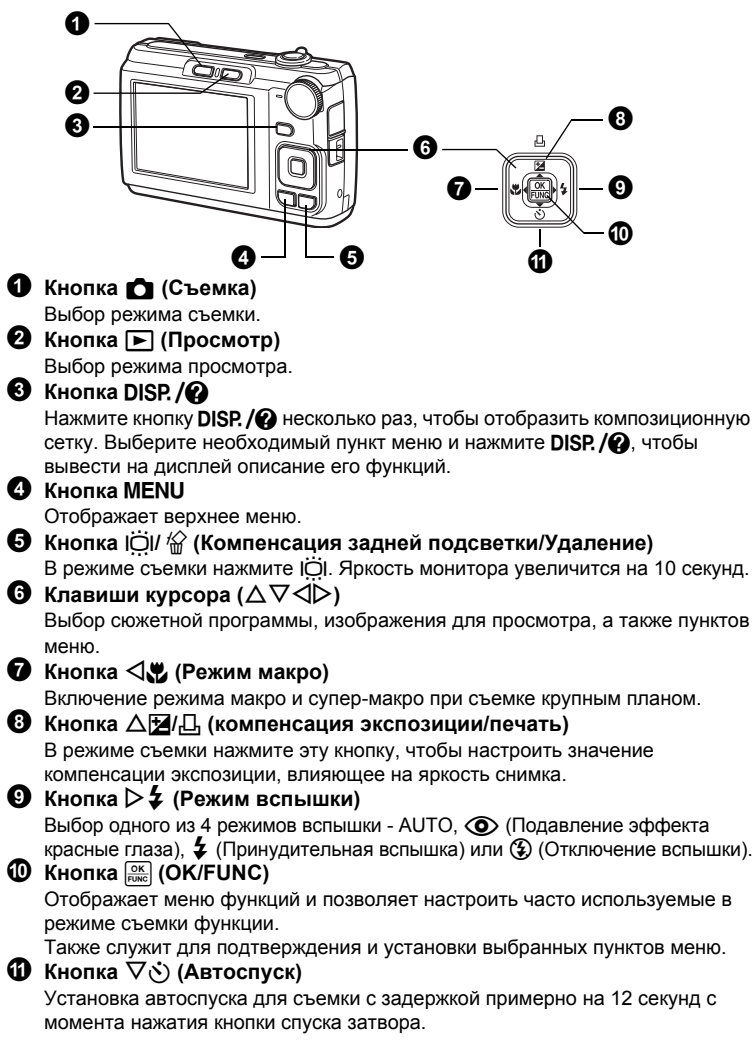

### **Режимы съемки**

Эта функция позволяет переключать режим SCENE (сюжетная программа) в соответствии с объектом съемки.

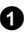

 $\bullet$  Установите диск режимов в положение SCENE.

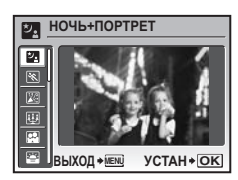

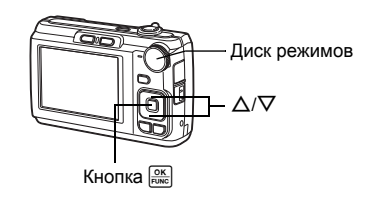

**2** Нажмите  $\Delta/\nabla$ , чтобы выбрать режим съемки, а затем нажмите  $\frac{\Delta x}{\text{RMC}}$ .

#### **Режимы съемки**

- 
- 
- 
- В ДОКУМЕНТЫ  $\lambda$  АУКЦИОН
- 
- W СВЕЧА R АВТОПОРТРЕТ S ЗАКАТ
	- $\overline{\mathbf{32}}$  ЧЕРЕЗ СТЕКЛО
- M НОЧЬ+ПОРТРЕТ j СПОРТ N В ПОМЕЩЕНИИ
	-
	-
	-

### **Режим макро**

- В этом режиме можно делать снимки с минимального расстояния 20 см (с максимально широким углом).
- s<sup>1</sup> Используйте этот режим, чтобы делать снимки с минимального расстояния 5 см. В режиме « положение объектива с переменным фокусным расстоянием фиксировано.
- **1** Нажмите несколько раз кнопку  $\triangleleft \mathbf{X}$ , чтобы выбрать  $[\mathbf{X}]$  или  $[\mathbf{s}, \mathbf{Z}]$ , затем нажмите  $\overline{R}$ .

### **Режимы вспышки**

 $\bullet$  Нажмите несколько раз кнопку  $\triangleright$   $\sharp$ , чтобы выбрать режим вспышки, затем нажмите  $\sqrt{\frac{OK}{FW}}$ .

2 Нажмите кнопку спуска затвора до половины.

 $\bullet$  Когда вспышка зарядится, загорается значок  $\clubsuit$ .

3 Чтобы сделать снимок, нажмите кнопку спуска затвора до конца.

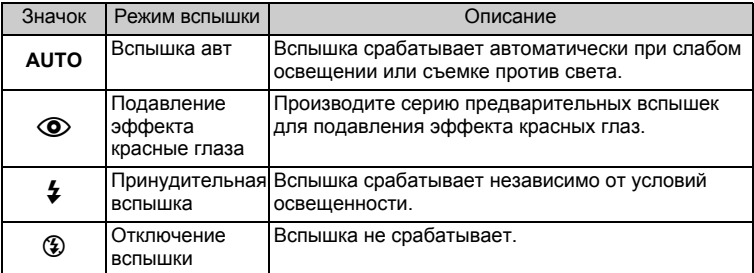

## **Автоспуск**

 $\bullet$  Нажмите кнопку  $\nabla\bullet$ , чтобы выбрать [ON], затем нажмите  $\overline{R}$ .

Индикатор автоспуска

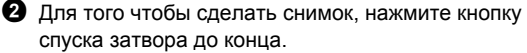

 Примерно 10 секунд после нажатия кнопки спуска затвора индикатор автоспуска горит, затем начинает мигать. Примерно через 2 секунды мигания производится съемка.

## **Функция экономии заряда аккумулятора**

- Для экономии заряда аккумулятора фотокамера автоматически переходит в спящий режим и прекращает работу, если она не используется примерно в течение 3 минут. Для выхода из спящего режима используйте кнопку спуска затвора или рычаг зума.
- Если камера не используется в течение приблизительно 12 минут после перехода в спящий режим, она автоматически задвигает объектив и выключается. Для возобновления работы следует включить питание.

## **Меню и настройки**

## **Главное меню**

 $\bullet$  Нажмите кнопку MENU для отображения на мониторе главного меню.

 $\Omega$  Пункты меню выбираются при помощи клавиш курсора ( $\Delta \nabla \langle \mathbf{D} \rangle$ ).

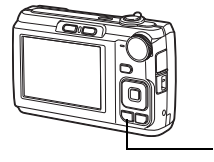

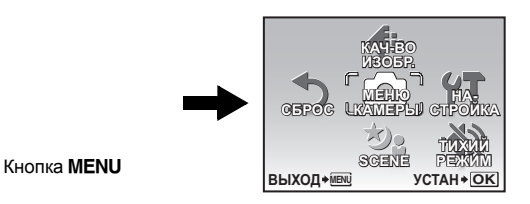

Главное меню в режиме съемки

### **КАЧ-ВО ИЗОБР.**

Выбор качества изображения и разрешения.

#### **МЕНЮ КАМЕРЫ**

Регулировка различных настроек съемки.

#### **СБРОС**

Сброс к заводским настройкам по умолчанию.

### **SCENE**

Выберите сцену в зависимости от объекта и условий съемки.

#### **ТИХИЙ РЕЖИМ**

Отключение звуков работы, предупреждающих звуков, звука спуска затвора и т.п. при съемке и просмотре.

#### **НАСТРОЙКА**

Установка даты, времени, языка и других настроек.

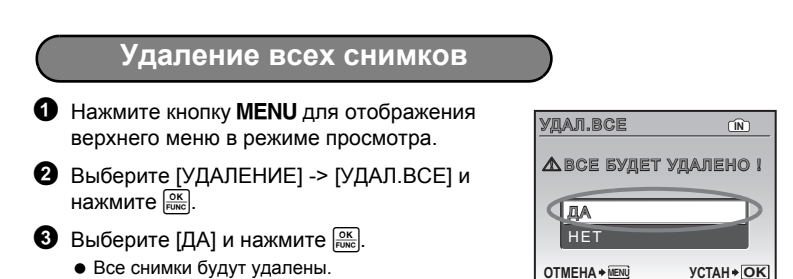

## **Просмотр на экране телевизора**

С помощью кабеля AV, прилагаемого к фотокамере, снимки можно просматривать на экране телевизора. Возможен просмотр как фотографий, так и видеозаписей.

 $\bigcirc$  Убедитесь, что телевизор и фотокамера выключены. Соедините универсальный разъем фотокамеры и гнездо видеовхода телевизора спомощью кабеля AV.

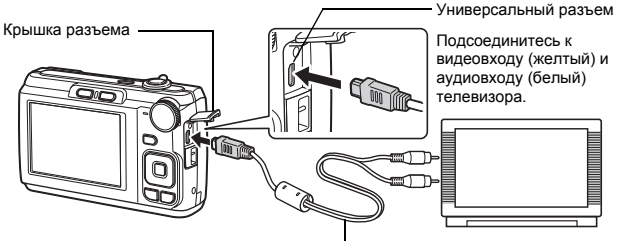

Кабель AV (входит в комплект)

- 2 Включите телевизор и установите его на прием видеосигнала.
	- Информация об установке телевизора на прием видеосигнала приведена в инструкции по эксплуатации телевизора.

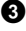

 $\bigcirc$  Включите камеру и нажмите кнопку  $\blacktriangleright$ , чтобы выбрать режим воспроизведения.

 На экране телевизора отображается последний сделанный снимок. Выбирайте снимки для просмотра клавишами курсора ( $\Delta\nabla\langle\downarrow\rangle$ ).

## **Прямая печать (PictBridge)**

С помощью прилагаемого кабеля USB фотокамеру можно подключить к принтеру с поддержкой PictBridge и напечатать фотографии. Фотографии можно печатать посредством простых операций.

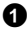

1 В режим просмотра отобразите снимок, который следует напечатать, на мониторе.

**2** Подключите один конец кабеля USB к универсальному разъему камеры, а другой — к разъему USB на принтере.

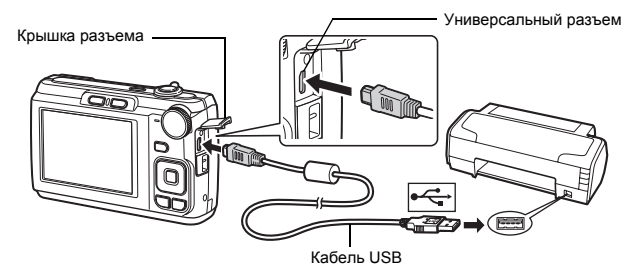

- $\Theta$  Нажмите кнопку  $\Delta$  $\mathbf{Z}/\mathbf{L}$ .
	- Начинается печать.
	- Закончив печать, отсоедините кабель USB от фотокамеры, когда отображается экран выбора снимка.

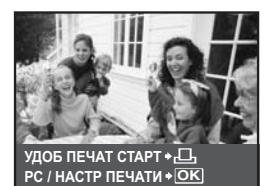

## **Перенос изображений**

### **a. Установка программного обеспечения.**

1 Вставьте компакт-диск с программным обеспечением OLYMPUS Master 2.

- **2 Windows:** Нажмите кнопку "OLYMPUS Master 2".
	- **Macintosh:** Дважды щелкните значок "Setup".

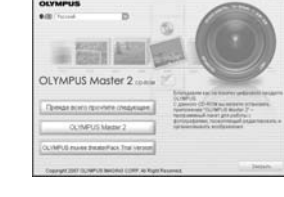

3 Следуйте инструкциям на экране.

### **b. Подключите фотокамеру к компьютеру.**

- $\bullet$  Соедините фотокамеру и компьютер с помощью кабеля USB, входящего в комплект поставки.
	- Монитор автоматически включается.

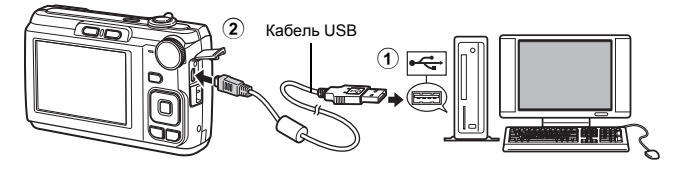

- **2** Выберите на мониторе [PC] и нажмите  $\frac{\alpha K}{\text{FMR}}$ .
	- Компьютер определяет фотокамеру как съемный диск.

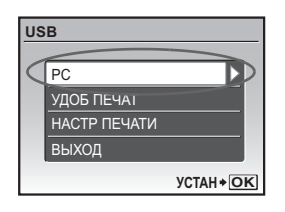

#### **c. Перенесите изображения на компьютер.**

- $\bullet$  Подключив фотокамеру к компьютеру, откройте программу OLYMPUS Master.
- 2 Нажмите "Перенести снимки" в окне обзора, затем нажмите "Из фотокамеры"  $\bullet$ .

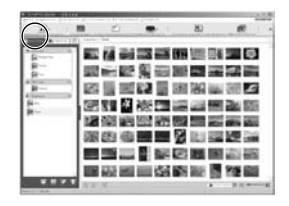

 $\bullet$  Следуйте инструкциям на экране.

## **На заметку**

- Более подробную информацию о настройке фотокамеры и ее использовании см. в "Полном руководстве" на компакт-диске.
- Более подробная информация приведена в файле "Справка" программного обеспечения OLYMPUS Master.

## **Программное обеспечение OLYMPUS Master**

Программное обеспечение OLYMPUS Master: используйте это программное обеспечение для загрузки снимков из фотокамеры, просмотра, организации, ретуширования, отправки по электронной почте и печати цифровых фотоснимков и видеоизображений.

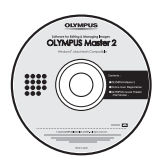

## (**Требования к системе**

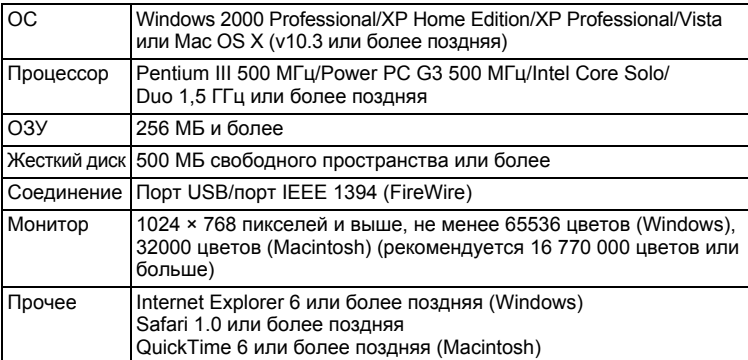

**Самую новую информацию о поддержке можно найти на веб-сайте Olympus (http://www.olympus.com/)** 

**Ru**

#### **Регистрация пользователя**  $\overline{\bullet}$

Для активизации гарантии, получения уведомлений об обновлениях программы и прошивки камеры, а также иной информации после установки программы OLYMPUS Master зарегистрируйте свою фотокамеру.

## **Технические характеристики**

#### (**Фотоаппарат**

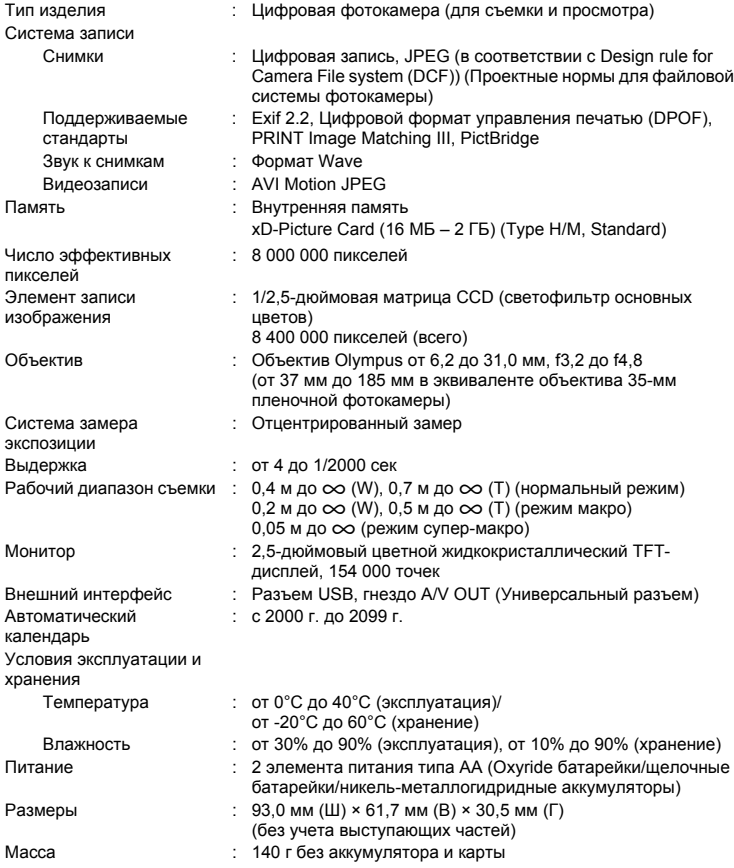

Конструкция и технические характеристики могут быть изменены без предварительного уведомления.

## **Меры предосторожности**

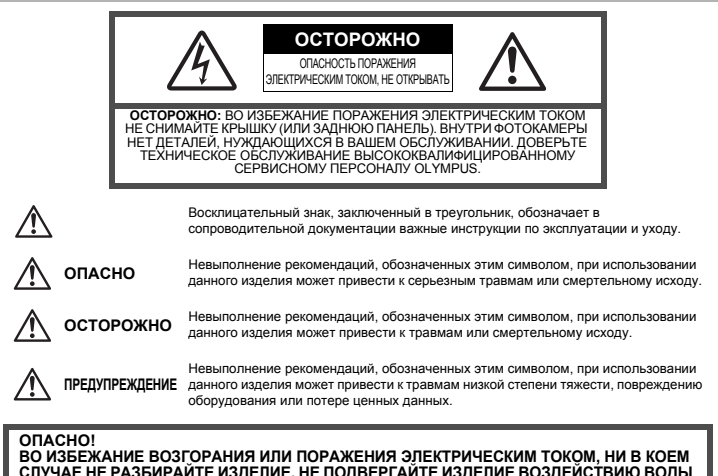

СЛУЧАЕ НЕ РАЗБИРАЙТЕ ИЗДЕЛИЕ, НЕ ПОДВЕРГАЙТЕ ИЗДЕЛИЕ ВОЗДЕЙСТВИЮ ВОДЫ<br>И НЕ ЭКСПЛУАТИРУЙТЕ ЕГО ПРИ ВЫСОКОЙ ВЛАЖНОСТИ ОКРУЖАЮЩЕЙ СРЕДЫ.

## **Общие меры предосторожности**

- **Прочитайте все инструкции —** Перед использованием изделия прочитайте все инструкции по эксплуатации. Сохраните все технические руководства и документацию для дальнейшего использования.
- **Очистка —** Перед очисткой обязательно отсоединяйте изделие от электросети. Для очистки можно использовать только влажную ткань. Нельзя использовать для очистки жидкие или аэрозольные очищающие средства, а также любые органические растворители.
- **Аксессуары —** В целях личной безопасности и во избежание повреждения изделия используйте только те аксессуары, которые рекомендованы фирмой Olympus.
- **Вода и влага —** Меры предосторожности для влагозащитных изделий описаны в разделах о защите от влаги.
- **Размещение —** Надежно устанавливайте изделие на штатив, стойку или брекет, чтобы избежать повреждения изделия.
- **Источники питания —** Подключайте данное изделие только к тем источникам питания, которые указаны на изделии.
- **Посторонние предметы —** Во избежание травм запрещено вставлять в изделие металлические предметы.
- **Тепло —** Нельзя использовать или хранить данное изделие рядом с такими источниками тепла как отопительные батареи, тепловые заслонки, печи и любое оборудование или устройства, выделяющее тепло, в т.ч. усилители стереосистем.

## **ОСТОРОЖНО**

( **Нельзя пользоваться фотокамерой рядом с горючими или взрывоопасными газами.**

- ( **Не используйте вспышку и LED при съемке людей (младенцев, маленьких детей и т.д.) с близкого расстояния.**
	- При съемке со вспышкой располагайте фотокамеру не ближе 1 м от человеческих лиц. Срабатывание вспышки рядом с глазами человека может привести к временной потере зрения.

#### ( **Не давайте фотокамеру детям и младенцам.**

- Всегда используйте и храните фотокамеру вне пределов досягаемости для маленьких детей и младенцев во избежание следующих ситуаций, в которых они могут получить серьезные травмы:
	- Ребенок может запутаться в ремешке фотокамеры, что приведет к удушению.
	- Ребенок может случайно проглотить аккумулятор, карты памяти или другие мелкие детали.
	- Ребенок может ослепить вспышкой себя или других детей.
- Ребенок может получить травму от движущихся деталей фотокамеры.
- ( **Не смотрите на солнце или яркие лампы, используя фотокамеру.**
- ( **Нельзя хранить фотокамеру в пыльных или влажных помещениях.**
- ( **Не накрывайте рукой вспышку во время ее срабатывания.**

## **ПРЕДУПРЕЖДЕНИЕ**

- ( **Немедленно прекратите использование фотокамеры при появлении необычного запаха, шума или дыма.**
	- Не трогайте аккумулятор голыми руками Вы можете обжечься.
- ( **Не держите фотокамеру влажными руками.**
- ( **Не оставляйте фотокамеру в местах, где она может подвергнуться воздействию очень высоких температур.**
	- Это может привести к ухудшению характеристик ее элементов, а, в некоторых случаях, фотокамера может загореться. Не накрывайте (например, одеялом) зарядное устройство во время использования. Это может привести к перегреву и пожару.
	- ( **Во избежание низкотемпературных ожогов, обращайтесь с фотокамерой осторожно.**
		- Поскольку фотокамера содержит металлические детали, ее перегрев может привести к низкотемпературным ожогам. Примите во внимание следующее:
			- При продолжительном использовании фотокамера нагревается. Держа фотокамеру в этом состоянии, можно получить низкотемпературный ожог.
			- При крайне низких температурах окружающей среды корпус фотокамеры может охладиться до температуры ниже окружающей. При низких температурах, по возможности, держите фотокамеру в перчатках.

#### ( **Следите за ремешком.**

• Следите за ремешком, на котором висит фотокамера. Он может легко зацепиться за различные выступающие предметы и стать причиной серьезной травмы.

**Во избежание протечки, перегрева, возгорания или взрыва аккумулятора, поражения электрическим током или причинения ожогов при его использовании, следуйте нижеуказанным важным инструкциям.**

# **ОПАСНО**

- Используйте только никель-металлогидридные аккумуляторы фирмы Olympus и соответствующее зарядное устройство.
- Нельзя нагревать аккумуляторы или бросать их в огонь.
- При использовании или хранении аккумуляторов следите, чтобы они не касались металлических предметов типа ювелирных украшений, булавок, застежек и т.п.
- Нельзя хранить аккумуляторы в местах, где они могут подвергаться воздействию прямых солнечных лучей, высоких температур в автомобилях, рядом с источниками тепла и т.п.
- Во избежание протечки аккумуляторов или повреждения их выводов, скрупулезно следуйте инструкциям по эксплуатации аккумуляторов. Не пытайтесь разбирать аккумуляторы или дорабатывать их с помощью пайки и т.п.
- Если жидкость из аккумулятора попала в глаза, немедленно промойте глаза чистой, холодной проточной водой и срочно обратитесь к врачу.
- Храните аккумуляторы вне пределов досягаемости маленьких детей. Если ребенок случайно проглотил аккумулятор, срочно обратитесь к врачу.

## **ОСТОРОЖНО**

- Постоянно держите аккумуляторы сухими.
- Во избежание протечки, перегрева, возгорания или взрыва, используйте только аккумулятор, рекомендованный для использования с данным изделием.
- Никогда не используйте совместно разные аккумуляторы (старые и новые аккумуляторы, заряженные и не заряженные аккумуляторы, аккумуляторы разных производителей, разной емкости и т. п.).
- Не заряжайте щелочные и литиевые батарейки, если она не перезаряжаемые.
- Вставляйте аккумулятор осторожно, как описано в инструкции по эксплуатации.
- Не используйте аккумуляторы, если их корпус не покрыт изоляционной оболочкой или при наличии ее повреждений, т. к. это может вызвать протекание жидкости, возгорание или травму.

# **ПРЕДУПРЕЖДЕНИЕ**

- Не вынимайте аккумуляторы сразу после эксплуатации фотокамеры. Во время продолжительного использования аккумуляторы могут нагреться.
- Перед длительным хранением фотокамеры обязательно извлеките из нее аккумуляторы.

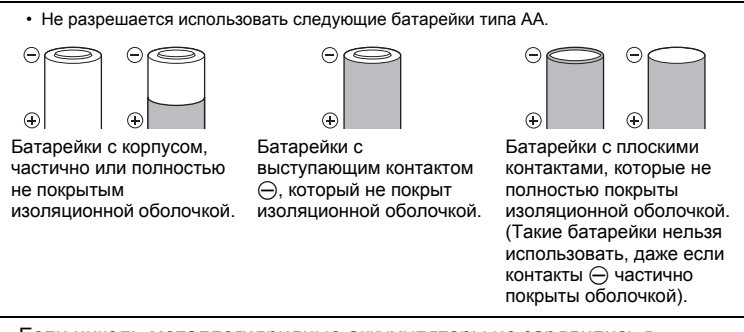

- Если никель-металлогидридные аккумуляторы не зарядились в установленное время, прекратите их зарядку и не используйте их.
- Не используйте аккумулятор, если он треснул или сломан.
- Если во время использования аккумулятор протек, потерял нормальную окраску, деформировался или приобрел другие анормальные особенности, прекратите использовать фотокамеру.
- **Ru**
	- Если жидкость, вытекшая из аккумулятора, попала на одежду или кожу, немедленно снимите загрязненную одежду и промойте пораженный участок чистой, холодной проточной водой. Если от жидкости на коже остался ожог, срочно обратитесь к врачу.
	- Не подвергайте аккумуляторы воздействию ударов или продолжительной вибрации.

## **Пользователям в Европе**

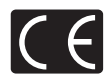

Знак "CE" указывает, что этот продукт соответствует европейским требованиям по безопасности, охране здоровья, экологической безопасности и безопасности пользователя. Фотокамеры со знаком "CE" предназначены для продажи в Европе.

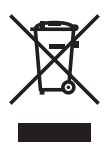

Этот символ [перечеркнутая мусорная урна WEEE на колесах, приложение IV] обозначает раздельный сбор электрических и электронных отходов в России.

Пожалуйста, не выбрасывайте изделия в бытовой мусоропровод. Используйте системы возврата и сбора (если таковые имеются) для утилизации отходов вышеуказанных типов.

#### **Условия гарантии**

- 1. В случае, если окажется, что данный товар имеет дефект, несмотря на то, что он использовался надлежащим образом (в соответствии с письменными инструкциями по уходу и эксплуатации, поставляемыми с ним) в течение двух лет со дня покупки у авторизованного дистрибьютора компании Olympus в пределах сферы деятельности компании Olympus Imaging Europa GmbH, как оговорено на веб-сайте: http:// www.olympus.com данный товар будет бесплатно отремонтирован или заменен (по выбору компании Olympus). Для реализации данной гарантии покупатель должен до истечения двухлетнего периода гарантии предоставить товар и данный Гарантийный талон дилеру, у которого товар был куплен, или в любой другой сервисный центр компании Olympus в пределах сферы деятельности компании Olympus Imaging Europa GmbH, как оговорено на веб-сайте: http://www.olympus.com. В течение одного года Всемирной гарантии покупатель может вернуть товар в любой сервисный центр компании Olympus. Пожалуйста, имейте в виду, что не во всех странах существуют такие сервисные центры компании Olympus.
- 2. Транспортировку изделия в сервисный центр или к дилеру Olympus владелец осуществляет самостоятельно, неся все связанные с этим расходы и риски.
- 3. В перечисленных ниже случаях данная гарантия не действует, и владелец оплачивает ремонт за свой счет, даже если ремонт проведен до истечения указанного выше гарантийного срока.
	- (a) Неисправность из-за неправильного использования (например, действия, не упомянутого в указаниях по эксплуатации и других разделах руководства и т. п.).
	- (b) Неисправность в результате ремонта, модификации, чистки и других действий, произведенных с изделием кем-либо, кроме Olympus и авторизованных сервисных центров Olympus.
	- (c) Неисправность или повреждение вследствие транспортировки, падения, удара и т. д. после приобретения изделия.
	- (d) Неисправность или повреждение вследствие пожара, землетрясения, наводнения, урагана и других стихийных бедствий, загрязнения окружающей среды и перепадов напряжения в электросети.
	- (e) Неисправность в результате небрежного или неправильного хранения (например, в условиях высокой температуры или влажности, вблизи репеллентов насекомых, таких как нафталин, опасных препаратов и т. п.), неправильного ухода и т. д.
	- (f) Неисправность в результате истощения заряда элементов питания.
	- (g) Неисправность из-за попадания вовнутрь корпуса изделия песка, грязи и т. п.
	- (h) Отсутствие данного гарантийного сертификата при предъявлении изделия для ремонта.
	- (i) Внесение изменений в гарантийный сертификат относительно года, месяца или даты покупки, имени владельца, названия дилера или серийного номера.
	- (j) Отсутствие документа, подтверждающего факт покупки, при предъявлении данного гарантийного сертификата.
- 4. Данная гарантия распространяется только на само изделие; гарантия не распространяется на аксессуары, например, чехол, ремешок, защитную крышку объектива и элементы питания.

5. Обязательства Olympus по данной гарантии ограничиваются исключительно ремонтом и заменой изделия. Исключается какая-либо ответственность за прямые или косвенные убытки и повреждения, понесенные владельцем из-за неисправности изделия, в частности, за убытки и повреждение каких-либо объективов, фотопленок и другого оборудования и аксессуаров, используемых с изделием, а также убытки и повреждения из-за задержки ремонтных работ и утери какой-либо информации. Данный пункт не ограничивает положений действующего законодательства.

#### **Примечания по использованию гарантии**

- 1. Данная гарантия действительна только в случае корректного заполнения гарантийного сертификата Olympus или авторизованным дилером, или в случае наличия других документов, содержащих достаточные данные. В гарантийном сертификате должно быть указано Ваше имя, название дилера, серийный номер, год, месяц и дата покупки. В противном случае к нему должен прилагаться оригинал счета-фактуры или товарного чека (с указанием названия дилера, даты покупки и типа изделия). Olympus имеет право отказать в бесплатном сервисном обслуживании, если гарантийный сертификат неверно заполнен, к нему не прилагается один из вышеуказанных документов или если представленная информация является неполной или недостоверной.
- 2. Поскольку гарантийный сертификат не выдается повторно, храните его в надежном месте.
- Список авторизованных сервисных центров Olympus по всему миру можно найти на сайте компании: http://www.olympus.com

#### **Заявление о гарантийных обязательствах**

В данном печатном продукте и программном обеспечении, а также относительно их, Olympus не делает никаких прямых или косвенных заявлений или гарантий. Olympus не несет ответственности по каким-либо предполагаемым гарантиям при покупке, по оригинальному счету-фактуре, товарному и кассовому чеку, применимости для какой-либо цели, а также прямым, косвенным и случайным повреждениям (в том числе, но не ограничиваясь, неполучением доходов предприятиями, препятствиями к их деятельности и потерей рабочей информации), возникающим в результате использования или невозможности использования данного печатного продукта и программного обеспечения. Законодательство некоторых стран не предусматривает отмены или ограничения ответственности по косвенным и случайным повреждениям, поэтому вышеизложенные ограничения могут не применяться к Вам.

## **Торговые марки**

- IBM является зарегистрированной торговой маркой International Business Machines Corporation.
- Microsoft и Windows являются зарегистрированными торговыми марками Microsoft Corporation.
- Macintosh является торговой маркой Apple Inc.
- xD-Picture Card™ является торговой маркой.
- Остальные названия компаний и продуктов являются торговыми марками и/или зарегистрированными торговыми марками соответствующих владельцев.
- В настоящей инструкции приняты стандарты файловых систем фотокамер "Design Rule for Camera File System/DCF", установленные Japan Electronics and Information Technology Industries Association (JEITA).

## **Memo**

**STATISTICS** 

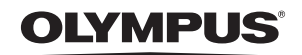

http://www.olympus.com/

#### - OLYMPUS IMAGING EUROPA GMBH -

Premises: Wendenstrasse 14-18, 20097 Hamburg, Germany Tel: +49 40-23 77 3-0 / Fax: +49 40-23 07 61 Goods delivery: Bredowstrasse 20, 22113 Hamburg, Germany

Letters: Postfach 10 49 08, 20034 Hamburg, Germany

#### **European Technical Customer Support:**

Please visit our homenage http://www.olympus-europa.com

or call our TOLL FREE NUMBER\*: 00800 - 67 10 83 00

for Austria, Belgium, Denmark, Finland, France, Germany, Italy, Luxemburg, Netherlands, Norway, Portugal, Spain, Sweden, Switzerland, United Kingdom

- 
- \* Please note some (mobile) phone services providers do not permit access or request an additional prefix to +800 numbers

For all European Countries not listed and in case that you can't get connected to the above mentioned number, please make use of the following CHARGED NUMBERS: +49 180 5 - 67 10 83 or +49 40 - 237 73 4899 Our Technical Customer Support is available from 9 am to 6 pm MET (Monday to Friday)

#### **Authorized Distributors**

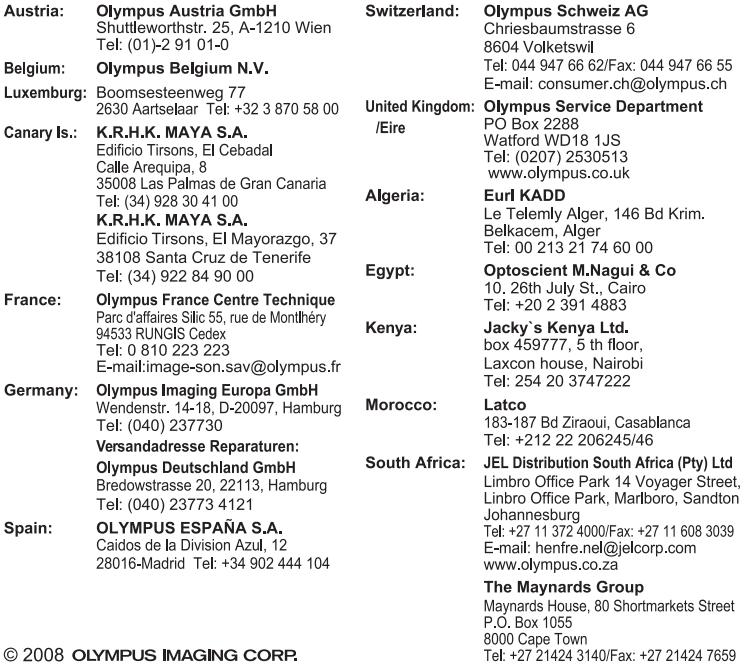

Printed in China